# Services Toolkit for VMware Tanzu Application Platform v0.7

Services Toolkit for VMware Tanzu Application Platform 0.7

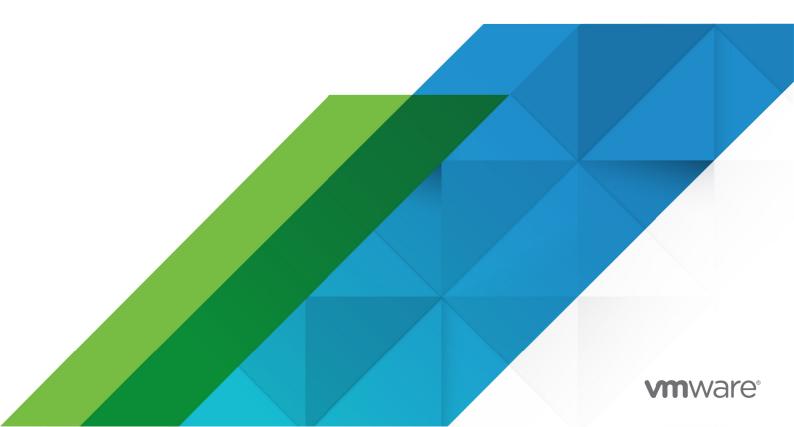

You can find the most up-to-date technical documentation on the VMware website at: https://docs.vmware.com/

VMware, Inc. 3401 Hillview Ave. Palo Alto, CA 94304 www.vmware.com

Copyright © 2023 VMware, Inc. All rights reserved. Copyright and trademark information.

# **Contents**

| About Services Toolkit                                                          | 12 |
|---------------------------------------------------------------------------------|----|
| Motivation                                                                      | 13 |
| Component Overview                                                              | 13 |
| Resource claims                                                                 | 14 |
| Service Offering                                                                | 14 |
| Service API Projection and Resource Replication (experimental)                  | 14 |
| Release notes                                                                   | 16 |
| v0.7.1                                                                          | 16 |
| Bug Fixes                                                                       | 16 |
| v0.6.0                                                                          | 17 |
| v0.5.1                                                                          | 17 |
| v0.5.0                                                                          | 17 |
| Breaking changes                                                                | 17 |
| Getting started                                                                 | 19 |
| Install                                                                         | 19 |
| Consuming Services on Tanzu Application Platform                                | 19 |
| Uninstall                                                                       | 19 |
| Use Cases and Walkthroughs                                                      | 21 |
| Direct Secret References                                                        | 21 |
| Dedicated Service Clusters (using experimental Projection and Replication APIs) | 23 |
| Prerequisites                                                                   | 23 |
| Walkthrough                                                                     | 24 |
| Consuming Cloud Services (AWS, Azure and GCP) on Tanzu Application Platform     | 27 |
| Consuming AWS RDS on Tanzu Application Platform                                 | 27 |

| Consuming AWS RDS on Tanzu Application Platform with AWS Controllers for Kubernetes (ACK) | 28 |
|-------------------------------------------------------------------------------------------|----|
| Prerequisites                                                                             | 28 |
| Create service instances that are compatible with Tanzu Application Platform              | 28 |
| Obstacle 1: DBInstance does not adhere to the binding specification                       | 28 |
| Obstacle 2: Creating a DBInstance resource on its own is not sufficient                   | 28 |
| Solutions                                                                                 | 29 |
| Create an RDS service instance                                                            | 29 |
| Create a service instance class for RDS                                                   | 30 |
| Discover, Claim, and Bind to an RDS                                                       | 31 |
| Prerequisites                                                                             | 33 |
| Configuring the AWS RDS environment                                                       | 34 |
| Prerequisites                                                                             | 34 |
| Configure the AWS RDS environment                                                         | 34 |
| Creating AWS RDS Instances manually using kubectl (experimental)                          | 35 |
| Prerequisite                                                                              | 35 |
| Create an RDS service instance by using kubectl                                           | 35 |
| Create the DBInstance resource                                                            | 36 |
| Create a Binding Specification Compatible Secret                                          | 37 |
| Create a ServiceAccount for secret templating                                             | 37 |
| Create a SecretTemplate                                                                   | 38 |
| Verify                                                                                    | 39 |
| Delete an RDS service instance                                                            | 40 |
| Summary and Next Steps                                                                    | 40 |
| Creating AWS RDS instances by using a Carvel package (experimental)                       | 40 |
| Prerequisite                                                                              | 40 |
| Create an RDS service instance using a Carvel package                                     | 40 |
| Add a reference package repository to the in the cluster                                  | 40 |
| Create an RDS service instance through the Tanzu CLI                                      | 41 |
| Verify                                                                                    | 42 |
| Delete an RDS service instance                                                            | 42 |
| Summary                                                                                   | 42 |
| Consuming AWS RDS on Tanzu Application Platform with Crossplane                           | 42 |
| Overview                                                                                  | 43 |
| Prerequisites                                                                             | 43 |
| Install Crossplane                                                                        | 43 |

| Install AWS Provider for Crossplane                                                                            | 43 |
|----------------------------------------------------------------------------------------------------|----|
| Configure AWS provider                                                                                         | 44 |
| Define composite resource types                                                                                | 44 |
| Create an instance class                                                                                       | 47 |
| Provision RDS PostgreSQL instance                                                                              | 48 |
| Claim the RDS PostgreSQL instance and connect to it from the Tanzu Application Platform workload               | 48 |
| Consuming Azure Flexible Server Tanzu Application Platform                                                     | 49 |
| Consuming Azure Flexible Server for PostgreSQL on Tanzu Application Platform with Azure Service Operator (ASO) | 50 |
| Prerequisites                                                                                                  | 50 |
| Create service instances that are compatible with Tanzu Application Platform                                   | 50 |
| Create a service instance class for PSQL                                                                       | 51 |
| Discover, Claim, and Bind to a PostgreSQL                                                                      | 52 |
| Test claim With Tanzu Application Platform workload                                                            | 53 |
| Delete a PostgreSQL service instance                                                                           | 53 |
| Delete a PostgreSQL service instance by using a Carvel package                                                 | 53 |
| Delete a PostgreSQL service instance by using kubectl                                                          | 54 |
| Troubleshooting Azure Service Operator                                                                         | 54 |
| Prerequisites                                                                                                  | 54 |
| Next Steps                                                                                                    | 56 |
| Creating Azure PostgreSQL Instances manually using kubectl (experimental)                                      | 56 |
| Create a resource group                                                                                        | 56 |
| Create a Flexible Server service instance                                                                      | 56 |
| Create a Binding Specification Compatible Secret                                                               | 57 |
| Create a ServiceAccount for Secret Templating                                                                  | 58 |
| Create a SecretTemplate                                                                                        | 59 |
| Verify the Service Instance                                                                                    | 59 |
| Creating Azure PostgreSQL instances by using a Carvel package (experimental)                                   | 60 |
| Prerequisite                                                                                                   | 60 |
| Create an Azure PostgreSQL service instance using a Carvel package                                             | 60 |
| Add a reference package repository to the cluster                                                              | 60 |
| Create a Azure PostgreSQL service instance through the Tanzu CLI                                               | 61 |
| Verify the Azure Resources                                                                                     | 63 |
| Verify the Service Instance                                                                                    | 63 |

| Summary                                                                                                    | 63 |
|----------------------------------------------------------------------------------------------------|----|
| Azure Service Operator Troubleshooting                                                                                        | 63 |
| Increase Log Level                                                                                                    | 63 |
| Not Updating The Kubernetes Resources                                                                                         | 64 |
| Consuming Azure Flexible Server for PostgreSQL on Tanzu Application Platform with Crossplane                                  | 64 |
| Introduction                                                                                                    | 64 |
| Prerequisites                                                                                                    | 64 |
| Install Crossplane                                                                                                    | 65 |
| Install the Azure Provider for Crossplane                                                                                     | 65 |
| Install the Kubernetes Provider for Crossplane                                                                                | 66 |
| Configure the Azure Provider                                                                                                  | 66 |
| Configure the Kubernetes Provider                                                                                             | 67 |
| Define Composite Resource Types                                                                                               | 67 |
| Create an Instance Class                                                                                                    | 70 |
| Provision Azure Flexible Server for PostgreSQL instances                                                                      | 71 |
| Claim the Azure Flexible Server for PostgreSQL Server instance and connect to it from the Tanzu Application Platform Workload | 72 |
| Consuming Google Cloud SQL on Tanzu Application Platform                                                                      | 73 |
| Consuming Google Cloud SQL on Tanzu Application Platform (TAP) with Config Connector                                          | 73 |
| Introduction                                                                                                    | 73 |
| Creating Service Instances that are compatible with Tanzu Application Platform                                                | 74 |
| Creating a Service Instance Class for Cloud SQL                                                                               | 74 |
| Discover, Claim and Bind to a Google Cloud SQL Postgresql Instance                                                            | 76 |
| Prerequisites                                                                                                    | 77 |
| The gcloud CLI                                                                                                    | 77 |
| A Kubernetes cluster                                                                                                    | 77 |
| Configure a stable egress IP                                                                                                  | 78 |
| Configure the ip-masq-agent                                                                                                   | 79 |
| Set up a Cloud NAT service                                                                                                    | 79 |
| A Tanzu Application Platform installation on the cluster (v1.2.0+).                                                           | 79 |
| Configure the Config Connector                                                                                                | 80 |
| Get the NAT IP(s) for egress from the cluster                                                                                 | 80 |
| Creating Google CloudSQL Instances manually using kubectl (experimental)                                                      | 80 |
| Prerequisite                                                                                                    | 80 |

| Create a CloudSQL service instance by using kubectl                                                      | 81  |
|----------------------------------------------------------------------------------------------------|-----|
| Create the Secrets for the Database admin & user                                                         | 81  |
| Create a usable postgres database                                                                        | 82  |
| Create a Binding Specification compatible Secret for the database                                        | 84  |
| Verify                                                                                                   | 85  |
| Delete a CloudSQL service instance                                                                       | 86  |
| Summary and Next Steps                                                                                   | 86  |
| Creating Google CloudSQL instances by using a Carvel package (experimental)                              | 86  |
| Prerequisite                                                                                             | 86  |
| Create an CloudSQL service instance using a Carvel package                                               | 86  |
| Add a reference package repository to the cluster                                                        | 86  |
| Create a CloudSQL service instance through the Tanzu CLI                                                 | 87  |
| Verify                                                                                                   | 88  |
| Delete a CloudSQL service instance                                                                       | 89  |
| Summary                                                                                                  | 89  |
| Consuming GCP CloudSQL on Tanzu Application Platform with Crossplane                                     | 89  |
| Introduction                                                                                             | 89  |
| Prerequisites                                                                                            | 89  |
| Install Crossplane                                                                                       | 89  |
| Install GCP Provider for Crossplane                                                                      | 90  |
| Configure GCP Provider                                                                                   | 90  |
| Define Composite Resource Types                                                                          | 91  |
| Create an Instance Class                                                                                 | 93  |
| Provision GCP CloudSQL Postgresql Instance                                                               | 94  |
| Claim the CloudSQL Postgresql instance and connect to it from the Tanzu<br>Application Platform Workload | 95  |
| Direct Secret References                                                                                 | 96  |
| Dedicated Service Clusters (using experimental Projection and Replication APIs)                          | 98  |
| Prerequisites                                                                                            | 99  |
| Walkthrough                                                                                              | 99  |
| Consuming Cloud Services (AWS, Azure and GCP) on Tanzu Application Platform                              | 103 |
| Consuming AWS RDS on Tanzu Application Platform                                                          | 103 |

| Consuming AWS RDS on Tanzu Application Platform with AWS Controllers for Kubernetes (ACK) | 103 |
|-------------------------------------------------------------------------------------------|-----|
| Prerequisites                                                                             | 103 |
| Create service instances that are compatible with Tanzu Application Platform              | 103 |
| Obstacle 1: DBInstance does not adhere to the binding specification                       | 104 |
| Obstacle 2: Creating a DBInstance resource on its own is not sufficient                   | 104 |
| Solutions                                                                                 | 104 |
| Create an RDS service instance                                                            | 105 |
| Create a service instance class for RDS                                                   | 105 |
| Discover, Claim, and Bind to an RDS                                                       | 107 |
| Prerequisites                                                                             | 108 |
| Configuring the AWS RDS environment                                                       | 109 |
| Prerequisites                                                                             | 109 |
| Configure the AWS RDS environment                                                         | 109 |
| Creating AWS RDS Instances manually using kubectl (experimental)                          | 110 |
| Prerequisite                                                                              | 111 |
| Create an RDS service instance by using kubectl                                           | 111 |
| Create the DBInstance resource                                                            | 111 |
| Create a Binding Specification Compatible Secret                                          | 112 |
| Create a ServiceAccount for secret templating                                             | 112 |
| Create a SecretTemplate                                                                   | 114 |
| Verify                                                                                    | 115 |
| Delete an RDS service instance                                                            | 115 |
| Summary and Next Steps                                                                    | 115 |
| Creating AWS RDS instances by using a Carvel package (experimental)                       | 115 |
| Prerequisite                                                                              | 115 |
| Create an RDS service instance using a Carvel package                                     | 116 |
| Add a reference package repository to the in the cluster                                  | 116 |
| Create an RDS service instance through the Tanzu CLI                                      | 117 |
| Verify                                                                                    | 117 |
| Delete an RDS service instance                                                            | 117 |
| Summary                                                                                   | 118 |
| Consuming AWS RDS on Tanzu Application Platform with Crossplane                           | 118 |
| Overview                                                                                  | 118 |
| Prerequisites                                                                             | 118 |
| Install Crossplane                                                                        | 118 |

| Install AWS Provider for Crossplane                                                                            | 119 |
|----------------------------------------------------------------------------------------------------|-----|
| Configure AWS provider                                                                                         | 119 |
| Define composite resource types                                                                                | 120 |
| Create an instance class                                                                                       | 122 |
| Provision RDS PostgreSQL instance                                                                              | 123 |
| Claim the RDS PostgreSQL instance and connect to it from the Tanzu Application Platform workload               | 124 |
| Consuming Azure Flexible Server Tanzu Application Platform                                                     | 125 |
| Consuming Azure Flexible Server for PostgreSQL on Tanzu Application Platform with Azure Service Operator (ASO) | 125 |
| Prerequisites                                                                                                  | 125 |
| Create service instances that are compatible with Tanzu Application Platform                                   | 125 |
| Create a service instance class for PSQL                                                                       | 126 |
| Discover, Claim, and Bind to a PostgreSQL                                                                      | 127 |
| Test claim With Tanzu Application Platform workload                                                            | 128 |
| Delete a PostgreSQL service instance                                                                           | 129 |
| Delete a PostgreSQL service instance by using a Carvel package                                                 | 129 |
| Delete a PostgreSQL service instance by using kubectl                                                          | 129 |
| Troubleshooting Azure Service Operator                                                                         | 129 |
| Prerequisites                                                                                                  | 129 |
| Next Steps                                                                                                    | 131 |
| Creating Azure PostgreSQL Instances manually using kubectl (experimental)                                      | 131 |
| Create a resource group                                                                                        | 131 |
| Create a Flexible Server service instance                                                                      | 131 |
| Create a Binding Specification Compatible Secret                                                               | 133 |
| Create a ServiceAccount for Secret Templating                                                                  | 133 |
| Create a SecretTemplate                                                                                        | 134 |
| Verify the Service Instance                                                                                    | 135 |
| Creating Azure PostgreSQL instances by using a Carvel package (experimental)                                   | 135 |
| Prerequisite                                                                                                   | 135 |
| Create an Azure PostgreSQL service instance using a Carvel package                                             | 135 |
| Add a reference package repository to the cluster                                                              | 135 |
| Create a Azure PostgreSQL service instance through the Tanzu CLI                                               | 137 |
| Verify the Azure Resources                                                                                     | 138 |
| Verify the Service Instance                                                                                    | 138 |

| Summary                                                                                                    | 139 |
|----------------------------------------------------------------------------------------------------|-----|
| Azure Service Operator Troubleshooting                                                                                        | 139 |
| Increase Log Level                                                                                                    | 139 |
| Not Updating The Kubernetes Resources                                                                                         | 139 |
| Consuming Azure Flexible Server for PostgreSQL on Tanzu Application Platform with Crossplane                                  | 139 |
| Introduction                                                                                                    | 139 |
| Prerequisites                                                                                                    | 140 |
| Install Crossplane                                                                                                    | 140 |
| Install the Azure Provider for Crossplane                                                                                     | 140 |
| Install the Kubernetes Provider for Crossplane                                                                                | 14  |
| Configure the Azure Provider                                                                                                  | 14  |
| Configure the Kubernetes Provider                                                                                             | 142 |
| Define Composite Resource Types                                                                                               | 142 |
| Create an Instance Class                                                                                                    | 145 |
| Provision Azure Flexible Server for PostgreSQL instances                                                                      | 146 |
| Claim the Azure Flexible Server for PostgreSQL Server instance and connect to it from the Tanzu Application Platform Workload | 147 |
| Consuming Google Cloud SQL on Tanzu Application Platform                                                                      | 148 |
| Consuming Google Cloud SQL on Tanzu Application Platform (TAP) with Config Connector                                          | 149 |
| Introduction                                                                                                    | 149 |
| Creating Service Instances that are compatible with Tanzu Application Platform                                                | 149 |
| Creating a Service Instance Class for Cloud SQL                                                                               | 150 |
| Discover, Claim and Bind to a Google Cloud SQL Postgresql Instance                                                            | 15  |
| Prerequisites                                                                                                    | 152 |
| The gcloud CLI                                                                                                    | 152 |
| A Kubernetes cluster                                                                                                    | 153 |
| Configure a stable egress IP                                                                                                  | 154 |
| Configure the ip-masq-agent                                                                                                   | 154 |
| Set up a Cloud NAT service                                                                                                    | 154 |
| A Tanzu Application Platform installation on the cluster (v1.2.0+).                                                           | 155 |
| Configure the Config Connector                                                                                                | 155 |
| Get the NAT IP(s) for egress from the cluster                                                                                 | 155 |
| Creating Google CloudSQL Instances manually using kubectl (experimental)                                                      | 155 |
| Prerequisite                                                                                                    | 156 |

| Create a CloudSQL service instance by using kubectl                                                   | 156 |
|----------------------------------------------------------------------------------------------------|-----|
| Create the Secrets for the Database admin & user                                                      | 157 |
| Create a usable postgres database                                                                     | 158 |
| Create a Binding Specification compatible Secret for the database                                     | 160 |
| Verify                                                                                                | 161 |
| Delete a CloudSQL service instance                                                                    | 161 |
| Summary and Next Steps                                                                                | 162 |
| Creating Google CloudSQL instances by using a Carvel package (experimental)                           | 162 |
| Prerequisite                                                                                          | 162 |
| Create an CloudSQL service instance using a Carvel package                                            | 162 |
| Add a reference package repository to the cluster                                                     | 162 |
| Create a CloudSQL service instance through the Tanzu CLI                                              | 163 |
| Verify                                                                                                | 164 |
| Delete a CloudSQL service instance                                                                    | 164 |
| Summary                                                                                               | 164 |
| Consuming GCP CloudSQL on Tanzu Application Platform with Crossplane                                  | 165 |
| Introduction                                                                                          | 165 |
| Prerequisites                                                                                         | 165 |
| Install Crossplane                                                                                    | 165 |
| Install GCP Provider for Crossplane                                                                   | 165 |
| Configure GCP Provider                                                                                | 166 |
| Define Composite Resource Types                                                                       | 167 |
| Create an Instance Class                                                                              | 169 |
| Provision GCP CloudSQL Postgresql Instance                                                            | 170 |
| Claim the CloudSQL Postgresql instance and connect to it from the Tanzu Application Platform Workload | 171 |

# **About Services Toolkit**

Services Toolkit is a collection of Kubernetes-native components supporting the discoverability, life-cycle management (CRUD), and connectivity of service resources (databases, message queues, DNS records, and so on) on Kubernetes.

The toolkit is currently comprised of the following components:

- Resource Claims
- Service Offering
- Service API Projection (experimental)
- Resource Replication (experimental)

Each component has value independent of the others, however the most powerful and valuable use cases can be unlocked by combining them together in unique and interesting ways. For a use case with examples of what can be done with the toolkit, see Getting Started.

For an example of how to consume AWS services with Services Toolkit, see either Consuming AWS RDS on Tanzu Application Platform (TAP) with AWS Controllers for Kubernetes (ACK) or Consuming AWS RDS on Tanzu Application Platform (TAP) with Crossplane.

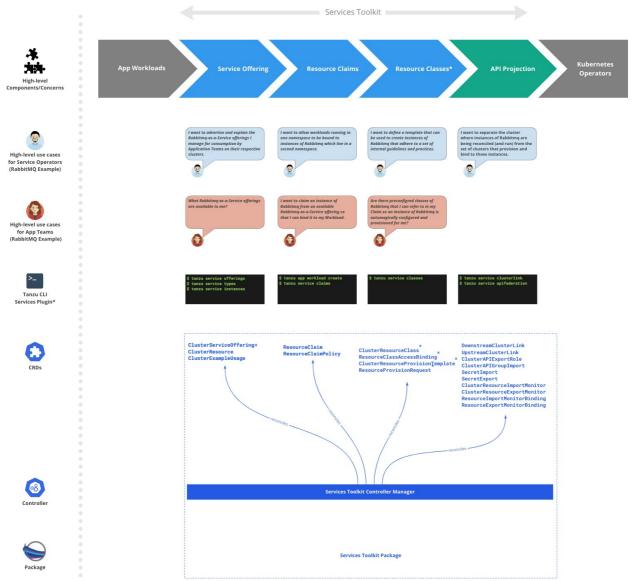

\* indicates an item is on the roadmap and no concrete design is available yet. An early prototype or proposal might exist.

#### Motivation

Application teams need supporting service resources (databases, message queues, DNS records, and so on) to develop and run their applications. They do not want the burden of running these services themselves, so many organizations provide ticketing systems that allow application teams to manually make requests for new service resources to be created and managed for them. This process often takes weeks.

In the cloud, application teams have self-service access to create new managed resources that you can provision with API calls, such as RDS. Services Toolkit aims to provide a set of modular tools that you can use to provide a similar self-service experience to that of the cloud for service resources running on Tanzu.

# **Component Overview**

Here is a brief overview of the components comprising Services Toolkit.

#### Resource claims

Resource claims enable application teams to express which service resources their applications require without having to know the intricacies of the service resource fulfilling the request. This replaces the traditional ticketing system previously mentioned with a model of application teams claiming resources and service operators providing resources to be claimed. This provides a self-service experience for the developer, but gives the service operators ultimate control of the service resources.

This also means application teams can request a service resource without having to know the exact name or namespace of the pre-provisioned service resource. Instead they express requirements using more meaningful metadata. For example, type, protocol, provider, and version. The claim is then fulfilled against an existing service resource using rules chosen by the service operator. This enables application teams to focus on their application and its dependencies.

To learn more about resource claims, see Resource claims.

## Service Offering

To discover service resources and understand how to use them, application operators need access to a rich set of metadata that describes the semantics and management capabilities of the corresponding Service Resource Lifecycle APIs.

The fundamental building blocks of Service Resource Lifecycle APIs are aggregated APIs or CRDs, and these already define some metadata. However, this only consists of Kubernetes-level API descriptions, such as name and field.

Although this metadata is useful, application operators require more holistic information that covers details such as service-level management capabilities, QoS guarantees, and relationships between different resource types the API exposes. Application operators also require other information that aids discovery by application operators and higher-level tooling aimed at that role, such as keywords, icons, and so on.

Some metadata surfaced by service description and offering relate not only to the Service Resource Lifecycle API itself, but also to the specifics of the underlying infrastructure, such as the number and the topology of worker nodes in the Service Cluster, or the particular CSI and CNI implementations configured for the cluster.

For example, a service resource that is relevant to MySQL cannot claim high-availability for the provisioned databases if the service cluster in which the individual MySQL pods run consists of only a single worker node.

Because of this, the service operator is deemed responsible for ensuring that the correct level of accurate metadata is specified for a service resource. Service description and offering enables the association of metadata with service resources and surfacing it to application operators. The service operator can provide this metadata, and service authors can provide infrastructure-agnostic metadata, such as data that describes the relationships between different API resource types.

To learn more about service offering, see Service offering.

### Service API Projection and Resource Replication (experimental)

VMware recommends that customers separate application and service infrastructure, which is done

in their production environments. Benefits of this segmentation of infrastructure include:

- Dedicated cluster requirements for workload or service clusters: For example, service clusters might need access to SSDs.
- **Different cluster life cycle management:** Upgrades to service clusters can occur more cautiously.
- Unique compliance requirements: Data might have different compliance needs because it is stored on a service cluster.
- **Separation of permissions and access:** Application teams can only access the clusters where their applications are running.

One way to address these needs in a Kubernetes multicluster world is to split clusters into application workload clusters and service clusters, and then allow application teams to consume service resource APIs from their application workload cluster, with reconciliation of resources occurring on services clusters.

To learn more about service API projection and resource replication, see Service API projection and service resource replication.

# Release notes

#### v0.7.1

Release Date: July 12, 2022

- Services Toolkit now integrates with Amazon RDS using the ACK Operator. See Consuming AWS RDS on Tanzu Application Platform with AWS Controllers for Kubernetes (ACK).
- Services Toolkit now integrates with Amazon RDS by using Crossplane. See Consuming AWS RDS on Tanzu Application Platform with Crossplane.
- New ClusterInstanceClass supports service instance abstraction. It is available using tanzu service classes list in v0.3.0 of the Services plug-in for Tanzu CLI.
- You can now use the InstanceQuery API to discover claimable resources. It is available using tanzu service claimable list --class CLASS in v0.3.0 of the Services plug-in for Tanzu CLI.
- ResourceClaims no longer mutate service resources with an annotation to mark a claimed resource. Instead it uses Kubernetes Leases.
- ResourceClaims no longer require the update permission when adding new service resources to Tanzu Application Platform.
- ResourceClaims now aggregate on ClusterRoles for service resources with the standard servicebinding.io/controller: "true" label from the Service Binding specification for Kubernetes This label is recommended over the existing resourceclaims.services.apps.tanzu.vmware.com/controller: "true" label, although the old label continues to work as expected.
- Performance enhancements to ResourceClaim controller tracker.
- All Services Toolkit components now conform to Tanzu Application Platform logging standards.
- Deprecation warning: tanzu service types list and tanzu service instances list commands are now deprecated. These commands are hidden from help text but remain functional if invoked. VMware intends to support these commands for either two additional minor releases (v0.6.0 of the CLI plug-in) or after one year (2023-07-12), whichever comes later. VMware recommends using tanzu service class and tanzu service claimable commands in place of tanzu service type and tanzu service instance from now on.

#### **Bug Fixes**

- ResourceClaims no longer overwrite existing secrets on cross namespace claims.
- Fix ResourceClaims incorrectly logging resource requests as part of tracking.

• ResourceClaims .status.ClaimedResourceRef.Namespace is now set for same namespace claims.

#### v0.6.0

#### Release Date: April 12, 2022

- Introduced default aggregating ClusterRoles for Tanzu Application Platform's App Editors,
   App Viewers, and App Operators.
- The ResourceClaim and ResourceClaimPolicy CRD category resourceclaims was removed to avoid clashes with the ResourceClaim resource plural.
- Fixed kubectl table output of ResourceClaimPolicy.
- All Services Toolkit pods now adhere to Restricted Pod Security Standards.
- Services plug-in for Tanzu CLI v0.2.0 includes the following changes:
  - Allows the management of ResourceClaims using tanzu service claims
  - Alpha Warnings are now output to stderr instead of stdout.

## v0.5.1

#### Release Date: March 3, 2022

- Fixed a race condition issue that might lead to a failure of the services-toolkit controller manager when a new ResourceClaim is being created whilst another is being deleted.
- Fixed an issue that caused kapp-controller to unnecessarily reconcile continuously.
- Services plug-in for Tanzu CLI at v0.1.2 now supports interactions with GCP clusters.

#### v0.5.0

#### Release Date: January 11, 2022

- Resource Claims now support cross namespace claiming by using ResourceClaimPolicy objects.
- Resource Claims are now exclusive. Multiple ResourceClaim objects can not claim a single service resource.
- Services Toolkit, specifically Resource Claims, now depends on at least v0.5.0 of carvel-secretgen-controller in GitHub.
- Do not block claim deletion when it can not find GVR.

## **Breaking changes**

- Rename ClusterServiceResource to ClusterResource
- Move ClusterResource, ClusterExampleUsage and ResourceClaim to services.apps.tanzu.vmware.com APIGroup

- Move DownstreamClusterLink, UpstreamClusterLink, APIExportRoleBinding, APIResourceImport and ClusterAPIGroupImport to projection.apiresources.multicluster.x-tanzu.vmware.com APIGroup
- Move ClusterResourceExportMonitor, ClusterResourceImportMonitor,

  ResourceExportMonitorBinding, ResourceImportMonitorBinding, SecretExport and

  SecretImport to replication.apiresources.multicluster.x-tanzu.vmware.com APIGroup
- Add the label prefix replication.apiresources.multicluster.x-tanzu.vmware.com for the monitored-resource-\* labels of ClusterResourceExportMonitor and ClusterResourceImportMonitor
- Rename the Resource Claims finalizer from claim.services.apps.tanzu.vmware.com/finalizer to resourceclaims.services.apps.tanzu.vmware.com/finalizer. Existing ResourceClaims must be updated to remove the old finalizer to be deleted.
- Rename the Resource Claims aggregation <code>clusterRole</code> label from services.apps.tanzu.vmware.com/aggregate-to-resource-claims: "true" to resourceclaims.services.apps.tanzu.vmware.com/controller: "true". Existing aggregated roles must be updated to have the new label.
- Edit all deployment resources naming to use services-toolkit rather than the outdated scp-toolkit.

# **Getting started**

The quickest and easiest way to get started with Services Toolkit is to experience it as part of Tanzu Application Platform. For more information about the main use cases, tools and APIs powered by the toolkit, see About consuming services on Tanzu Application Platform.

In addition, a number of additional use cases are available:

- Consuming AWS RDS on Tanzu Application Platform (TAP) with AWS Controllers for Kubernetes (ACK)
- Consuming AWS RDS on Tanzu Application Platform (TAP) with Crossplane
- Consuming Azure FlexibleServer PostgreSQL on Tanzu Application Platform (TAP) with Azure Server Operator v2
- Direct Secret References
- Dedicated Service Clusters

#### Install

Services Toolkit is packaged and distributed by using the carvel set of tools.

The Services Toolkit carvel package is currently published to the Tanzu Application Platform package repository.

There are two options for installation:

- To install it as part of a wider Tanzu Application Platform installation, see Installing Tanzu Application Platform.
- To install it as an individual package on its own, see Install Services Toolkit.

# Consuming Services on Tanzu Application Platform

The best way to get started and to learn about Services Toolkit is to follow the getting started guides published for Tanzu Application Platform. Two guides are available, one pertaining to the roles of the Service Operator and Application Operator, and the other, complimentary guide pertaining to the role of the Application Developer. These guides are linked below.

- Set up services for consumption by developers
- Consume services on Tanzu Application Platform

#### Uninstall

To uninstall Services Toolkit run:

tanzu package installed delete services-toolkit

# **Use Cases and Walkthroughs**

This section of the documentation covers common use cases and walkthroughs to help you learn about the capabilities and usage of Services Toolkit. Please refer to and select a use case of interest from the table of contents.

#### **Direct Secret References**

This use case leverages direct references to Kubernetes Secret resources to enable developers to connect their application workloads to almost any backing service, including backing services that:

- are running external to Tanzu Application Platform
- do not adhere to the ProvisionedService of the Service Binding Specification for Kubernetes in GitHub.

The following example demonstrates a procedure to bind a new application on Tanzu Application Platform to an existing PostgreSQL database that exists in Azure.

Depending on your Kubernetes distribution and the backing Service you are hoping to connect to your Tanzu Application Platform workloads, there could be extra work to set up networking between the workload and the service endpoint and to obtain the credentials for the backing service. This example assumes the credentials are available and networking has been set up.

1. Create a Kubernetes secret resource similar to the following example:

```
# external-azure-db-binding-compatible.yaml
---
apiVersion: v1
kind: Secret
metadata:
   name: external-azure-db-binding-compatible
type: Opaque
stringData:
   type: postgresql
   provider: azure
host: EXAMPLE.DATABASE.AZURE.COM
   port: "5432"
   database: "EXAMPLE-DB-NAME"
   username: "USER@EXAMPLE"
   password: "PASSWORD"
```

Kubernetes secret resources must abide by the Well-known Secret Entries specifications in GitHub. If you are planning to bind this secret to a Spring-based application workload and want to take advantage of the auto-wiring feature, this secret must also contain the properties required by Spring Cloud Bindings in GitHub.

2. Apply the YAML file by running:

```
kubectl apply -f external-azure-db-binding-compatible.yaml
```

3. Grant sufficient RBAC permissions to Services Toolkit to be able to read the secrets specified by the class:

```
# stk-secret-reader.yaml
---
apiVersion: rbac.authorization.k8s.io/v1
kind: ClusterRole
metadata:
   name: stk-secret-reader
   labels:
        servicebinding.io/controller: "true"
rules:
- apiGroups:
- ""
   resources:
- secrets
   verbs:
- get
- list
- watch
```

4. Apply your changes by running:

```
kubectl apply -f stk-secret-reader.yaml
```

5. Create a claim for the newly created secret by running:

```
tanzu service claim create external-azure-db-claim \
   --resource-name external-azure-db-binding-compatible \
   --resource-kind Secret \
   --resource-api-version v1
```

6. Obtain the claim reference of the claim by running:

```
tanzu service claim list -o wide
```

Expect to see the following output:

```
NAME READY REASON CLAIM REF
external-azure-db-claim True services.apps.tanzu.vmware.com/v1alpha1
:ResourceClaim:external-azure-db-claim
```

7. Create an application workload by running a command similar to the following example:

Example:

```
tanzu apps workload create WORKLOAD-NAME \
    --git-repo https://github.com/sample-accelerators/spring-petclinic \
    --git-branch main \
    --git-tag tap-1.2 \
    --type web \
    --label app.kubernetes.io/part-of=spring-petclinic \
    --annotation autoscaling.knative.dev/minScale=1 \
```

```
--env SPRING_PROFILES_ACTIVE=postgres \
--service-ref db=REFERENCE
```

#### Where:

- WORKLOAD-NAME is the name of the Application Workload. For example, pet-clinic.
- REFERENCE is the value of the CLAIM REF for the newly created claim in the output of the last step.

# Dedicated Service Clusters (using experimental Projection and Replication APIs)

Caution: This use case leverages experimental APIs. Do not use it in a production environment.

This use case is currently not supported on Kubernetes v1.24 or later.

This use case leverages the experimental API Projection and Resource Replication APIs to separate application workloads and service instances onto separate Kubernetes clusters. There are several reasons for it:

- **Dedicated cluster requirements for workload or service clusters:** Service clusters, for example, might need access to more powerful SSDs.
- **Different cluster life cycle management:** Upgrades to service clusters can occur more cautiously.
- Unique compliance requirements: Data is stored on a service cluster, which might have different compliance needs.
- **Separation of permissions and access:** Application teams can only access the clusters where their applications are running.

The benefits of implementing this use case include:

- The experience for application developers and application operators working on their Tanzu Application Platform cluster is unaltered.
- All complexity in the setup and management of backing infrastructure is abstracted away from application developers, which gives them more time to focus on developing their applications.

For information about network requirements and possible topology setups, see Topology.

# **Prerequisites**

Meet the following prerequisites before completing this use case walkthrough:

- You have access to a cluster with Tanzu Application Platform installed, henceforth called the application workload cluster.
- You have access to a second, separate cluster with the Services Toolkit package installed, henceforth called the service cluster.
- You downloaded and installed the tanzu CLI and the corresponding plug-ins.
- You downloaded and installed the experimental kubect1-scp plug-in. For instructions, see

Install the kubectl-scp plug-in.

- You set up the default namespace on the application workload cluster as your developer namespace to use installed packages. For more information, see Set up developer namespaces to use installed packages.
- The application workload cluster can pull source code from GitHub.
- The service cluster can pull the images required by the RabbitMQ Cluster Kubernetes Operator.
- The service cluster can create LoadBalancer services.
- If you have previously installed the RabbitMQ cluster operator to the application workload cluster as part of Getting started with Tanzu Application Platform, uninstall it from that cluster.
   This is necessary because of a limitation of the experimental API Projection APIs. To delete the operator, run:

```
kapp delete -a rmq-operator -y
```

# Walkthrough

Follow these steps to bind an application to a service instance running on a different Kubernetes cluster:

1. As the service operator, link the workload cluster and service cluster together by using the kubectl scp plug-in. To do so, run:

```
kubectl scp link --workload-kubeconfig-context=WORKLOAD-CONTEXT --service-kubec onfig-context=SERVICE-CONTEXT
```

Where workload-context is your workload context and SERVICE-CONTEXT is your service context.

2. Install the RabbitMQ Kubernetes operator in the services cluster by running:

```
kapp -y deploy --app rmq-operator \
    --file https://raw.githubusercontent.com/rabbitmq/cluster-operator/lb-binding/
hack/deploy.yml \
    --kubeconfig-context SERVICE-CONTEXT
```

Where SERVICE-CONTEXT is your service context.

This operator is installed in the service cluster, but RabbitmqCluster service instance life cycles (CRUD) can still be managed from the workload cluster. Use the exact deploy.yml specified in the command because this RabbitMQ operator deployment includes specific changes to enable cross-cluster service binding.

3. Verify that you installed the operator by running:

```
kubectl --context SERVICE-CONTEXT get crds rabbitmqclusters.rabbitmq.com
```

Where SERVICE-CONTEXT is your service context.

The rabbitmq.com/v1beta1 API group is available in the service cluster. The following steps

federate the rabbitmq.com/v1beta1 in the workload cluster. This occurs in two parts, projection and replication.

- Projection applies to custom API groups.
- Replication applies to core Kubernetes resources, such as secrets.
- 4. Create a service-instance namespace in both clusters. API projection occurs between clusters by using namespaces with the same name and that are said to have a quality of namespace sameness.

For example:

```
kubectl --context WORKLOAD-CONTEXT create namespace service-instances kubectl --context SERVICE-CONTEXT create namespace service-instances
```

Where workload-context is your workload context and SERVICE-CONTEXT is your service context.

5. Use the kubectl-scp plug-in to federate by running:

```
kubectl scp federate \
   --workload-kubeconfig-context=WORKLOAD-CONTEXT \
   --service-kubeconfig-context=SERVICE-CONTEXT \
   --namespace=service-instances \
   --api-group=rabbitmq.com \
   --api-version=vlbetal \
   --api-resource=rabbitmqclusters
```

Where WORKLOAD-CONTEXT is your workload context and SERVICE-CONTEXT is your service context.

6. After federation, verify the rabbitmq.com/v1beta1 API is also available in the workload cluster by running:

```
kubectl --context WORKLOAD-CONTEXT api-resources
```

Where WORKLOAD-CONTEXT is your workload context

7. Advertise that the RabbitmqCluster API is available to developers by applying the following YAML to your workload cluster. Ensure the Tanzu CLI is configured to target the workload cluster for the rest of the steps.

```
apiVersion: services.apps.tanzu.vmware.com/vlalphal
kind: ClusterInstanceClass
metadata:
name: rabbitmq
spec:
description:
short: It's a RabbitMQ cluster!
pool:
kind: RabbitmqCluster
group: rabbitmq.com
```

8. Discover the new service and provision an instance from the workload cluster by running:

```
tanzu services classes list
```

The following output appears:

```
tanzu services classes list

NAME DESCRIPTION
rabbitmq It's a RabbitMQ cluster!
```

9. Provision a service instance on the Tanzu Application Platform cluster.

For example:

```
# rabbitmq-cluster.yaml
---
apiVersion: rabbitmq.com/v1beta1
kind: RabbitmqCluster
metadata:
name: projected-rmq
spec:
service:
   type: LoadBalancer
```

10. Apply the YAML file by running:

```
kubectl --context WORKLOAD-CONTEXT -n service-instances apply -f rabbitmq-clust
er.yaml
```

Where WORKLOAD-CONTEXT is your workload context

11. Confirm that the RabbitmqCluster resource reconciles successfully from the workload cluster by running:

```
\label{local_context} \mbox{ kubectl --context WORKLOAD-CONTEXT -n service-instances get -f rabbitmq-cluster}. \\ \mbox{ yaml }
```

Where WORKLOAD-CONTEXT is your workload context

12. Verify that RabbitMQ pods are running in the service cluster, but not in the workload cluster, by running:

```
kubectl --context WORKLOAD-CONTEXT -n service-instances get pods
kubectl --context SERVICE-CONTEXT -n service-instances get pods
```

Where WORKLOAD-CONTEXT is your workload context and SERVICE-CONTEXT is your service context.

13. Enable cross-namespace claims by creating a ResourceClaimPolicy on your workload cluster:

```
# rabbitmq-cluster-policy.yaml
---
apiVersion: services.apps.tanzu.vmware.com/vlalphal
kind: ResourceClaimPolicy
metadata:
```

```
name: rabbitmq-cluster-policy
namespace: service-instances
spec:
consumingNamespaces:
- default
subject:
    group: rabbitmq.com
    kind: RabbitmqCluster
```

14. Apply the YAML file by running:

```
kubectl --context WORKLOAD-CONTEXT apply -f rabbitmq-cluster-policy.yaml
```

Where WORKLOAD-CONTEXT is your workload context

15. Create a claim for the projected service instance by running:

```
tanzu service claim create projected-rmq-claim \
--resource-name projected-rmq \
--resource-kind RabbitmqCluster \
--resource-api-version rabbitmq.com/v1beta1 \
--resource-namespace service-instances \
--namespace default
```

16. Create the application workload by running:

```
tanzu apps workload create multi-cluster-binding-sample \
    --namespace default \
    --git-repo https://github.com/sample-accelerators/rabbitmq-sample \
    --git-branch main \
    --git-tag 0.0.1 \
    --type web \
    --label app.kubernetes.io/part-of=rabbitmq-sample \
    --annotation autoscaling.knative.dev/minScale=1 \
    --service-ref "rmq=services.apps.tanzu.vmware.com/vlalpha1:ResourceClaim:proj ected-rmq-claim"
```

17. Get the web-app URL by running:

```
tanzu apps workload get multi-cluster-binding-sample -n default
```

18. Visit the URL and refresh the page to confirm the app is running by viewing the new message IDs.

# Consuming Cloud Services (AWS, Azure and GCP) on Tanzu Application Platform

This section of the documentation covers integrations of various Cloud Service Providers (AWS, Azure and GCP) into Tanzu Application Platform.

# Consuming AWS RDS on Tanzu Application Platform

This section of the documentation covers integrations of AWS RDS into Tanzu Application Platform. Documentation is provided for both an integration using AWS Controllers for Kubernetes (ACK), as

well as an integration using Crossplane.

# Consuming AWS RDS on Tanzu Application Platform with AWS Controllers for Kubernetes (ACK)

This topic describes how to use Services Toolkit to allow Tanzu Application Platform workloads to consume AWS RDS PostgreSQL databases.

This topic makes use of AWS Controllers for Kubernetes (ACK) to manage RDS instances in AWS. As such, it is an alternative approach to using Crossplane to achieve the same outcomes.

## **Prerequisites**

- Prerequisites
- Configure your AWS RDS environment

# Create service instances that are compatible with Tanzu Application Platform

Installing the ACK service controller for RDS makes available new Kubernetes APIs for interacting with RDS resources from within the Tanzu Application Platform cluster.

| NAME                     | SHORTNAMES | APIVERSION                    | NAMESPACED | F |
|--------------------------|------------|-------------------------------|------------|---|
| IND                      |            |                               |            |   |
| dbclusterparametergroups |            | rds.services.k8s.aws/v1alpha1 | true       | 1 |
| BClusterParameterGroup   |            |                               |            |   |
| dbclusters               |            | rds.services.k8s.aws/v1alpha1 | true       |   |
| BCluster                 |            |                               |            |   |
| dbinstances              |            | rds.services.k8s.aws/v1alpha1 | true       |   |
| BInstance                |            |                               |            |   |
| dbparametergroups        |            | rds.services.k8s.aws/v1alpha1 | true       |   |
| BParameterGroup          |            |                               |            |   |
| dbsubnetgroups           |            | rds.services.k8s.aws/v1alpha1 | true       |   |
| BSubnetGroup             |            |                               |            |   |
| globalclusters           |            | rds.services.k8s.aws/v1alpha1 | true       | ( |

DBInstance is of most interest here because this is the primary API for creating RDS databases. However, there are two important obstacles with this API when considering compatibility with Tanzu Application Platform.

## Obstacle 1: DBInstance does not adhere to the binding specification

DBInstance does not adhere to the Service Binding Specification for Kubernetes. Tanzu Application Platform uses this specification as a contract for ensuring compatibility between different parts of the system. Given that DBInstance does not adhere to the specification it means that, by default, it is not possible to claim and bind application workloads to DBInstance resources.

# Obstacle 2: Creating a DBInstance resource on its own is not

#### sufficient

Creating a DBInstance resource on its own might not always be enough to create a working, usable instance that can be connected to and utilized.

For example, DBInstance defines the field .spec.masterUserPassword, which must refer to a secret containing credentials for the instance. As such, the secret resource can be considered a dependent resource of DBInstance. Without both of these resources, it is not possible to properly configure the RDS instance as wanted. In many cases, a group of related resources must be created to create something usable.

#### Solutions

Tanzu Application Platform v1.2 and later enables solutions for both these obstacles.

For example, consider the first obstacle where <code>DBInstance</code> does not adhere to the Kubernetes binding specification. One solution is for the authors of the RDS ACK service controller to update the <code>DBInstance</code> API to make it adhere to the binding specification. However, this requires code changes to the operator itself, and the authors of the operator might choose not to prioritize it.

Fortunately, there is an alternative solution that doesn't require any code changes to the operator itself while still enabling claiming and binding to RDS instances from within a Tanzu Application Platform cluster.

This solution uses the SecretTemplate API provided by Carvel's secretgen-controller. This API can be used to create binding specification-conforming secrets by identifying and collecting information that resources from the RDS APIs provide.

Next, consider the second obstacle where multiple resources must be created to produce a usable RDS database. One solution to this obstacle is to just document all the resources that must be created to produce something that can be used. This solution is laborious, error-prone, and is generally a poor developer experience.

Fortunately, there is an alternative solution that abstracts away the complexities of creating instances that are known to work well with application workloads.

This solution uses the <code>ClusterInstanceClass</code> API provided by Services Toolkit. Instance classes allow for logical service instances to be presented to Application Operators, allowing them to discover, reason about, and, most importantly, claim service instances that they can then bind to their application workloads.

The rest of this topic describes how both these solutions can come together to form an end-to-end integration for RDS services on Tanzu Application Platform.

#### Create an RDS service instance

This section describes how to create an RDS service instance in Tanzu Application Platform by using a ready-made reference Carvel Package. This step is typically performed by the Service Operator role. Follow the steps in Creating an RDS service instance by using a Carvel Package.

Alternatively, if you want to author your own reference package and want to learn about the underlying APIs and how they come together to produce a useable service instance for Tanzu Application Platform, you can achieve the same outcome by using the more advanced Creating an RDS service instance manually.

After you complete either of these steps and have a running RDS service instance, return here to continue with the rest of the use case.

#### Create a service instance class for RDS

Now that you know how to create RDS service instances it's time to learn how to make those instances discoverable to Application Operators. This step is typically performed by the Service Operator role.

You can use Services Toolkit's ClusterInstanceClass API to create a service instance class to represent RDS service instances within the cluster. The existence of such classes make these logical service instances discoverable to Application Operators. This allows them to create Resource Claims for such instances and to then bind them to application workloads.

Create the following Kubernetes resource on your EKS cluster:

```
# clusterinstanceclass.yaml
---
apiVersion: services.apps.tanzu.vmware.com/v1alpha1
kind: ClusterInstanceClass
metadata:
   name: aws-rds-postgres
spec:
   description:
      short: AWS RDS instances with a postgresql engine
pool:
      kind: Secret
   labelSelector:
      matchLabels:
            services.apps.tanzu.vmware.com/class: rds-postgres
```

#### Apply it by running:

```
kubectl apply -f clusterinstanceclass.yaml
```

In this example, the class states that claimable instances of RDS PostgreSQL are represented by Secret objects with the label services.apps.tanzu.vmware.com/class set to rds-postgres. A Secret with this label was created in the earlier step when you provisioned an RDS service instance.

Although this example uses <code>services.apps.tanzu.vmware.com/class</code>, there is no special meaning to that key. The Service Operator role can choose arbitrary label names and values. They might also decide to select multiple labels or combine a label selector with a field selector when defining the <code>ClusterInstanceClass</code>.

After creating a ClusterInstanceClass, you must grant sufficient RBAC permissions to enable Services Toolkit to read the resources that match the pool definition of the instance class. For this example, create the following aggregated ClusterRole in your EKS cluster:

```
# stk-secret-reader.yaml
---
apiVersion: rbac.authorization.k8s.io/v1
kind: ClusterRole
metadata:
```

```
name: stk-secret-reader
labels:
    servicebinding.io/controller: "true"

rules:
    apiGroups:
    ""
    resources:
    secrets
    verbs:
        get
        list
        watch
```

#### Apply it by running:

```
kubectl apply -f stk-secret-reader.yaml
```

If you want to claim resources across namespace boundaries, you must create a corresponding ResourceClaimPolicy. For example, if the provisioned RDS PostgreSQL instances exist in the namespace service-instances, and you want to allow Application Operators to claim them for workloads residing in the default namespace, create the following ResourceClaimPolicy:

```
# resourceclaimpolicy.yaml
apiVersion: services.apps.tanzu.vmware.com/vlalphal
kind: ResourceClaimPolicy
metadata:
   name: default-can-claim-rds-postgres
   namespace: service-instances
spec:
   subject:
    kind: Secret
   group: ""
   selector:
    matchLabels:
        services.apps.tanzu.vmware.com/class: rds-postgres
consumingNamespaces: [ "default" ]
```

#### Apply it by running:

```
kubectl apply -f resourceclaimpolicy.yaml
```

# Discover, Claim, and Bind to an RDS

Creating the ClusterInstanceClass and the corresponding RBAC informs Application Operators that RDS is available to use with their application workloads on Tanzu Application Platform. In this section you learn how to discover, claim, and bind to the RDS service instance previously created. The Application Operator is typically the role that discovers and claims service instances. The Application Developer is typically the role that handles binding.

To discover what service instances are available to them, Application Operators can run

```
tanzu services classes list

NAME DESCRIPTION
```

```
aws-rds-postgres AWS RDS instances with a postgresql engine
```

Here you can see information about the <code>ClusterInstanceClass</code> created in the earlier step. Each <code>ClusterInstanceClass</code> created is added to the list of classes returned here.

The next step is to claim an instance of the wanted class, but to do that, Application Operators must first discover the list of currently claimable instances for the class. Many variables, including namespace boundaries, claim policies, and the exclusivity of claims, affect the capacity to claim instances. Therefore Services Toolkit provides the CLI command tanzu service claimable list to help inform Application Operators of the instances that can enable successful claims. Example:

```
tanzu services claimable list --class aws-rds-postgres

NAME NAMESPACE API KIND API GROUP/VERSION
rds-bindable default Secret v1
```

Because of the setup performed as part of Creating a claimable class for RDS instances, the secrets created from the SecretTemplate as part of Create an RDS service instance now appear as claimable to the Application Operator. From here on it is simply a case of creating a resource claim for the instance and then binding the claim to an application workload.

Create a claim for the newly created secret by running:

```
tanzu service claim create ack-rds-claim \
--resource-name rds-bindable \
--resource-kind Secret \
--resource-api-version v1
```

Obtain the claim reference of the claim by running:

```
tanzu service claim list -o wide
```

Verify that the output is similar to the following:

```
NAME READY REASON CLAIM REF

ack-rds-claim True services.apps.tanzu.vmware.com/vlalpha1:Resourc

eClaim:ack-rds-claim
```

Create an application workload that consumes the claimed RDS PostgreSQL Database. Example:

```
tanzu apps workload create my-workload \
    --git-repo https://github.com/sample-accelerators/spring-petclinic \
    --git-branch main \
    --git-tag tap-1.2 \
    --type web \
    --label app.kubernetes.io/part-of=spring-petclinic \
    --annotation autoscaling.knative.dev/minScale=1 \
    --env SPRING_PROFILES_ACTIVE=postgres \
    --service-ref db=services.apps.tanzu.vmware.com/vlalphal:ResourceClaim:ack-rds-claim
```

--service-ref is set to the claim reference obtained previously.

Your application workload now starts up and connects automatically to the RDS service instance. You can verify this by visiting the app in the browser and, for example, creating a new owner through the UI.

# **Prerequisites**

Meet these prerequisites to follow along with Consuming AWS RDS on Tanzu Application Platform (TAP) with AWS Controllers for Kubernetes (ACK).

- 1. Install the AWS CLI or gain access to the Amazon Cloud Console
- 2. Gain the AWS privileges required to configure the IAM permissions and identity used by the ACK service controller for RDS
- 3. Create an Amazon EKS cluster. The quickest and simplest way to create an EKS cluster is to use eksctl, as in this example:

```
eksctl create cluster -r YOUR-REGION -m 6 -M 8 -n YOUR-CLUSTER-NAME
```

4. Tanzu Application Platform v1.2.0 or later and Cluster Essentials v1.2.0 or later have to be installed on the Kubernetes cluster.

Note: To check if you have an appropriate version, run the following:

```
kubectl api-resources | grep secrettemplate
```

This command returns the SecretTemplate API. If it does not for you, verify that Cluster Essentials for VMware Tanzu v1.2.0 or later is installed.

- 5. Install the ACK service controller for RDS and configure it in the cluster. It is recommended to install the latest stable version of the Operator (v0.0.25 is known to work with this specific use case). For instructions, see Install an ACK Controller. This entails installing the RDS ACK service controller, which entails updating some of the environment variables used throughout the official documentation. In particular, note the following changes:
  - Set the SERVICE environment variable to rds by running:

```
export SERVICE=rds
```

Set the AWS\_REGION environment variable to the AWS region where the RDS instances is created by running:

```
export AWS_REGION=us-east-1
```

- 6. After the operator is installed, configure IAM permissions. Set the following environment variables accordingly:
  - Set the SERVICE environment variable to rds by running:

```
export SERVICE=rds
```

• Set the EKS\_CLUSTER\_NAME environment variable to the name of your EKS cluster by running:

```
export EKS_CLUSTER_NAME=<YOUR_CLUSTER_NAME>
```

Set the AWS\_REGION environment variable to the AWS region where the RDS instances is created by running:

```
export AWS_REGION=us-east-1
```

# Configuring the AWS RDS environment

This topic tells you how to configure your AWS environment for Consuming AWS RDS on Tanzu Application Platform (TAP) with AWS Controllers for Kubernetes (ACK).

# **Prerequisites**

Meet the prerequisites for consuming AWS RDS on Tanzu Application Platform with AWS Controllers for Kubernetes (ACK), including using <code>eksctl</code> to create an EKS cluster. This procedure entails reusing the resources created when you created the cluster.

You can still create separate VPCs, subnets and security groups if you want. Ensure that these are configured such that Tanzu Application Platform workloads on EKS can discover and connect to RDS instances.

# Configure the AWS RDS environment

To configure the AWS RDS environment:

1. Use the AWS cloud console to determine the VPC ID of the EKS cluster, or run this command:

```
aws eks describe-cluster --name YOUR-CLUSTER-NAME --region YOUR-REGION | \
jq -r .cluster.resourcesVpcConfig.vpcId
```

RDS instances must be configured with a subnet group consisting of two or more subnets. The subnets within the subnet group must adhere to the following rules:

- The subnets must be in different availability zones, such as us-west-1a and us-west 1b.
- All subnets must either be public or private, which the MapPublicIpOnLaunch value reveals.
- 2. Discover existing subnets within your VPC by using the AWS Cloud console or by running:

```
aws ec2 describe-subnets --filters "Name=vpc-id, Values=YOUR-VPC-ID" --region YO
UR-REGION | \
jq -r '.Subnets[] | select(.MapPublicIpOnLaunch == false) | .SubnetId'
```

3. Create the following Kubernetes resource on your EKS cluster by using the subnet IDs output:

```
# dbsubnetgroup.yaml
---
apiVersion: rds.services.k8s.aws/vlalphal
kind: DBSubnetGroup
metadata:
```

```
name: DB-SUBNET-GROUP-NAME
namespace: ack-system
spec:
name: DB-SUBNET-GROUP-NAME
description: rds-subnet-group
subnetIDs:
- SUBNET-ID-1
- SUBNET-ID-2
- SUBNET-ID-3
```

Where DB-SUBNET-GROUP-NAME, SUBNET-ID-1, SUBNET-ID-2, and SUBNET-ID-3 are your own values.

4. Run

```
kubectl apply -f dbsubnetgroup.yaml
```

5. Confirm that you created DBSubnetGroup by running:

```
kubectl get DBSubnetGroup -n ack-system DB-SUBNET-GROUP-NAME -o yaml
```

6. Identify a suitable security group to use for the RDS instance that allows workloads running on the Tanzu Application Platform cluster to establish a connection. Do so by searching for a suitable security group within the AWS cloud console, or by running the following command, which identifies the Communication between all nodes in the cluster security group:

```
aws ec2 describe-security-groups --filters "Name=vpc-id,Values=YOUR-VPC-ID" --r
egion YOUR-REGION | \
   jq -r '.SecurityGroups[] | select(.Description == "Communication between all
nodes in the cluster").GroupId'
```

7. Record DB-SUBNET-GROUP-NAME and the security group ID output from the previous command. You need both when creating RDS instances as part of this use case.

# Creating AWS RDS Instances manually using kubectl (experimental)

This topic is for users who want to understand the underlying APIs involved in making a bindable service instance using <code>DBInstance</code> and <code>SecretTemplate</code> resources. For a simpler user experience, see Creating an RDS service instance through a Carvel Package.

# Prerequisite

Meet the prerequisites in Consuming AWS RDS on Tanzu Application Platform (TAP) with AWS Controllers for Kubernetes (ACK) and keep the following information to hand:

- DB-SUBNET-GROUP-NAME the name of the DBSubnetGroup resource previously created
- SECURITY-GROUP-ID the security group ID to use for this RDS instance

# Create an RDS service instance by using kubectl

Follow these procedures to create an RDS service instance by using kubectl.

#### Create the DBInstance resource

This example uses secret-gen to generate a Password for the DBInstance. You can also provide an explicit password through a Secret.

1. Create Kubernetes resources on your EKS cluster by using the following example. This YAML creates the DBInstance resource in the default namespace.

```
# dbinstance.yaml
apiVersion: secretgen.k14s.io/v1alpha1
kind: Password
metadata:
name: rds-psql-password
namespace: default
spec:
length: 64
secretTemplate:
  type: Opaque
  stringData:
    password: $(value) # do not edit, this will auto generate a password.
apiVersion: rds.services.k8s.aws/vlalpha1
kind: DBInstance
metadata:
name: rds-psql-1
namespace: default
spec:
 allocatedStorage: 20
dbInstanceClass: db.t3.micro
dbInstanceIdentifier: rds-psql-1
dbName: postgres
engine: postgres
 engineVersion: "14.1"
 masterUsername: adminUser
 masterUserPassword:
  namespace: default
  name: rds-psql-password
  key: password
 vpcSecurityGroupIDs:
 - SECURITY-GROUP-ID
                                         # modify value
 dbSubnetGroupName: DB-SUBNET-GROUP-NAME # modify value
 # note: due to an issue in the RDS ACK controller, it is recommended to explic
itly set the
 # following optional spec fields.
 # default values for the optional fields are provided below.
 # https://github.com/aws-controllers-k8s/community/issues/1346
 autoMinorVersionUpgrade: true
backupRetentionPeriod: 1
 copyTagsToSnapshot: false
 deletionProtection: false
 licenseModel: postgresql-license
monitoringInterval: 0
multiAZ: false
 preferredBackupWindow: 23:00-23:30
```

```
preferredMaintenanceWindow: wed:23:34-thu:00:04
publiclyAccessible: false
storageEncrypted: false
storageType: gp2
```

#### Where:

- DB-SUBNET-GROUP-NAME is the name of the DBSubnetGroup resource previously created
- SECURITY-GROUP-ID is the security group ID to use for this RDS instance
- 2. Run:

```
kubectl apply -f dbinstance.yaml
```

3. Verify the creation status of the DBInstance by inspecting the conditions in the Kubernetes API. To do so, run:

```
kubectl get DBInstance rds-psql-1 -o yaml -n default
```

### Create a Binding Specification Compatible Secret

As mentioned in Creating service instances that are compatible with Tanzu Application Platform, for Tanzu Application Platform workloads to be able to claim and bind to services such as RDS, a resource compatible with Service Binding Specification must exist in the cluster.

This can take the form of either a ProvisionedService or a Kubernetes Secret with some known keys. Both are defined in the specification.

The RDS DBInstance you created does not adhere to ProvisionedService and does not create a spec-compatible secret. So, you must create one using the resources you have available.

In this topic, you create a Kubernetes secret in the necessary format using the secret-gen tooling. You do so by using the SecretTemplate API to extract values from the DBInstance resource and populate a new spec-compatible secret with the values.

# Create a ServiceAccount for secret templating

As part of using the SecretTemplate API, a Kubernetes ServiceAccount must be provided. The ServiceAccount is used for reading the DBInstance resource and the Secret created from the Password resource.

1. Create the following Kubernetes resources on your EKS cluster:

```
# secrettemplate-sa.yaml
---
apiVersion: v1
kind: ServiceAccount
metadata:
  name: rds-resources-reader
  namespace: default
---
apiVersion: rbac.authorization.k8s.io/v1
kind: Role
metadata:
  name: rds-resources-reading
```

```
namespace: default
- apiGroups:
 _ ""
 resources:
 - secrets
verbs:
 - get
 - list
 - watch
resourceNames:
 - rds-psql-password
- apiGroups:
 - rds.services.k8s.aws
resources:
 - dbinstances
 - get
 - list
resourceNames:
 - rds-psql-1
apiVersion: rbac.authorization.k8s.io/v1
kind: RoleBinding
metadata:
name: rds-resources-reader-to-read
namespace: default
roleRef:
apiGroup: rbac.authorization.k8s.io
kind: Role
name: rds-resources-reading
subjects:
 - kind: ServiceAccount
 name: rds-resources-reader
namespace: default
```

#### 2. Run:

```
kubectl apply -f secrettemplate-sa.yaml
```

### Create a SecretTemplate

In combination with the ServiceAccount you created, a SecretTemplate can be used to declaratively create a secret that is compatible with the service binding specification.

The .spec.inputResources fields list the resources with information needed to create the secret. The .spec.template field defines how that information is interpolated as a secret.

To specify fields on an input resource, you can use JSONPath syntax that is very similar to kubectl syntax. The only difference is the delimiters, which are  $\S$  ( and ) instead of  $\S$  and  $\S$ .

For example, \$(.rds.status.endpoint.address) produces the host address of an RDS instance if the input resource is an ACK controller DBInstance resource.

This syntax can currently be used in the following fields of the SecretTemplate API:

• .spec.inputResource[].ref.name for dynamically loading input resources of the APIs of

input resources previously in the list

 .spec.template values for taking values from the input resources and interpolating them into the secret you create

In this case, you directly reference the DBInstance resource and then dynamically load the secret containing the password from its specification.

You then create a Secret conforming to the Postgres auto-configuration for Spring Cloud Bindings to enable a fully automated, end-to-end binding experience for application workloads on Tanzu Application Platform.

1. Create the following Kubernetes resources on your EKS cluster:

```
# bindable-rds-secrettemplate.yaml
apiVersion: secretgen.carvel.dev/vlalpha1
kind: SecretTemplate
metadata:
name: rds-bindable
namespace: default
 serviceAccountName: rds-resources-reader
 inputResources:
 - name: rds
    apiVersion: rds.services.k8s.aws/v1alpha1
    kind: DBInstance
    name: rds-psql-1
 - name: creds
   ref:
     apiVersion: v1
    kind: Secret
    name: "$(.rds.spec.masterUserPassword.name)"
template:
metadata:
  labels:
     app.kubernetes.io/component: rds-postgres
     app.kubernetes.io/instance: "$(.rds.metadata.name)"
     services.apps.tanzu.vmware.com/class: rds-postgres
 type: postgresql
 stringData:
  type: postgresql
  port: "$(.rds.status.endpoint.port)"
  database: "$(.rds.spec.dbName)"
  host: "$(.rds.status.endpoint.address)"
  username: "$(.rds.spec.masterUsername)"
   password: "$(.creds.data.password)"
```

2. Run:

```
kubectl apply -f bindable-rds-secrettemplate.yaml
```

### Verify

Find the name of the secret produced by reading the status of SecretTemplate. To do so, run:

```
kubectl get secrettemplate -n default rds-bindable -o jsonpath="{.status.secret.name}"
```

### Delete an RDS service instance

Delete an RDS service instance by running:

```
kubectl delete DBInstance rds-psql-1 -n default
kubectl delete SecretTemplate rds-bindable -n default
kubectl delete Password rds-psql-password -n default
kubectl delete ServiceAccount rds-resources-reader -n default
kubectl delete RoleBinding rds-resources-reader-to-read -n default
kubectl delete Role rds-resources-reading -n default
```

### **Summary and Next Steps**

You learned how to use Carvel's SecretTemplate API to construct a secret that is compatible with the binding specification to create an AWS RDS service instance.

Now that you have this available in the cluster, you can learn how to make use of it by continuing where you left off in Consuming AWS RDS on Tanzu Application Platform (TAP) with AWS Controllers for Kubernetes (ACK).

# Creating AWS RDS instances by using a Carvel package (experimental)

This topic describes how to create, update, and delete RDS service instances by using a Carvel package. For a more detailed and low-level alternative procedure, see Creating AWS RDS Instances manually by using kubectl.

# Prerequisite

Meet the prerequisites in Consuming AWS RDS on Tanzu Application Platform (TAP) with AWS Controllers for Kubernetes (ACK).

The package repository and service instance package bundles for this topic are in the tanzuapplication-platform-reference-packages GitHub repository.

# Create an RDS service instance using a Carvel package

Follow the steps in the following procedures.

### Add a reference package repository to the in the cluster

To add a reference package repository to the in the cluster:

1. Use the Tanzu CLI to add the new Service Reference packages repository by running:

```
tanzu package repository add tap-service-reference-packages --url ghcr.io/vmwar e-tanzu/tanzu-application-platform-reference-packages/tap-service-reference-package-repo:0.0.1 -n tanzu-package-repo-global
```

2. Use the following example to create a ServiceAccount that you use to provision PackageInstall resources. The namespace of this ServiceAccount must match the namespace of the tanzu package install command in the next step.

```
# rds-service-account-installer.yaml
apiVersion: v1
kind: ServiceAccount
metadata:
name: rds-install
namespace: default
kind: Role
apiVersion: rbac.authorization.k8s.io/v1
metadata:
name: rds-install
namespace: default
- apiGroups: ["*"] # TODO: use more fine-grained RBAC permissions
resources: ["*"]
verbs: ["*"]
kind: RoleBinding
apiVersion: rbac.authorization.k8s.io/v1
metadata:
name: rds-install
namespace: default
subjects:
- kind: ServiceAccount
name: rds-install
roleRef:
apiGroup: rbac.authorization.k8s.io
 kind: Role
name: rds-install
```

3. Run:

```
kubectl apply -f rds-service-account-installer.yaml
```

### Create an RDS service instance through the Tanzu CLI

To create an RDS service instance through the Tanzu CLI:

1. Create the following Kubernetes resources on your EKS cluster:

```
# RDS-INSTANCE-NAME-values.yaml
---
name: "RDS-INSTANCE-NAME"
namespace: "default"
dbSubnetGroupName: "DB-SUBNET-GROUP-NAME"
vpcSecurityGroupIDs:
- "SECURITY-GROUP-ID"
```

Where:

• RDS-INSTANCE-NAME is a chosen name for the RDS instance to create

- DB-SUBNET-GROUP-NAME is the name of the DBSubnetGroup resource previously created
- SECURITY-GROUP-ID is the security group ID to use for this RDS instance
- 2. Use the Tanzu CLI to install an instance of the reference service instance Package by running:

```
tanzu package install RDS-INSTANCE-NAME --package-name psql.aws.references.serv ices.apps.tanzu.vmware.com --version 0.0.1-alpha --service-account-name rds-install -f RDS-INSTANCE-NAME-values.yaml -n default
```

You can install the psql.aws.references.services.apps.tanzu.vmware.com package multiple times to produce multiple RDS service instances.

To do so, prepare a separate RDS-INSTANCE-NAME-values.yaml file and then install the package with a different name and the earlier mentioned separate data values file for each RDS service instance.

### Verify

To verify:

1. Verify the creation status for the RDS instance by inspecting the conditions in the Kubernetes API. To do so, run:

```
kubectl get DBInstance RDS-INSTANCE-NAME -n default -o yaml
```

- 2. Wait for up to 20 minutes.
- 3. Find the binding-compliant secret that PackageInstall produced by running:

```
kubectl get secrettemplate RDS-INSTANCE-NAME-bindable -n default -o jsonpath="{
   .status.secret.name}"
```

### Delete an RDS service instance

Delete the RDS service instance by running:

```
tanzu package installed delete RDS-INSTANCE-NAME -n default
```

### Summary

You learned how to use Carvel's Package and PackageInstall APIs to create an RDS service instance. To learn more about the pieces that comprise this service instance package, see Create an RDS service instance manually.

Now that you have an RDS service instance in the cluster, you can learn how to make use of it by continuing from where you left off in Consuming AWS RDS on Tanzu Application Platform (TAP) with AWS Controllers for Kubernetes (ACK).

# Consuming AWS RDS on Tanzu Application Platform with Crossplane

### Overview

This topic describes how to use Services Toolkit to enable Tanzu Application Platform workloads to consume AWS RDS PostgreSQL databases.

This topic makes use of Crossplane to manage RDS instances in AWS. It is an alternative approach to using the AWS Controllers for Kubernetes (ACK) to achieve the same outcomes.

### **Prerequisites**

Meet these prerequisites:

- Create a Kubernetes cluster that supports running both Tanzu Application Platform and Crossplane
- Install Tanzu Application Platform on the Kubernetes cluster
- Gain access to an AWS account with permissions to manage RDS database instances
- Install AWS CLI
- Configure a named profile for an AWS account that has permissions to manage RDS databases.

### **Install Crossplane**

Run the following commands to install Crossplane to your existing Kubernetes cluster:

```
kubectl create namespace crossplane-system

helm repo add crossplane-stable https://charts.crossplane.io/stable
helm repo update

helm install crossplane --namespace crossplane-system crossplane-stable/crossplane \
    --set 'args={--enable-external-secret-stores}'
```

**Note**: For the latest steps for installing Crossplane, see the Crossplane documentation. As of Crossplane 1.9.0, the feature flag --enable-external-secret-stores is still needed.

For this topic, you do not need to install the Crossplane CLI or any additional configuration package.

### Install AWS Provider for Crossplane

To install the AWS Provider for Crossplane:

1. Run:

```
kubectl apply -f -<<EOF
---
apiVersion: pkg.crossplane.io/v1
kind: Provider
metadata:
name: provider-aws
spec:
package: xpkg.upbound.io/crossplane/provider-aws:v0.24.1
EOF</pre>
```

2. After installing the provider, you see a new rdsinstances.database.aws.crossplane.io API resource available in your Kubernetes cluster. See the health of the installed provider by running:

```
kubectl get provider.pkg.crossplane.io provider-aws
```

### Configure AWS provider

To configure an AWS provider:

1. Create a new key file:

```
AWS_PROFILE=default && echo -e "[default]\naws_access_key_id = $(aws configure get aws_access_key_id --profile $AWS_PROFILE)\naws_secret_access_key = $(aws configure get aws_secret_access_key --profile $AWS_PROFILE)\naws_session_token = $(aws configure get aws_session_token --profile $AWS_PROFILE)" > creds.conf
```

If your AWS profile is not named default, change AWS PROFILE to the actual name.

- 2. Verify that you a created a new key file by reading the content of the newly created creds.conf file.
- 3. Create a new secret from the key file by running:

```
kubectl create secret generic aws-provider-creds -n crossplane-system --from-fi
le=creds=./creds.conf
```

4. Delete the key file by running:

```
rm -f creds.conf
```

5. Configure the AWS provider to use the newly created secret by running:

```
kubectl apply -f -<<EOF
---
apiVersion: aws.crossplane.io/vlbeta1
kind: ProviderConfig
metadata:
  name: default
spec:
  credentials:
   source: Secret
  secretRef:
     namespace: crossplane-system
     name: aws-provider-creds
     key: creds
EOF</pre>
```

# Define composite resource types

Now that the AWS provider for Crossplane is installed and configured, you can create a new CompositeResourceDefinition (XRD) and corresponding Composition representing individual instances of RDS PostgreSQL by following the steps in this section. For more information about

these concepts see the Crossplane composition documentation.

Instead of creating your own custom XRD and composition, you can also install an existing Crossplane configuration package for AWS that includes pre-configured XRDs and compositions for RDS.

The primary reason for choosing to create a new XRD and composition is to ensure the connection secrets for newly provisioned RDS PostgreSQL instances support the Service Binding Specification for Kubernetes and automatic Spring Boot configuration using Spring Cloud Bindings.

1. Create a new XRD by running:

```
kubectl apply -f -<<EOF
apiVersion: apiextensions.crossplane.io/v1
kind: CompositeResourceDefinition
name: xpostgresqlinstances.bindable.database.example.org
claimNames:
  kind: PostgreSQLInstance
  plural: postgresqlinstances
connectionSecretKeys:
 - type
 - provider
 - host
 - port
 - database
 - username
 - password
 group: bindable.database.example.org
  kind: XPostgreSQLInstance
  plural: xpostgresqlinstances
 versions:
 - name: v1alpha1
  referenceable: true
     openAPIV3Schema:
      properties:
         spec:
          properties:
            parameters:
              properties:
                storageGB:
                   type: integer
               required:
               - storageGB
               type: object
           required:
           - parameters
           type: object
       type: object
   served: true
EOF
```

After the newly created XRD is reconciled there are two new API resources available in your Kubernetes cluster, xpostgresqlinstances.bindable.database.example.org and

postgresqlinstances.bindable.database.example.org.

2. Create a corresponding composition by running:

```
kubectl apply -f -<<EOF
apiVersion: apiextensions.crossplane.io/v1
kind: Composition
metadata:
 labels:
  provider: "aws"
  vpc: "default"
name: xpostgresqlinstances.bindable.aws.database.example.org
spec:
 compositeTypeRef:
   apiVersion: bindable.database.example.org/v1alpha1
   kind: XPostgreSQLInstance
 publishConnectionDetailsWithStoreConfigRef:
  name: default
 resources:
     apiVersion: database.aws.crossplane.io/v1beta1
     kind: RDSInstance
     spec:
      forProvider:
         dbInstanceClass: db.t2.micro
        engine: postgres
        dbName: postgres
        engineVersion: "12"
        masterUsername: masteruser
         publiclyAccessible: true
         region: us-east-1
         skipFinalSnapshotBeforeDeletion: true
       writeConnectionSecretToRef:
        namespace: crossplane-system
  connectionDetails:
   - name: type
    value: postgresql
   - name: provider
    value: aws
   - name: database
    value: postgres
   - fromConnectionSecretKey: username
   - fromConnectionSecretKey: password
   - name: host
     fromConnectionSecretKey: endpoint
   - fromConnectionSecretKey: port
  name: rdsinstance
   patches:
   - fromFieldPath: metadata.uid
    toFieldPath: spec.writeConnectionSecretToRef.name
     transforms:
     - string:
         fmt: '%s-postgresql'
         type: Format
      type: string
     type: FromCompositeFieldPath
   - fromFieldPath: spec.parameters.storageGB
     toFieldPath: spec.forProvider.allocatedStorage
```

```
type: FromCompositeFieldPath
EOF
```

This composition ensures that all RDS PostgreSQL instances are placed in the us-east-1 region and use the default VPC for the respective AWS account.

- 3. Take one of these actions:
  - Connect to those instances from outside the default VPC by assigning an appropriate inbound rule for TCP on port 5432 to the security group of that VPC.
  - Define a composition that creates a separate VPC for each RDS PostgreSQL instance and automatically configures inbound rules. See this example.

### Create an instance class

To make instances of a service easy for application operators to discover and claim, the service operator persona creates a ClusterInstanceClass. In this example, the class states that claimable instances of RDS PostgreSQL are represented by secret objects of type

connection.crossplane.io/vlalpha1 with the label services.apps.tanzu.vmware.com/class set to rds-postgres:

```
kubectl apply -f -<<EOF
---
apiVersion: services.apps.tanzu.vmware.com/vlalpha1
kind: ClusterInstanceClass
metadata:
   name: rds-postgres
spec:
   description:
        short: AWS RDS Postgresql database instances
pool:
        kind: Secret
        labelSelector:
        matchLabels:
            services.apps.tanzu.vmware.com/class: rds-postgres
        fieldSelector: type=connection.crossplane.io/vlalpha1
EOF</pre>
```

In addition, grant RBAC permissions to Services Toolkit to enable reading the secrets specified by the class.

```
kubectl apply -f -<<EOF
---
apiVersion: rbac.authorization.k8s.io/v1
kind: ClusterRole
metadata:
   name: stk-secret-reader
   labels:
       servicebinding.io/controller: "true"
rules:
   - apiGroups:
   - ""
   resources:
   - secrets
   verbs:</pre>
```

```
- get
- list
- watch
EOF
```

### Provision RDS PostgreSQL instance

As the service operator persona, you now provision an instance of RDS PostgreSQL using the postgresqlinstances.bindable.database.example.org API managed by the XRD you previously created.

.spec.publishConnectionDetailsTo provides Crossplane with the name and a label for the secret that stores the connection details for the newly created database. You can see that the label specified here matches the drop-down menu value defined in the ClusterInstanceClass you created earlier.

1. Create an RDS database instance in your AWS account by running:

```
kubectl apply -f -<<EOF
apiVersion: bindable.database.example.org/v1alpha1
kind: PostgreSQLInstance
metadata:
name: rds-postgres-db
namespace: default
parameters:
  storageGB: 20
 compositionSelector:
  matchLabels:
    provider: aws
    vpc: default
 publishConnectionDetailsTo:
  name: rds-postgres-db
  metadata:
    labels:
       services.apps.tanzu.vmware.com/class: rds-postgres
EOF
```

2. Verify that you created the RDS database instance by running:

```
aws rds describe-db-instances --region us-east-1 --profile default
```

Expect the status of the newly created PostgreSQLInstance resource to be READY=True. This might take a few minutes. You can wait for this by running:

```
kubectl wait --for=condition=Ready=true postgresqlinstances.bindable.database.e
xample.org rds-postgres-db
```

As soon as the RDS PostgreSQL instance is ready, it is claimable by the application operator persona as shown in the next section.

# Claim the RDS PostgreSQL instance and connect to it from

### the Tanzu Application Platform workload

Thanks to the ClusterInstanceClass created in the earlier section, application operators can now use the Tanzu CLI to discover and claim secrets representing RDS PostgreSQL instances.

1. Show available classes of service instances by running:

```
tanzu service classes list

NAME DESCRIPTION
rds-postgres AWS RDS Postgresql database instances
```

2. Show claimable instances belonging to the RDS PostgreSQL class by running:

```
tanzu services claimable list --class rds-postgres

NAME NAMESPACE API KIND API GROUP/VERSION rds-postgres-db default Secret v1
```

3. Create a claim for the discovered secret by running:

```
tanzu service claim create rds-claim \
--resource-name rds-postgres-db \
--resource-kind Secret \
--resource-api-version v1
```

4. Obtain the claim reference by running:

```
tanzu service claim list -o wide
```

Expect to see the following output:

```
NAME READY REASON CLAIM REF
rds-claim True services.apps.tanzu.vmware.com/v1alpha1
:ResourceClaim:rds-claim
```

5. Create an application workload that consumes the claimed RDS PostgreSQL database. In this example, --service-ref is set to the claim reference obtained earlier.

```
tanzu apps workload create my-workload \
    --git-repo https://github.com/sample-accelerators/spring-petclinic \
    --git-branch main \
    --git-tag tap-1.2 \
    --type web \
    --label app.kubernetes.io/part-of=spring-petclinic \
    --annotation autoscaling.knative.dev/minScale=1 \
    --env SPRING_PROFILES_ACTIVE=postgres \
    --service-ref db=services.apps.tanzu.vmware.com/vlalphal:ResourceClaim:rds-claim
```

### Consuming Azure Flexible Server Tanzu Application Platform

This section of the documentation covers integrations of Azure Flexible Server into Tanzu Application Platform. Documentation is provided for both an integration using Azure Service

Operator (ASO), as well as an integration using Crossplane.

# Consuming Azure Flexible Server for PostgreSQL on Tanzu Application Platform with Azure Service Operator (ASO)

This topic describes using Services Toolkit to allow Tanzu Application Platform workloads to consume Azure Flexible Server PostgreSQL. This particular topic makes use of Azure Service Operator v2 to manage PostgreSQL instances in Azure.

**Important:** This use case is not currently compatible with air-gapped Tanzu Application Platform installations.

### **Prerequisites**

Meet these prerequisites

# Create service instances that are compatible with Tanzu Application Platform

To create an Azure PostgreSQL service instance for Tanzu Application Platform to consume, you can use a ready-made, reference Carvel package. The Service Operator typically performs this step. Follow the steps in Creating an Azure PostgreSQL service instance using a Carvel package.

```
$ kubectl api-resources --api-group=dbforpostgresql.azure.com
```

```
SHORTNAMES
                                           APIVERSION
NAME
 NAMESPACED KIND
flexibleservers
                                            dbforpostgresql.azure.com/v1beta20210601
              FlexibleServer
flexibleserversconfigurations
                                            dbforpostgresql.azure.com/v1beta20210601
              FlexibleServersConfiguration
flexibleserversdatabases
                                            dbforpostgresql.azure.com/v1beta20210601
              FlexibleServersDatabase
 true
flexibleserversfirewallrules
                                            dbforpostgresql.azure.com/v1beta20210601
              FlexibleServersFirewallRule
```

There is also the Resource Group, which is in another API group.

```
$ kubectl api-resources --api-group=resources.azure.com

NAME SHORTNAMES APIVERSION NAMESPACED KIND resourcegroups resources.azure.com/v1beta20200601 true ResourceGroup
```

To create an Azure PostgreSQL service instance for Tanzu Application Platform to consume, you can use a ready-made, reference Carvel package. The Service Operator typically performs this step. Follow the steps in Creating an Azure PostgreSQL service instance using a Carvel package.

Alternatively, if you are interested in authoring your own reference package and want to learn about the underlying APIs and how they come together to produce a useable service instance for Tanzu Application Platform, you can achieve the same outcome by using the more advanced Creating an

Azure PostgreSQL service instance manually topic.

After creating a running Azure PostgreSQL service instance, return here to continue the use case.

### Create a service instance class for PSQL

After creating Flexible Server service instances, you must make it possible for application operators to discover them. The service operator role typically performs this step.

You can use Services Toolkit's ClusterInstanceClass API to create a service instance class that represents psql service instances within the cluster. The existence of such classes enables application operators to discover logical service instances. This, in turn, enables application operators to create Resource Claims for such instances and to then bind them to application workloads.

Create the following Kubernetes resource on your AKS cluster by running:

```
cat <<EOF | kubectl apply -f -
---
apiVersion: services.apps.tanzu.vmware.com/vlalphal
kind: ClusterInstanceClass
metadata:
   name: azure-postgres
spec:
   description:
      short: Azure Flexible Server instances with a postgresql engine
   pool:
      kind: Secret
      labelSelector:
        matchLabels:
        services.apps.tanzu.vmware.com/class: azure-postgres
EOF</pre>
```

In this particular example, the class represents claimable instances of PostgreSQL by a Secret object with the label services.apps.tanzu.vmware.com/class Set to azure-postgres.

In addition, you must grant RBAC permissions to Services Toolkit for reading the secrets that the class specifies. Create the following RBAC on your AKS cluster by running:

To claim resources across namespace boundaries, create a corresponding ResourceClaimPolicy.

For example, if the provisioned Azure Flexible Server instance exists in the namespace <code>service-instances</code>, and you want to allow application operators to claim them for workloads residing in the <code>default</code> namespace, you must create the following <code>ResourceClaimPolicy</code> by running:

### Discover, Claim, and Bind to a PostgreSQL

Creating the ClusterInstanceClass and the corresponding RBAC informs application operators that Azure PostgreSQL is available to use with their application workloads on Tanzu Application Platform.

This section describes how to discover, claim, and bind to the PostgreSQL service instance previously created.

Discovering and claiming service instances is typically the responsibility of the application operator role. Binding is typically an action for application developers.

To discover which service instances are available to them, application operators can run:

```
tanzu services classes list

NAME DESCRIPTION
azure-postgres Azure Flexible Server instances with a postgresql engine
```

You can see information about the ClusterInstanceClass created in the earlier step. Each ClusterInstanceClass created is added to the list of classes.

Next, the application operator claims an instance of the class they want. But to do that the application operator must first discover the list of currently claimable instances for the class.

Many variables affect the capacity to claim instances, including namespace boundaries, claim policies, and the exclusivity of claims. Therefore, Services Toolkit provides the CLI command tanzu service claimable list to help inform application operators of the instances that can cause successful claims.

#### Example:

```
tanzu services claimable list --class azure-postgres
```

```
NAME NAMESPACE API KIND API GROUP/VERSION aso-psql-bindable default Secret v1
```

Create a claim for the newly created secret by running:

```
tanzu services claim create aso-psql-claim \
--resource-name aso-psql-bindable \
--resource-kind Secret \
--resource-api-version v1
```

Obtain the claim reference of the claim by running:

```
tanzu services claim list -o wide
```

Verify the output is similar to the following:

```
NAME READY REASON CLAIM REF
aso-psql-claim True services.apps.tanzu.vmware.com/vlalphal:Resourc
eClaim:aso-psql-claim
```

### Test claim With Tanzu Application Platform workload

Create an application workload that consumes the claimed Azure PostgreSQL database by running:

```
tanzu apps workload create my-workload
```

#### Example:

```
tanzu apps workload create my-workload \
    --git-repo https://github.com/sample-accelerators/spring-petclinic \
    --git-tag tap-1.2 \
    --type web \
    --label app.kubernetes.io/part-of=spring-petclinic \
    --annotation autoscaling.knative.dev/minScale=1 \
    --env SPRING_PROFILES_ACTIVE=postgres \
    --service-ref db=services.apps.tanzu.vmware.com/v1alpha1:ResourceClaim:aso-psql-claim
```

--service-ref is set to the claim reference obtained previously.

Your application workload starts and connects automatically to the Azure PostgreSQL service instance. You can verify this by visiting the app in the browser and, for example, creating a new owner through the UI.

# Delete a PostgreSQL service instance

To delete the Azure PostgreSQL service instance, run the appropriate cleanup commands for how you created the service.

### Delete a PostgreSQL service instance by using a Carvel package

```
tanzu package installed delete demo-psql-instance
```

### Delete a PostgreSQL service instance by using kubectl

Delete the Azure PostgreSQL service instance by running:

```
kubectl delete flexibleservers.dbforpostgresql.azure.com aso-psql
kubectl delete flexibleserversfirewallrules.dbforpostgresql.azure.com aso-psql
kubectl delete flexibleserversdatabases.dbforpostgresql.azure.com aso-psql
kubectl delete SecretTemplate aso-psql-bindable
kubectl delete Password aso-psql
kubectl delete ServiceAccount aso-psql-reader
kubectl delete RoleBinding aso-psql-reader-to-read
kubectl delete Role aso-psql-reading
```

# **Troubleshooting Azure Service Operator**

Azure Service Operator is still in beta and doesn't always behave as expected. For help with most common scenarios, see Troubleshooting.

### **Prerequisites**

To follow the procedures in Consuming Azure Flexible Server for PostgreSQL on Tanzu Application Platform with Azure Service Operator (ASO) you need:

- An Azure AKS Kubernetes cluster
  - This cluster should have a Paid SKU tier. Using the Free tier may cause resource limitation issues.
- Tanzu Application Platform v1.2.0 or later
- Azure Service Operator (ASO) installed on the cluster

If you do not already have a cluster that meets these requirements, you can follow this procedure to create and configure a cluster:

- 1. Install the Azure CLI. For how to do so, see the Microsoft documentation.
- 2. Ensure that you are logged in to Azure by running:

```
az login
```

3. Create an Azure Kubernetes Service (AKS) cluster. The quickest and simplest way to create an AKS cluster is to use the Azure CLI, as in the following example that creates a new ResourceGroup and AKS cluster:

```
# Name of the resource group to contain the AKS cluster
RESOURCE_GROUP_NAME=tap-psql-demo

# Location of the Cluster
LOCATION=centralus

# Cluster name
CLUSTER_NAME=tap-psql-demo-cluster

# Arbitrary labels for the cluster
LABELS="key=value key2=value2"
```

```
# Number of k8s nodes
NODES=2

az group create --name "${RESOURCE_GROUP_NAME}" --location "${LOCATION}"

az aks create -g "${RESOURCE_GROUP_NAME}" -n "${CLUSTER_NAME}" --enable-managed
-identity --node-count "${NODES}" --enable-addons monitoring --tags "${LABELS}"
-s Standard_DS3_v2 --generate-ssh-keys --uptime-sla

az aks get-credentials --resource-group "${RESOURCE_GROUP_NAME}" --name "${CLUSTER_NAME}"
```

**Note:** This creates an AKS cluster with a paid tier using the --uptime-sla flag. Not setting this flag will cause the Kubernetes Control plane to potentially have resource limitation issues. See https://learn.microsoft.com/en-us/azure/aks/quotas-skus-regions#service-quotas-and-limits

For more information about AKS, see the Microsoft documentation.

- 4. Install Tanzu Application Platform v1.2.0 or later and Cluster Essentials v1.2.0 or later on the Kubernetes cluster. For more information, see Installing Tanzu Application Platform
- 5. Verify that you have the appropriate versions by running:

```
kubectl api-resources | grep secrettemplate
```

This command returns the SecretTemplate API. If it does not work for you, you might not have Cluster Essentials for VMware Tanzu v1.2.0 or later installed.

6. Install the Azure Service Operator (ASO) and configure it in the cluster. You must have the appropriate permission in Azure to create a service principal and configure Azure access. v2.0.0-beta.2 is known to work with this use case. Install the latest stable version of the operator by running:

```
AZURE TENANT ID=$(az account show | jq -r '.tenantId')
AZURE SUBSCRIPTION ID=$(az account show | jq -r '.id')
--scopes /subscriptions/"${AZURE SUBSCRIPTION ID}" > /tmp/aso-creds.json
AZURE CLIENT ID=$(cat /tmp/aso-creds.json | jq -r '.appId')
AZURE CLIENT SECRET=$(cat /tmp/aso-creds.json | jq -r '.password')
rm -f /tmp/aso-creds.json
# requires carvel kapp v0.46+
kapp deploy -a aso -f https://github.com/Azure/azure-service-operator/releases/
cat <<EOF | kubectl apply -f -
apiVersion: v1
kind: Secret
metadata:
 name: aso-controller-settings
 namespace: azureserviceoperator-system
stringData:
```

```
AZURE_SUBSCRIPTION_ID: "${AZURE_SUBSCRIPTION_ID}"

AZURE_TENANT_ID: "${AZURE_TENANT_ID}"

AZURE_CLIENT_ID: "${AZURE_CLIENT_ID}"

AZURE_CLIENT_SECRET: "${AZURE_CLIENT_SECRET}"

EOF

kubectl wait deployment -n azureserviceoperator-system -l app=azure-service-ope rator-v2 --for=condition=Available=True
```

### **Next Steps**

See Consuming Azure Flexible Server for PostgreSQL on Tanzu Application Platform with Azure Service Operator (ASO).

# Creating Azure PostgreSQL Instances manually using kubectl (experimental)

This topic describes how to use Services Toolkit to allow Tanzu Application Platform workloads to consume Azure Flexible Server PostgreSQL. This particular topic makes use of Azure Service Operator v2 to manage PostgreSQL instances in Azure.

### Create a resource group

First of all, a ResourceGroup for all PSQL Instances to reside in will be created:

### Create a Flexible Server service instance

Next, you will create a Flexible Server PSQL Instance, a Database and a Firewall Rule in Azure as well as a Secret for credentials. In this guide you will leverage the Password API from Carvel's secretgen controller, which will create the Secrets for you. However, any other mechanism to manage those secrets works too.

Change the .spec.azureName of the FlexibleServer resource below from "aso-psql" to something unique, using only lowercase letters, digits and hyphens. This avoids naming conflicts as Azure has a global naming namespace and this resource may already exist.

```
name: aso-psql
spec:
  length: 64
  secretTemplate:
   type: Opaque
    stringData:
     password: $(value)
apiVersion: dbforpostgresql.azure.com/v1beta20210601
kind: FlexibleServersDatabase
metadata:
 name: aso-psql
spec:
  azureName: mydb
 owner:
   name: aso-psql
  charset: utf8
apiVersion: dbforpostgresql.azure.com/v1beta20210601
kind: FlexibleServersFirewallRule
metadata:
 name: aso-psql
spec:
  owner:
   name: aso-psql
  startIpAddress: 0.0.0.0 #! only allow traffic from azure. See https://docs.microsoft
.com/en-us/azure/postgresql/single-server/concepts-firewall-rules#connecting-from-azur
e. Warning not for production use.
  endIpAddress: 0.0.0.0
apiVersion: dbforpostgresql.azure.com/v1beta20210601
kind: FlexibleServer
metadata:
  name: aso-psql
spec:
  location: centralus
  azureName: aso-psql #! CHANGE THIS NAME
   name: aso-psql #! the ResourceGroup above
  version: "13" #! only 11,12,13 supported
    name: Standard D4s v3
    tier: GeneralPurpose
  administratorLogin: myAdmin
  administratorLoginPassword:
   name: aso-psql
   key: password
  storage:
    storageSizeGB: 128
EOF
```

### Create a Binding Specification Compatible Secret

As mentioned in Creating service instances that are compatible with Tanzu Application Platform, in order for Tanzu Application Platform workloads to be able to claim and bind to services such as Azure PostgreSQL, a resource compatible with Service Binding Specification must exist in the cluster. This can take the form of either a ProvisionedService, as defined by the specification, or a

Kubernetes Secret with some known keys, also as defined in the specification.

In this guide, you create a Kubernetes secret in the necessary format using the secretgen-controller tooling. You do so by using the SecretTemplate API to extract values from the Azure Service Operator resources and populate a new spec-compatible secret with the values.

### Create a ServiceAccount for Secret Templating

As part of using the SecretTemplate API, a Kubernetes ServiceAccount must be provided. The ServiceAccount is used for reading the FlexibleServer resource and the Secret created from the Password resource above.

Create the following Kubernetes resources on your AKS cluster:

```
cat <<EOF | kubectl apply -f -
apiVersion: v1
kind: ServiceAccount
metadata:
 name: aso-psql-reader
 namespace: default
apiVersion: rbac.authorization.k8s.io/v1
kind: Role
metadata:
 name: aso-psql-reading
 namespace: default
rules:
- apiGroups:
  _ ""
  resources:
   - secrets
  verbs:
  - get
  - list
  - watch
 resourceNames:
  - aso-psql
- apiGroups:
  - dbforpostgresql.azure.com
  resources:
  - flexibleservers
  - flexibleserversdatabases
 verbs:
  - get
  - list
 resourceNames:
  - aso-psql
apiVersion: rbac.authorization.k8s.io/v1
kind: RoleBinding
metadata:
  name: aso-psql-reader-to-read
 namespace: default
roleRef:
  apiGroup: rbac.authorization.k8s.io
```

```
name: aso-psql-reading
subjects:
- kind: ServiceAccount
name: aso-psql-reader
namespace: default
EOF
```

### Create a SecretTemplate

In combination with the ServiceAccount just created, a SecretTemplate can be used to declaratively create a secret that is compatible with the service binding specification. For more information on this API see the Secret Template Documentation.

Create the following Kubernetes resources on your AKS cluster:

```
cat <<'EOF' | kubectl apply -f -
apiVersion: secretgen.carvel.dev/vlalpha1
kind: SecretTemplate
metadata:
 name: aso-psql-bindable
 namespace: default
  serviceAccountName: aso-psql-reader
  inputResources:
  - name: server
      apiVersion: dbforpostgresql.azure.com/v1alpha1api20210601
     kind: FlexibleServer
     name: aso-psql
  - name: db
    ref:
      apiVersion: dbforpostgresql.azure.com/vlalphalapi20210601
      kind: FlexibleServersDatabase
      name: aso-psql
  - name: creds
    ref:
      apiVersion: v1
      kind: Secret
      name: "$(.server.spec.administratorLoginPassword.name)"
  template:
    metadata:
      labels:
        app.kubernetes.io/component: aso-psql
        app.kubernetes.io/instance: "$(.server.metadata.name)"
        services.apps.tanzu.vmware.com/class: azure-postgres
    type: postgresql
    stringData:
      type: postgresql
      port: "5432"
      database: "$(.db.status.name)"
     host: "$(.server.status.fullyQualifiedDomainName)"
      username: "$(.server.status.administratorLogin)"
    data:
      password: "$(.creds.data.password)"
EOF
```

### Verify the Service Instance

Firstly wait until the PostgreSQL instance is ready. This may take 5 to 10 minutes.

```
kubectl wait flexibleservers.dbforpostgresql.azure.com aso-psql -n default --for=condition=Ready --timeout=5m \,
```

Next, ensure a bindable Secret was produced by the SecretTemplate. To do so, run:

```
kubectl wait SecretTemplate -n default aso-psql-bindable --for=condition=ReconcileSucc
eeded --timeout=5m
kubectl get Secret -n default aso-psql-bindable
```

# Creating Azure PostgreSQL instances by using a Carvel package (experimental)

This topic describes creating, updating, and deleting Azure PostgreSQL service instances using a Carvel package. For a more detailed and low-level alternative procedure, see Creating Service Instances that are compatible with Tanzu Application Platform.

### Prerequisite

Meet the prerequisites:

The Package Repository and service instance Package Bundles for this guide can be found in the Reference Service Packages GitHub repository.

# Create an Azure PostgreSQL service instance using a Carvel package

Follow the steps in the following procedures.

### Add a reference package repository to the cluster

The namespace tanzu-package-repo-global has a special significance. The kapp-controller defines a Global Packaging namespace. In this namespace, any package the is made available through a Package Respository, is available in every namespace.

When the kapp-controller is installed via Tanzu Application Platform, the namespace is tanzu-package-repo-global. If you install the controller in another way, verify which namespace is considered the Global Packaging namespace.

To add a reference package repository to the cluster:

1. Use the Tanzu CLI to add the new Service Reference packages repository:

```
tanzu package repository add tap-reference-service-packages \
    --url ghcr.io/vmware-tanzu/tanzu-application-platform-reference-service-packages:0.0.3 \
    -n tanzu-package-repo-global
```

2. Create a ServiceAccount to provision PackageInstall resources by using the following example. The namespace of this ServiceAccount must match the namespace of the tanzu package install command in the next step.

```
kubectl apply -f - <<'EOF'</pre>
apiVersion: v1
kind: ServiceAccount
metadata:
 name: psql-install
kind: Role
apiVersion: rbac.authorization.k8s.io/v1
 name: psql-install
rules:
- apiGroups: ["dbforpostgresql.azure.com"]
  resources: ["flexibleservers", "flexibleserversdatabases", "flexibleserversfire
wallrules"]
            ["*"]
 verbs:
- apiGroups: ["resources.azure.com"]
 resources: ["resourcegroups"]
            ["*"]
 verbs:
- apiGroups: ["secretgen.carvel.dev", "secretgen.k14s.io"]
  resources: ["secrettemplates", "passwords"]
 verbs:
- apiGroups: [""]
 resources: ["serviceaccounts", "configmaps"]
           ["*"]
- apiGroups: [""]
 resources: ["namespaces"]
  verbs: ["get", "list"]
- apiGroups: ["rbac.authorization.k8s.io"]
 resources: ["roles", "rolebindings"]
 verbs: ["*"]
kind: RoleBinding
apiVersion: rbac.authorization.k8s.io/v1
metadata:
 name: psql-install
subjects:
- kind: ServiceAccount
 name: psql-install
 apiGroup: rbac.authorization.k8s.io
 kind: Role
  name: psql-install
```

### Create a Azure PostgreSQL service instance through the Tanzu CLI

Before you create the values file, here are some values highlighted.

- aso\_controller\_namespace: the Azure Service Operator has some potential conflicting behaviors with the kapp-controller. We reduce the conflicts by annotating the resources with the ASO installation namespace.
- firewall\_rules: by default, the FlexibleServer is not accessible. Setting 0.0.0.0 as the start

and end IP addresses for a firewall rule makes the server available from within Azure.

• resource\_group.use\_existing: if you cannot create a Resource Group in Azure or have other reasons for using an existing one, set this to true. Else, the package makes a Resource Group with the name specified by the resource group.name value.

The server.name field will be used for the FlexibleServer resource name on Azure, otherwise name will be used. It is recommended to set the value of the name (and the optional server.name) field below from aso-psql to something unique, using only lowercase letters, digits and hyphens. This avoids naming conflicts, as Azure has a global naming namespace for FlexibleServer instances and this resource may already exist. Do make sure you also change the commands below using a aso-psql value, such as the aso-psql-bindable from the SecretTemplate, and replace aso-psql with the actual name.

1. Create a file holding the configuration of the Azure PostgreSQL service instance:

```
cat <<'EOF' > aso-psql-instance-values.yml
name: aso-psql
namespace: service-instances
location: westeurope
aso controller namespace: azureserviceoperator-system
create namespace: false
server:
   administrator_name: trpadmin
database:
   name: testdb
firewall rules:
    - startIpAddress: 0.0.0.0
       endIpAddress: 0.0.0.0
resource group:
   use existing: false
    name: aso-psql
EOF
```

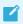

#### Note

: To understand which settings are available for this package you can run:

```
tanzu package available get \
  --values-schema \
  psql.azure.references.services.apps.tanzu.vmware.com/0.0.1-alpha
```

This shows a list of all configuration options you can use in the aso-psql-instance-values.yml file.

2. Use the Tanzu CLI to install an instance of the reference service instance Package.

```
tanzu package install aso-psql-instance \
```

```
--package-name psql.azure.references.services.apps.tanzu.vmware.com \
--version 0.0.1-alpha \
--service-account-name psql-install \
--values-file aso-psql-instance-values.yml \
--wait
```

You can install the psql.azure.references.services.apps.tanzu.vmware.com package multiple times to produce various Azure PostgreSQL Service instances. You create a separate <INSTANCE-NAME>-values.yml for each instance, set a different name value, and then install the package with the instance-specific data values file.

### Verify the Azure Resources

1. Verify the creation status for the Azure PostgreSQL instance by inspecting the conditions in the Kubernetes API. To do so, run:

```
kubectl get flexibleservers.dbforpostgresql.azure.com aso-psql -o yaml
```

2. After some time has passed, sometimes up to 10 minutes, you can find the binding-compliant secret produced by PackageInstall. To do so, run:

```
kubectl get secrettemplate aso-psql-bindable -o jsonpath="{.status.secret.name}
"
```

### Verify the Service Instance

Firstly wait until the PostgreSQL instance is ready. This may take 5 to 10 minutes.

```
kubectl wait flexibleservers.dbforpostgresql.azure.com aso-psql -n default --for=condi
tion=Ready --timeout=5m
```

Next, ensure a bindable Secret was produced by the SecretTemplate. To do so, run:

```
kubectl wait SecretTemplate -n default aso-psql-bindable --for=condition=ReconcileSucc
eeded --timeout=5m
kubectl get Secret -n default aso-psql-bindable
```

### Summary

You have learnt to use Carvel's Package and PackageInstall APIs to create a Azure PostgreSQL service instance. If you want to learn more about the pieces that comprise this service instance package, see Creating Azure PostgreSQL Instances manually using kubectl.

Now that you have this available in the cluster, you can learn how to make use of it by continuing where you left off in Consuming Azure PostgreSQL on Tanzu Application Platform (TAP) with ASO.

### **Azure Service Operator Troubleshooting**

# Increase Log Level

There is a guide on the Azure Service Operator (ASO) controller for aiding you in diagnosing problems.

We recommend temporarily change the Controller's binary log level from v=2 to v=6. Setting it higher than six prints a lot more things, such as the HTTP requests with headers, and usually doesn't add more value.

 $\verb|kubectl|| edit | deploy -n | azureservice operator-system | azureservice operator-controller-man | ager |$ 

```
spec:
  template:
  spec:
  containers:
    - name: manager
    args:
    - --metrics-addr=0.0.0.0:8080
    - --health-addr=:8081
    - --enable-leader-election
    - --v=6
```

### Not Updating The Kubernetes Resources

The ASO controller sometimes conflicts when updating the resource status in Kubernetes. The resource in Azure exists, but is not reflected properly in its corresponding Kubernetes resource.

In the logs you will see a 409 conflict message when updating the Kubernetes resource. To resolve this, you can restart the Pod, which will take a few seconds.

```
\verb|kubectl -n| azureserviceoperator-system| rollout restart deployment azureserviceoperator-controller-manager|
```

# Consuming Azure Flexible Server for PostgreSQL on Tanzu Application Platform with Crossplane

### Introduction

This topic demonstrates how to use Services Toolkit to allow Tanzu Application Platform workloads to consume Azure Flexible Server for PostgreSQL. This particular topic makes use of Crossplane to manage those Flexible Server for PostgreSQL instances. As such, it can be thought of as an alternative approach to Consuming Azure Flexible Server for PostgreSQL on Tanzu Application Platform with Azure Service Operator (ASO) to achieve the similar outcomes.

### **Prerequisites**

Meet these prerequisites:

- Install Azure CLI
- Create an AKS cluster
- Install Tanzu Application Platform (v1.2.0 or later) and Cluster Essentials (v1.2.0 or later)

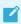

#### Note

In this example we use an AKS Cluster to deploy Crossplane and Tanzu Application Platform too. However, any other cluster which supports running those two systems should suffice.

### **Install Crossplane**

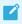

#### Note

For the latest steps for installing Crossplane, see these instructions. For the instructions in this topic, it is important to enable support for external secret stores in Crossplane. This is currently an Alpha feature. As such, you will have to explicitly set command line flag --enable-external-secret-stores when starting the Crossplane controller.

Run the following commands to install Crossplane to your existing Kubernetes cluster:

```
kubectl create namespace crossplane-system

helm repo add crossplane-stable https://charts.crossplane.io/stable
helm repo update

helm install crossplane --namespace crossplane-system crossplane-stable/crossplane \
    --set 'args={--enable-external-secret-stores}'
```

For this topic, you do not need to install the Crossplane CLI or any additional configuration package.

### Install the Azure Provider for Crossplane

To install the Azure Provider for Crossplane, run:

```
kubectl apply -f - <<'EOF'
apiVersion: pkg.crossplane.io/vlalphal
kind: ControllerConfig
metadata:
   name: jet-azure-config
spec:
   image: crossplane/provider-jet-azure-controller:v0.12.0
   args: ["-d"]
---
apiVersion: pkg.crossplane.io/vl
kind: Provider
metadata:
   name: provider-jet-azure
spec:
   package: crossplane/provider-jet-azure:v0.12.0
   controllerConfigRef:
   name: jet-azure-config
EOF</pre>
```

After you have installed the provider, you see a new

flexibleservers.dbforpostgresql.azure.jet.crossplane.io API resource available in your Kubernetes cluster. You can wait for the provider to become healthy by running:

```
kubectl -n crossplane-system wait provider/provider-jet-azure \
   --for=condition=Healthy=True --timeout=3m
```

### Install the Kubernetes Provider for Crossplane

To install the Kubernetes Provider for Crossplane, run:

```
kubectl apply -f - <<'EOF'
apiVersion: pkg.crossplane.io/v1
kind: Provider
metadata:
   name: provider-kubernetes
spec:
   package: "crossplane/provider-kubernetes:main"
EOF</pre>
```

### Configure the Azure Provider

This section creates a new Service Principal to be used by the Crossplane system to allow it to manage PostgreSQL Servers.

1. Setup some configuration in the current shell session

```
# Set the name of the Service Principal to be created
AZURE_SP_NAME='sql-crossplane-demo'

# Get the subscription ID
AZURE_SUBSCRIPTION_ID="$( az account show -o json | jq -r '.id' )"
```

2. Create a new Service Principal and set up the kubernetes secret

```
kubectl create secret generic jet-azure-creds -o yaml --dry-run=client --from-l
iteral=creds="$(
az ad sp create-for-rbac -n "${AZURE_SP_NAME}" \
    --sdk-auth \
    --role "Contributor" \
    --scopes "/subscriptions/${AZURE_SUBSCRIPTION_ID}" \
    -o json
)" | kubectl apply -n crossplane-system -f -
```

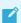

### Note

You'll see the following warning:

WARNING: Option '--sdk-auth' has been deprecated and will be removed in a future release.

which you can ignore for now. There is some context about that in this issue for the Azure CLI and this issue for the Crossplane Azure Provider.

3. Deploy a ProviderConfig which uses the previously created secret for the Azure crossplane provider

```
kubectl apply -f - <<'EOF'
apiVersion: azure.jet.crossplane.io/vlalpha1
kind: ProviderConfig
metadata:
  name: default
spec:
  credentials:
    source: Secret
    secretRef:
      namespace: crossplane-system
      name: jet-azure-creds
      key: creds
EOF</pre>
```

### Configure the Kubernetes Provider

```
SA=$(kubectl -n crossplane-system get sa -o name | grep provider-kubernetes | sed -e 's|serviceaccount\/|crossplane-system:|g')
kubectl create role -n crossplane-system password-manager --resource=passwords.secretg
en.k14s.io --verb=create,get,update,delete
kubectl create rolebinding -n crossplane-system provider-kubernetes-password-manager --
role password-manager --serviceaccount="${SA}"

kubectl apply -f - <<'EOF'
apiVersion: kubernetes.crossplane.io/vlalphal
kind: ProviderConfig
metadata:
    name: default
spec:
    credentials:
    source: InjectedIdentity
EOF
```

### **Define Composite Resource Types**

Now that the Azure Provider for Crossplane has been installed and configured, create a new CompositeResourceDefinition (XRD) and corresponding Composition representing individual instances of Azure PostgreSQL Server. For more information about these concepts see the Crossplane Composition documentation.

1. Create a new XRD by running:

```
kubectl apply -f - <<'EOF'
apiVersion: apiextensions.crossplane.io/v1
kind: CompositeResourceDefinition
metadata:
  name: xpostgresqlinstances.bindable.database.example.org
spec:
  claimNames:
   kind: PostgreSQLInstance
  plural: postgresqlinstances</pre>
```

```
connectionSecretKeys:
 - type
 - provider
 - host
 - port
 - database
 - username
 - password
group: bindable.database.example.org
  kind: XPostgreSQLInstance
  plural: xpostgresqlinstances
 versions:
 - name: v1alpha1
  referenceable: true
  schema:
     openAPIV3Schema:
      properties:
         spec:
           properties:
             parameters:
              properties:
                storageGB:
                   type: integer
               required:
               - storageGB
               type: object
           required:
           - parameters
           type: object
       type: object
   served: true
EOF
```

After the newly created XRD has been successfully reconciled, there are two new API resources available in your Kubernetes cluster,

```
xpostgresqlinstances.bindable.database.example.org and
postgresqlinstances.bindable.database.example.org.
```

2. Create a corresponding composition (not in a production environment) by running:

```
kubectl apply -f - <<'EOF'</pre>
apiVersion: apiextensions.crossplane.io/v1
kind: Composition
metadata:
  labels:
    provider: azure
  name: xpostgresqlinstances.bindable.gcp.database.example.org
spec:
  compositeTypeRef:
   apiVersion: bindable.database.example.org/vlalpha1
   kind: XPostgreSQLInstance
 publishConnectionDetailsWithStoreConfigRef:
   name: default
  resources:
  - name: dbinstance
     apiVersion: dbforpostgresql.azure.jet.crossplane.io/v1alpha2
```

```
kind: FlexibleServer
   spec:
     forProvider:
       administratorLogin: myPgAdmin
       administratorPasswordSecretRef:
         name: ""
         namespace: crossplane-system
         key: password
       location: westeurope
       skuName: GP Standard D2s v3
       version: "12" #! 11,12 and 13 are supported
       resourceGroupName: tap-psql-demo
     writeConnectionSecretToRef:
       namespace: crossplane-system
 connectionDetails:
  - name: type
   value: postgresql
  - name: provider
   value: azure
  - name: database
   value: postgres
  - name: username
   fromFieldPath: spec.forProvider.administratorLogin
  - name: password
   fromConnectionSecretKey: "attribute.administrator password"
  - name: host
   fromFieldPath: status.atProvider.fqdn
  - name: port
   type: FromValue
   value: "5432"
 patches:
  - fromFieldPath: metadata.uid
   toFieldPath: spec.writeConnectionSecretToRef.name
   transforms:
   - string:
       fmt: '%s-postgresql'
       type: Format
     type: string
   type: FromCompositeFieldPath
  - type: FromCompositeFieldPath
   fromFieldPath: metadata.name
   toFieldPath: spec.forProvider.administratorPasswordSecretRef.name
  - fromFieldPath: spec.parameters.storageGB
   toFieldPath: spec.forProvider.storageMb
   type: FromCompositeFieldPath
   transforms:
   - type: math
     math:
       multiply: 1024
- name: dbfwrule
   apiVersion: dbforpostgresql.azure.jet.crossplane.io/v1alpha2
   kind: FlexibleServerFirewallRule
     forProvider:
       serverIdSelector:
         matchControllerRef: true
       #! not recommended for production deployments!
       startIpAddress: 0.0.0.0
```

```
endIpAddress: 255.255.255.255
  - name: password
      apiVersion: kubernetes.crossplane.io/vlalpha1
     kind: Object
        forProvider:
          manifest:
           apiVersion: secretgen.k14s.io/v1alpha1
           kind: Password
           metadata:
              name: ""
              namespace: crossplane-system
            spec:
              length: 64
              secretTemplate:
                type: Opaque
                stringData:
                  password: $(value)
    patches:

    type: FromCompositeFieldPath

      fromFieldPath: metadata.name
      toFieldPath: spec.forProvider.manifest.metadata.name
EOF
```

The composition defined above makes sure that all FlexibleServers are placed in the westeurope region and under the resource group tap-psql-demo. This composition fulfils the XRD previously created.

**Warning**: Setting the FlexibleServerFirewallRule to start at 0.0.0.0 and end at 255.255.255.255 will allow access to the PostgreSQL Server from any IP and is not recommended in a production environment.

### Create an Instance Class

In order to make instances of a service easily discoverable and claimable by Application Operators, the role of the Service Operator creates a ClusterInstanceClass. In this particular example, the class states that claimable instances of PostgreSQL instances are represented by Secret objects of type connection.crossplane.io/vlalpha1 with label services.apps.tanzu.vmware.com/class set to azure-postgres:

In addition, you need to grant sufficient RBAC permissions to Services Toolkit to be able to read the secrets specified by the class.

```
kubectl apply -f - <<'EOF'</pre>
apiVersion: rbac.authorization.k8s.io/v1
kind: ClusterRole
metadata:
 name: stk-secret-reader
  labels:
    servicebinding.io/controller: "true"
rules:
- apiGroups:
  _ ""
 resources:
  - secrets
 verbs:
  - get
  - list
  - watch
EOF
```

### Provision Azure Flexible Server for PostgreSQL instances

Playing the role of the Service Operator, you now provision an instance of an Azure Flexible Server for PostgreSQL using the postgresqlinstances.bindable.database.example.org API managed by the XRD you previously created. Note that .spec.publishConnectionDetailsTo provides Crossplane with the name and a label for the secret that is being used to store the connection details for the newly created database. You can see that the label specified here matches the label selector defined on the ClusterInstanceClass you created in the previous step.

The PostgreSQLInstance has a dependency on a Secret where the Service Operator needs to specify the password for the admin user. Here we use Carvel's Password API to create this Secret for us.

Run the following command:

```
kubectl apply -f - <<'EOF'</pre>
apiVersion: bindable.database.example.org/v1alpha1
kind: PostgreSQLInstance
 name: postgresql-server
 namespace: default
spec:
  parameters:
   #! supported storage sizes: 32, 64, 128, 256, 512, 1024, 2048, 4096, 8192, 16384,
32768
   storageGB: 32
 compositionSelector:
   matchLabels:
     provider: azure
  publishConnectionDetailsTo:
   name: postgresql-server
   metadata:
     labels:
```

```
services.apps.tanzu.vmware.com/class: azure-postgres
EOF
```

Running this command will cause the creation of a Azure Flexible Server for PostgreSQL instance in your Azure account. You can use the Azure CLI to verify this:

```
az postgres flexible-server list -o table
```

After the instance has been successfully created, the status of the newly created PostgreSQLInstance resource should show READY=True. This might take a few minutes. You can wait for this by running:

```
\label{lem:kubectl} kubectl\ wait\ postgresqlinstances.bindable.database.example.org/postgresql-server \ --for=condition=Ready=true\ --timeout=10m
```

As soon as the Azure Flexible Server for PostgreSQL instance is ready, it is claimable by the role of the Application Operator as shown in the next section.

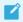

#### Note

There is currently a bug in Crossplane 1.7.2 onwards with the --enable-external-secret-stores feature gate enabled where the controller will fail to clean up a local secret created by the field <code>.spec.publishConnectionDetailsTo</code> after the deletion of the claim. A workaround is to temporarily give the crossplane controller the necessary i.e. permissions:

```
kubectl create clusterrole crossplane-cleaner --verb=delete --resource=s
ecrets
kubectl create clusterrolebinding crossplane-cleaner --clusterrole=cross
plane-cleaner --serviceaccount=crossplane-system:crossplane
```

# Claim the Azure Flexible Server for PostgreSQL Server instance and connect to it from the Tanzu Application Platform Workload

Thanks to the previously created <code>ClusterInstanceClass</code>, <code>Secrets</code> representing PostgreSQL Server instances can now be discovered and claimed by Application Operators through the Tanzu CLI as shown below.

1. Show available classes of service instances by running:

```
tanzu service classes list

NAME DESCRIPTION
azure-postgres Azure Postgresql database instances
```

2. Show claimable instances belonging to the PostgreSQL Server instance class by running:

```
tanzu services claimable list --class azure-postgres
```

```
NAME NAMESPACE API KIND API GROUP/VERSION postgresql-server default Secret v1
```

3. Create a claim for the discovered instance by running:

```
tanzu service claim create postgresql-server-claim \
   --resource-name postgresql-server\
   --resource-kind Secret \
   --resource-api-version v1
```

4. Obtain the claim reference by running:

```
tanzu service claim list -o wide
```

Expect to see the following output:

```
NAME READY REASON CLAIM REF
postgresql-server-claim True services.apps.tanzu.vmware.com/vlalp
hal:ResourceClaim:postgresql-server-claim
```

5. Create an application workload that consumes the claimed PostgreSQL Server instance by running:

Example:

```
tanzu apps workload create my-workload \
    --git-repo https://github.com/sample-accelerators/spring-petclinic \
    --git-branch main \
    --git-tag tap-1.2 \
    --type web \
    --label app.kubernetes.io/part-of=spring-petclinic \
    --annotation autoscaling.knative.dev/minScale=1 \
    --env SPRING_PROFILES_ACTIVE=postgres \
    --service-ref db=services.apps.tanzu.vmware.com/v1alpha1:ResourceClaim:postgresql-server-claim
```

Note that --service-ref is being set to the claim reference obtained previously.

# Consuming Google Cloud SQL on Tanzu Application Platform

This section of the documentation covers integrations of Google Cloud SQL into Tanzu Application Platform. Documentation is provided for both an integration using Config Connector, as well as an integration using Crossplane.

# Consuming Google Cloud SQL on Tanzu Application Platform (TAP) with Config Connector

#### Introduction

This topic demonstrates how to use Services Toolkit to allow TAP Workloads to consume Google Cloud SQL for PostgreSQL databases. This particular guide makes use of Config Connector to manage PostgreSQL instances in GCP.

This is describing the procedures to produce similar outcomes as in "Consuming AWS RDS on Tanzu Application Platform (TAP) with AWS Controllers for Kubernetes (ACK)". The same points discussed in "Creating Service Instances that are compatible with Tanzu Application Platform" apply here too:

- Neither of the resources discussed below adhere to the Service Binding Specification
- We need to manage the lifecycle of multiple resources which together form a usable database instance

Note Please ensure you have met all prerequisites before reading on.

# Creating Service Instances that are compatible with Tanzu Application Platform

The installation of the Config Connector Addon results in the availability of new Kubernetes APIs for interacting with Google Cloud resources, specifically Cloud SQL resources, from within the TAP cluster.

```
$ kubectl api-resources --api-group sql.cnrm.cloud.google.com
              SHORTNAMES
                                             APTVERSION
                                                                               NΑ
NAME
MESPACED KIND
sqldatabases gcpsqldatabase, gcpsqldatabases sql.cnrm.cloud.google.com/v1beta1
        SOLDatabase
sqlinstances gcpsqlinstance, gcpsqlinstances
                                            sql.cnrm.cloud.google.com/v1beta1
                                                                               tr
        SQLInstance
sqlsslcerts gcpsqlsslcert,gcpsqlsslcerts
                                            sql.cnrm.cloud.google.com/v1beta1
ue SQLSSLCert
                                             sql.cnrm.cloud.google.com/v1beta1
sqlusers
            gcpsqluser,gcpsqlusers
                                                                               tr
         SOLUser
```

To create a CloudSQL service instance for consumption by Tanzu Application Platform, you can use a ready-made, reference Carvel Package. This step is typically performed by the role of the Service Operator. Follow the steps in Creating an CloudSQL service instance by using a Carvel Package.

Alternatively, if you are interested in authoring your own Reference Package and want to learn about the underlying APIs and how they come together to produce a useable service instance for Tanzu Application Platform, you can achieve the same outcome by using the more advanced Creating an CloudSQL service instance manually.

Once you have completed either of these steps and have a running CloudSQL service instance, please return here to continue with the rest of the use case.

# Creating a Service Instance Class for Cloud SQL

We can now make the Cloud SQL Service Instance discoverable to Application Operators. This step is typically performed by the role of the Service Operator.

You can use Services Toolkit's ClusterInstanceClass API to create a "Service Instance Class" to represent Cloud SQL Service Instances within the cluster. The existence of such classes make these logical Service Instances discoverable to Application Operators, thus allowing them to create Resource Claims for such instances and to then bind them to Application Workloads.

Create the following Kubernetes resource::

```
apiVersion: services.apps.tanzu.vmware.com/v1alpha1
kind: ClusterInstanceClass
metadata:
   name: cloudsql-postgres
spec:
   description:
     short: Google Cloud SQL with a postgresql engine
   pool:
     kind: Secret
   labelSelector:
     matchLabels:
        services.apps.tanzu.vmware.com/class: cloudsql-postgres
```

In this particular example, the class states that claimable instances of Cloud SQL Postgresql are represented by Secret objects with label services.apps.tanzu.vmware.com/class set to cloudsql-postgres. A Secret with this label was created earlier when you created the CloudSQL service instance.

Although this example uses <code>services.apps.tanzu.vmware.com/class</code>, there is no special meaning to that key. The Service Operator persona can choose arbitrary label names and values. They might also decide to select on multiple labels or combine a label selector with a field selector when defining the <code>ClusterInstanceClass</code>.

Now that you have created a <code>ClusterInstanceClass</code>, you need to grant sufficient RBAC permissions to enable Services Toolkit to read the resources that match the pool definition of the instance class. For this example, create the following aggregated <code>ClusterRole</code> in your cluster:

```
apiVersion: rbac.authorization.k8s.io/v1
kind: ClusterRole
metadata:
  name: stk-secret-reader
  labels:
    servicebinding.io/controller: "true"
rules:
  - apiGroups: [ "" ]
  resources: [ "secrets" ]
  verbs: [ "get", "list", "watch" ]
```

If you want to claim resources across namespace boundaries, you will have to create a corresponding ResourceClaimPolicy. For example, if the provisioned Cloud SQL instances exist in namespace service-instances and you want to allow App Operators to claim them for workloads residing in the default namespace, you would have to create the following ResourceClaimPolicy:

```
#! optional, when workload and services are in different namespaces
apiVersion: services.apps.tanzu.vmware.com/vlalpha1
kind: ResourceClaimPolicy
metadata:
   name: default-can-claim-cloudsql-postgres
   namespace: service-instances
spec:
   subject:
    kind: Secret
   group: ""
   selector:
   matchLabels:
```

```
services.apps.tanzu.vmware.com/class: cloudsql-postgres consumingNamespaces: [ "default" ]
```

# Discover, Claim and Bind to a Google Cloud SQL Postgresql Instance

The act of creating the ClusterInstanceClass and the corresponding RBAC essentially advertises to Application Operators that Cloud SQL Instances are available to use with their Application Workloads on Tanzu Application Platform. In this step you will learn how to discover, claim and bind to the Cloud SQL Service Instance previously created. Discovery and claiming of Service Instances is typically the role of the Application Operator while binding is typically a step for Application Developers.

To discover what Service Instances are available to them, Application Operators can use the tanzu services classes list command.

```
tanzu services classes list

NAME DESCRIPTION

cloudsql-postgres Google Cloud SQL with a postgresql engine
```

Here you can see information about the <code>ClusterInstanceClass</code> created in the previous step. Each <code>ClusterInstanceClass</code> created will be added to the list of classes returned here.

The next step is to "claim" an instance of the desired class, but in order to do that, Application Operators must first discover the list of currently claimable instances for the class. Claimability of instances is affected by many variables (including namespace boundaries, claim policies and the exclusivity of claims) and so Services Toolkit provides a CLI command to help inform Application Operators of the instances that will result in successful claims. This command is the tanzu service claimable list command.

```
tanzu services claimable list --class cloudsql-postgres

NAME NAMESPACE KIND APIVERSION
sql-instance-claimable service-instances Secret v1
```

Due to the setup done as part of creating a claimable class for Cloud SQL instances, the Secrets created from the SecretTemplate now appears as "claimable" to the Application Operator. From here on it is simply a case of creating a resource claim for the instance and then binding the claim to an Application Workload.

Create a claim for the newly created secret by running:

```
tanzu service claim create cloudsql-postgres-claim \
--resource-name sql-instance-claimable \
--resource-namespace service-instances \
--resource-kind Secret \
--resource-api-version v1
```

Obtain the claim reference of the claim by running:

```
tanzu service claim list -o wide
```

Expect to see the following output:

```
NAME READY REASON CLAIM REF cloudsql-postgres-claim True Ready services.apps.tanzu.vmware.com/vlalphal:Resour ceClaim:cloudsql-postgres-claim
```

Create an Application Workload that consumes the claimed Cloud SQL Postgresql Database by running:

Example:

```
tanzu apps workload create my-workload \
    --git-repo https://github.com/sample-accelerators/spring-petclinic \
    --git-branch main \
    --git-tag tap-1.2 \
    --type web \
    --label app.kubernetes.io/part-of=spring-petclinic \
    --annotation autoscaling.knative.dev/minScale=1 \
    --env SPRING_PROFILES_ACTIVE=postgres \
    --service-ref db=services.apps.tanzu.vmware.com/v1alpha1:ResourceClaim:cloudsql-post gres-claim
```

--service-ref is set to the claim reference obtained previously.

Congratulations - your Application Workload will now start up and will connect automatically to the Cloud SQL Service Instance. This can be verified by visiting the app in the browser and, for example, creating a new "Owner" through the GUI.

## **Prerequisites**

The following prerequisites must be met in order to follow along with Consuming Cloud SQL on Tanzu Application Platform (TAP) with Config Connector.

# The gcloud CLI

You need to have the gcloud CLI installed and authenticated.

#### A Kubernetes cluster

- with the Config Connector installed & configured
- with a stable Egress IP/CIDR range to allow access to the Cloud SQL instance (see further down at A Cloud NAT service)

In this example we went standard GKE cluster with the Config Connector pre-installed.

It is recommended to install the latest stable version of the Operator (1.71.0 is known to work with this specific use case).

```
GCP_PROJECT='<GCP project ID>'

LABELS='<label1=value1, label2=value2,...>'

CLUSTER_NAME='<GKE cluster name>'

# The Google Cloud Service Account to be used by the Config Connector
```

```
SA NAME="${CLUSTER NAME}-sa"
# The cluster's node count
# We suggest to start at 6 nodes to host all the TAP systems and to ensure
# the (automatically provisioned and managed) control plane is also scaled
# accordingly.
NODE COUNT=6
# The namespace you want to deploy the Config Connector / service instance
# objects into
SI NAMESPACE="service-instances"
# In this example we deploy a zonal cluster, thus you need to provide the
# zone you want your cluster to land in
ZONE='europe-west6-b'
# For Cloud NAT we need to provide the region we want to deploy the router
# to, this needs to be the region the zonal cluster resides in
REGION='europe-west6'
# Will be used for the name of the Cloud NAT router and the NAT config we
# deploy on it
NAT_NAME="${REGION}-nat"
gcloud container --project "${GCP PROJECT}" \
   clusters create "${CLUSTER NAME}" \
    --zone "${ZONE}" \
    --release-channel "regular" \
   --machine-type "e2-standard-4" \
   --disk-type "pd-standard" \
   --disk-size "70" \
   --metadata disable-legacy-endpoints=true \
   --num-nodes "${NODE COUNT}" \
    --node-labels "${LABELS}" \
    --logging=SYSTEM \
    --monitoring=SYSTEM \
   --enable-ip-alias \
   --enable-network-policy \
    --addons ConfigConnector, HorizontalPodAutoscaling, HttpLoadBalancing, GcePersistentD
iskCsiDriver \
    --workload-pool="${GCP PROJECT}.svc.id.goog" \
    --labels "${LABELS}"
gcloud iam service-accounts create \
    "${SA NAME}" \
    --description "${LABELS}"
gcloud projects add-iam-policy-binding "${GCP PROJECT}" \
    --member="serviceAccount:${SA NAME}@${GCP PROJECT}.iam.gserviceaccount.com" \
    --role="roles/editor"
gcloud iam service-accounts add-iam-policy-binding \
    "${SA NAME}@${GCP PROJECT}.iam.gserviceaccount.com" \
    --member="serviceAccount:${GCP_PROJECT}.svc.id.goog[cnrm-system/cnrm-controller-ma
nager]" \
    --role="roles/iam.workloadIdentityUser"
```

## Configure a stable egress IP

By default egress traffic from pods will get their source IP translated to the node's public IP (SNAT) on the way out. Thus, when we need to configure allowed ingress networks for a Cloud SQL instance, we'd need to add each node of the cluster. Everytime the cluster scales or nodes get repaved, their public IP would change and we would need to make sure to keep the list of authorized networks up to date.

To make this easier we will: - turn off SNAT on the nodes, so egress traffic is not translated to the node's public IP - deploy a Cloud NAT service, which then handles the source IP translation and gives us a stable egress IP

#### Configure the ip-masg-agent

Each cluster comes with a DaemonSet ip-masq-agent in the kube-system namespace. By deploying a configuration for this service and restarting the DaemonSet, we can turn off SNAT for egress traffic.

```
cat <<'EOF' | kubectl -n kube-system create cm ip-masq-agent --from-file=config=/dev/s
tdin
nonMasqueradeCIDRs:
- 0.0.0.0/0
EOF
kubectl -n kube-system rollout restart daemonset ip-masq-agent</pre>
```

With this config none of the outbound traffic is translated to the node's public IP.

**Note**: You can also set specfic destination network CIDRs in nonMasqueradeCIDRs for which the SNAT on the nodes should be turned off. In that case, any traffic's source IP will still be translated to the node's public IP, except if the destination is explicitly configured in that list.

## Set up a Cloud NAT service

After we've turned off SNAT on the nodes, we will employ a Cloud NAT service.

Conceptually this does the same thing as the SNAT on the nodes. However, the difference is, that we don't translate to a node's public IP address, but rather to a reserved IP address that is explicitly used by the Cloud NAT router. Therefore this IP is stable as long as this Cloud NAT router exists and all traffic originating from any pod, regardless which node it resides on, will get its source IP translated to that stable IP.

# A Tanzu Application Platform installation on the cluster (v1.2.0+).

Tanzu Application Platform (v1.2.0 or newer) and Cluster Essentials (v1.2.0 or newer) have to be installed on the kubernetes cluster.

Note: To check if you have an appropriate version, please run the following:

```
kubectl api-resources | grep secrettemplate
```

This command should return the SecretTemplate API. If it does not, ensure Cluster Essentials for VMware Tanzu (v1.2.0 or newer) is installed.

### Configure the Config Connector

```
cat <<EOF | kubectl apply -f -
apiVersion: core.cnrm.cloud.google.com/vlbetal
kind: ConfigConnector
metadata:
   name: configconnector.core.cnrm.cloud.google.com
spec:
   mode: cluster
   googleServiceAccount: "${SA_NAME}@${GCP_PROJECT}.iam.gserviceaccount.com"
EOF

kubectl create namespace "${SI_NAMESPACE}"

kubectl annotate namespace "${SI_NAMESPACE}" "cnrm.cloud.google.com/project-id=${GCP_PROJECT}"

kubectl wait -n cnrm-system --for=condition=Ready pod --all
gcloud services enable serviceusage.googleapis.com</pre>
```

## Get the NAT IP(s) for egress from the cluster

This IP(s) will later be used for allowing access to the CloudSQL instance from the cluster.

# Creating Google CloudSQL Instances manually using kubectl (experimental)

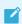

#### Note

: This document is for users who are looking to understand the underlying APIs involved in making a bindable service instance using SQLInstance, SQLDatabase, SQLUser and SecretTemplate resources. For a simpler user experience, the alternative Creating an CloudSQL service instance through a Carvel Package topic is recommended.

# Prerequisite

Meet the prerequisites and keep the following information to hand:

NAT-IP - the cluster's egress NAT IP

# Create a CloudSQL service instance by using kubectl

At a minimum, a useable database instance consists of a SQLInstance, a SQLDatabase, and a SQLUser.

Realistically, in addition to that we will also want another set of Secrets:

- one Secret per SQLInstance to hold the password for the instance's admin role
- one Secret per SQLUser to hold that user's password

In the simplest case, with one SQLInstance, one SQLDatabase, and one SQLUser, we need to manage the following set of interrelated resources:

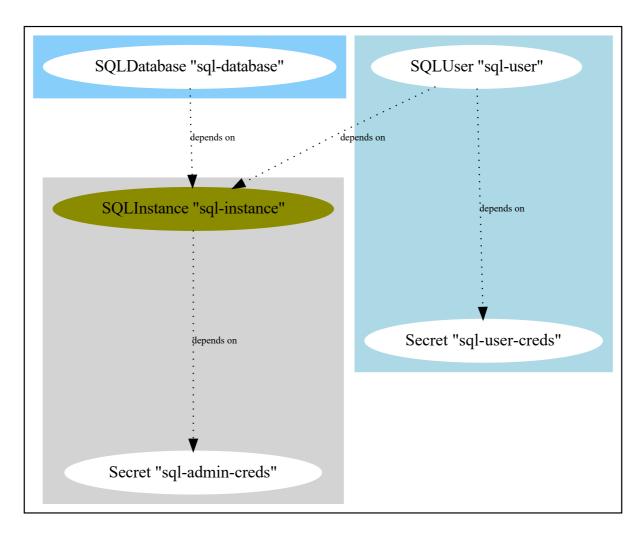

#### Create the Secrets for the Database admin & user

First we need to ensure that the Secrets which hold the admin's and user's password exist, so we can reference them in the SQLInstance and SQLUser objects.

Those secrets can be created by any means. In this guide will leverage the Password API from Carvel's secretgen controller, which will create the Secrets for us. However, any other mechanism to manage those secrets works too.

```
kind: List
apiVersion: v1
items:
- kind: Password
 apiVersion: secretgen.k14s.io/v1alpha1
 metadata:
   name: sql-admin-creds
   namespace: service-instances
 spec: &passwordSpec
   length: 64
   secretTemplate:
     type: Opaque
     stringData:
       password: $(value)
- kind: Password
 apiVersion: secretgen.k14s.io/v1alpha1
 metadata:
   name: sql-user-creds
   namespace: service-instances
  spec: *passwordSpec
```

Applying this will create two Passwords which in turn will have two Secrets created:

```
kubectl -n service-instances get passwords, secrets sql-user-creds sql-admin-creds
```

```
NAME
password.secretgen.k14s.io/sql-user-creds Reconcile succeeded 4m41s
password.secretgen.k14s.io/sql-admin-creds Reconcile succeeded 4m41s

NAME
TYPE
DATA
AGE
secret/sql-user-creds
Opaque
1
4m41s
secret/sql-admin-creds
Opaque
1
4m41s
```

### Create a usable postgres database

Now we can reference those two secrets and use the Config Connector APIs to create our database objects:

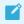

#### Note

: You need to allow access from the Kubernetes cluster's NAT IP. You can get the NAT IP via the command described in the prerequisites. This NAT IP then needs to be used in the SQLInstance's spec.settings.ipConfiguration.authorizedNetworks.

```
apiVersion: sql.cnrm.cloud.google.com/v1beta1
kind: SQLInstance
metadata:
  name: sql-instance
  namespace: service-instances
spec:
  databaseVersion: POSTGRES_14
#! If you have deployed your cluster into a different region, you might want
#! to change this and deploy the SQLInstance into the same region as the
```

```
#! cluster, to avoid traffic going across regions.
  region: europe-west6
  rootPassword:
    valueFrom:
      secretKeyRef:
        key: password
        name: sql-admin-creds
  settings:
    tier: db-g1-small
    ipConfiguration:
      authorizedNetworks:
      - name: cluster-NAT-IP
        #! Update this value with your NAT IP address in CIDR notation (e.g. 8.8.8.8/3
2). See above.
        value: <NAT-IP>
      ipv4Enabled: true
apiVersion: sql.cnrm.cloud.google.com/v1beta1
kind: SQLDatabase
metadata:
  name: sql-database
 namespace: service-instances
spec:
  charset: UTF8
  collation: en US.UTF8
 instanceRef:
    name: sql-instance
apiVersion: sql.cnrm.cloud.google.com/v1beta1
kind: SOLUser
metadata:
 name: sql-user
 namespace: service-instances
  instanceRef:
    name: sql-instance
  password:
    valueFrom:
      secretKeyRef:
        key: password
        name: sql-user-creds
```

Once those objects are committed to the Kubernetes API, the Config Connector will cause the creation of those resources on GCP. This will take a short amount of time.

The three resources report their status and potential problems/errors back. If all goes well we should see all of those resources as "Ready" & "UpToDate" after a couple of minutes.

```
# kubectl -n service-instances get sqlinstance,sqldatabase,sqluser
NAME
                                                 AGE
                                                       READY
                                                               STATUS
                                                                          STATUS
AGE
sqlinstance.sql.cnrm.cloud.google.com/sql-instance
                                                 3d20h
                                                        True
                                                                UpToDate
                                                                          3d20h
NAME
                                                 AGE
                                                        READY STATUS
                                                                          STATUS
AGE
sqldatabase.sql.cnrm.cloud.google.com/sql-database
                                                 3d20h True UpToDate
                                                                          3d20h
                                                                  STATUS AGE
                                                 READY STATUS
                                         AGE
sqluser.sql.cnrm.cloud.google.com/sql-user 3d20h True UpToDate 3d20h
```

You can also see this Cloud SQL instance in the Google Cloud Console.

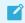

#### Note

: Cloud SQL does not allow you to reuse the name of a deleted instance for a week. If you try to create a new sqlinstance with a name you have already used previously, you will see an error like

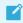

#### Note

[...] When you delete an instance, you can't reuse the name of the deleted instance until one week from the deletion date. [...]

You can use a different name for the SQLInstance; make sure to use replace that name in all examples going forward.

### Create a Binding Specification compatible Secret for the database

As pointed out, none of the created objects are compatible with the Service Binding Specification. To help with that, we can create a secret which holds the data we need to know to connect to and use the Cloud SQL instance and which allows the platform to discover the fact that this instance can be "claimed" and "bound" to application workloads.

For this to be an automated process, we can use the SecretTemplate API of the secretgen controller. The secretgen controller needs to be able to read the resources created, thus we also need to deploy some RBAC rules to allow for that:

```
apiVersion: secretgen.carvel.dev/vlalpha1
kind: SecretTemplate
metadata:
 name: sql-instance-claimable
 namespace: service-instances
  inputResources:
  - name: sqlInstance
      apiVersion: sql.cnrm.cloud.google.com/vlbeta1
     kind: SQLInstance
     name: sql-instance
  - name: sqlDatabase
      apiVersion: sql.cnrm.cloud.google.com/v1beta1
      kind: SQLDatabase
     name: sql-database
  - name: sqlUser
     apiVersion: sql.cnrm.cloud.google.com/vlbeta1
     kind: SQLUser
     name: sql-user
  - name: sqlUserSecret
```

```
apiVersion: v1
     kind: Secret
     name: $(.sqlUser.spec.password.valueFrom.secretKeyRef.name)
  serviceAccountName: sql-objects-reader
  template:
    data:
     password: $(.sqlUserSecret.data.password)
   metadata:
     labels:
        app.kubernetes.io/component: cloudsql-postgres
        app.kubernetes.io/instance: "$(.sqlInstance.metadata.name)"
        services.apps.tanzu.vmware.com/class: cloudsql-postgres
    stringData:
      database: $(.sqlDatabase.metadata.name)
     host: $(.sqlInstance.status.publicIpAddress)
     port: "5432"
     type: postgresql
     username: $(.sqlUser.metadata.name)
apiVersion: v1
kind: ServiceAccount
metadata:
 name: sql-objects-reader
 namespace: service-instances
apiVersion: rbac.authorization.k8s.io/v1
kind: RoleBinding
metadata:
 name: sql-objects-reader
 namespace: service-instances
roleRef:
 apiGroup: rbac.authorization.k8s.io
 kind: Role
 name: sql-objects-reader
subjects:
- kind: ServiceAccount
 name: sql-objects-reader
apiVersion: rbac.authorization.k8s.io/v1
kind: Role
metadata:
 name: sql-objects-reader
 namespace: service-instances
rules:
               [ "" ]
- apiGroups:
 resources:
                [ "secrets" ]
                &objReaderVerbs [ "get", "list", "watch" ]
 resourceNames: [ "sql-user-creds", "sql-admin-creds" ]
- apiGroups:
                [ "sql.cnrm.cloud.google.com" ]
  resources:
                 [ "sqlinstances", "sqldatabases", "sqlusers" ]
                 *objReaderVerbs
  resourceNames: [ "sql-instance", "sql-database", "sql-user" ]
```

## Verify

Find the name of the secret produced by reading the status of SecretTemplate. To do so, run:

```
kubectl get secrettemplate -n service-instances sql-instance-claimable -o jsonpath="{.
```

```
status.secret.name}"
```

#### Delete a CloudSQL service instance

Delete an CloudSQL service instance and all additional and related objects by running:

```
kubectl -n service-instances delete \
    sqlinstance/sql-instance \
    sqldatabase/sql-database \
    sqluser/sql-user \
    secrettemplate/sql-instance-claimable \
    password/sql-admin-creds \
    password/sql-user-creds \
    serviceaccount/sql-objects-reader \
    rolebinding/sql-objects-reader \
    roles/sql-objects-reader
```

### **Summary and Next Steps**

You have learned how to use Carvel's SecretTemplate API to construct a secret that is compatible with the binding specification in order to create an Google CloudSQL service instance.

Now that you have this available in the cluster, you can learn how to make use of it by continuing where you left off in Consuming Google Cloud SQL on Tanzu Application Platform (TAP) with Config Connector.

# Creating Google CloudSQL instances by using a Carvel package (experimental)

This topic describes how to create, update, and delete CloudSQL service instances using a Carvel package. For a more detailed and low-level alternative procedure, see Creating Service Instances that are compatible with Tanzu Application Platform.

# Prerequisite

Meet the prerequisites and keep the following information to hand:

• NAT-IP - the cluster's egress NAT IP

The Package Repository and service instance Package Bundles for this guide can be found in the Reference Service Packages GitHub repository.

## Create an CloudSQL service instance using a Carvel package

Follow the steps in the following procedures.

### Add a reference package repository to the cluster

To add a reference package repository to the cluster:

1. Use the Tanzu CLI to add the new Service Reference packages repository:

```
tanzu package repository add tap-reference-service-packages \
   --url ghcr.io/vmware-tanzu/tanzu-application-platform-reference-packages/tap-
service-reference-package-repo:0.0.2 \
   -n tanzu-package-repo-global
```

2. Create a ServiceAccount that is used to provision PackageInstall resources by using the following example. The namespace of this ServiceAccount must match the namespace of the tanzu package install command in the next step.

```
kubectl apply -f - <<'EOF'</pre>
apiVersion: v1
kind: ServiceAccount
metadata:
 name: cloudsql-install
 namespace: service-instances
kind: Role
apiVersion: rbac.authorization.k8s.io/v1
metadata:
 name: cloudsql-install
 namespace: service-instances
- apiGroups: ["sql.cnrm.cloud.google.com"]
 resources: ["sqlinstances", "sqldatabases", "sqlusers"]
             ["*"]
  verbs:
- apiGroups: ["secretgen.carvel.dev", "secretgen.k14s.io"]
 resources: ["secrettemplates", "passwords"]
 verbs: ["*"]
- apiGroups: [""]
 resources: ["serviceaccounts", "configmaps"]
            ["*"]
 verbs:
- apiGroups: ["rbac.authorization.k8s.io"]
 resources: ["roles", "rolebindings"]
  verbs:
            ["*"]
kind: RoleBinding
apiVersion: rbac.authorization.k8s.io/v1
 name: cloudsql-install
 namespace: service-instances
subjects:
- kind: ServiceAccount
 name: cloudsql-install
roleRef:
 apiGroup: rbac.authorization.k8s.io
 kind: Role
 name: cloudsql-install
EOF
```

### Create a CloudSQL service instance through the Tanzu CLI

1. Create a file holding the configuration of the CloudSQL service instance:

```
cat <<'EOF' > demo-pg-instance-values.yml
---
name: demo-pg-instance
namespace: service-instances
```

```
allowedNetworks:
- name: service-instances-cluster-snat
#! replace that with the cluster's egress IP, see NAT-IP in Prerequisite
value: 34.65.178.24/32
EOF
```

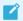

#### Note

: To understand which settings are available for this package you can run:

```
tanzu package available get \
   --values-schema \
   psql.google.references.services.apps.tanzu.vmware.com/0.0.1-alph
a
```

This shows a list of all configuration options you can use in the <code>demo-pg-instance-values.yml</code> file.

: By default the package will create a claimable Secret which is labeled with services.apps.tanzu.vmware.com/class: cloudsql-postgres. While you can overwrite that by setting the serviceInstanceLabels setting above, you don't have to do that and it will still be aligned with the ClusterInstanceClass we will set up later.

2. Use the Tanzu CLI to install an instance of the reference service instance Package.

```
tanzu package install demo-pg-instance \
    --package-name psql.google.references.services.apps.tanzu.vmware.com \
    --version 0.0.1-alpha \
    --namespace service-instances \
    --service-account-name cloudsql-install \
    --values-file demo-pg-instance-values.yml \
    --wait
```

You can install the psql.google.references.services.apps.tanzu.vmware.com package multiple times to produce multiple CloudSQL Service instances. For that you need to prepare a separate <INSTANCE-NAME>-values.yml and then install the package with a different name and the above mentioned separate data values file for each CloudSQL service instance.

### Verify

1. Verify the creation status for the CloudSQL instance by inspecting the conditions in the Kubernetes API. To do so, run:

```
kubectl get sqlinstance demo-pg-instance -n service-instances -o yaml
```

2. After some time has passed, sometimes up to 20 minutes, you are able to find the binding-compliant secret produced by PackageInstall. To do so, run:

```
kubectl get secrettemplate demo-pg-instance -n service-instances -o jsonpath="{
    .status.secret.name}"
```

### Delete a CloudSQL service instance

To delete the CloudSQL service instance run:

tanzu package installed delete demo-pg-instance -n service-instances

### Summary

You have learned how to use Carvel's Package and PackageInstall APIs to create a CloudSQL service instance. If you want to learn more about the pieces that comprise this service instance package, see Creating Google CloudSQL Instances manually using kubectl.

Now that you have this available in the cluster, you can learn how to make use of it by continuing where you left off in [Consuming Google Cloud SQL on Tanzu Application Platform (TAP) with Config Connector][create-class].

# Consuming GCP CloudSQL on Tanzu Application Platform with Crossplane

#### Introduction

This topic demonstrates how to use Services Toolkit to allow Tanzu Application Platform workloads to consume GCP CloudSQL PostgreSQL databases. This particular guide makes use of Crossplane to manage CloudSQL instances in GCP. As such, it can be thought of as an alternative approach to Consuming Google Cloud SQL on Tanzu Application Platform (TAP) with Config Connector to achieve the same outcomes.

# **Prerequisites**

Meet these prerequisites:

- Create a Kubernetes cluster that supports running both Tanzu Application Platform and Crossplane
- Install Tanzu Application Platform (v1.2+) on the Kubernetes cluster
- Install gcloud CLI

## Install Crossplane

**Note**: For the latest steps for installing Crossplane, see these instructions. For the instructions in this topic, it is important to enable support for external secret stores in Crossplane. This is currently an Alpha feature. As such, you will have to explicitly set command line flag --enable-external-secret-stores when starting the Crossplane controller.

Run the following commands to install Crossplane to your existing Kubernetes cluster:

kubectl create namespace crossplane-system

```
helm repo add crossplane-stable https://charts.crossplane.io/stable
helm repo update

helm install crossplane --namespace crossplane-system crossplane-stable/crossplane \
--set 'args={--enable-external-secret-stores}'
```

For this topic, you do not need to install the Crossplane CLI or any additional configuration package.

# Install GCP Provider for Crossplane

To install the GCP Provider for Crossplane, run:

```
kubectl apply -f -<<EOF
---
apiVersion: pkg.crossplane.io/v1
kind: Provider
metadata:
   name: crossplane-provider-gcp
spec:
   package: crossplane/provider-gcp:v0.21.0
EOF</pre>
```

After you have installed the provider, you see a new

cloudsqlinstances.database.gcp.crossplane.io API resource available in your Kubernetes cluster. See the health of the installed provider by running:

```
kubectl get provider.pkg.crossplane.io crossplane-provider-gcp
```

### Configure GCP Provider

This section creates a new GCP Service Account and gives it permissions to manage CloudSQL databases which are necessary to use Crossplane to manage CloudSQL instances.

1. Create a new GCP ServiceAccount, give it cloud SQL Admin and create a key file:

```
PROJECT_ID=<GCP Project ID>
SA_NAME=crossplane-cloudsql

gcloud iam service-accounts create "${SA_NAME}" --project "${PROJECT_ID}"

gcloud projects add-iam-policy-binding "${PROJECT_ID}" \
    --role="roles/cloudsql.admin" \
    --member "serviceAccount:${SA_NAME}@${PROJECT_ID}.iam.gserviceaccount.com"

gcloud iam service-accounts keys create creds.json --project "${PROJECT_ID}" --
iam-account "${SA_NAME}@${PROJECT_ID}.iam.gserviceaccount.com"
```

2. Create a new secret from the key file by running:

```
kubectl create secret generic gcp-creds -n crossplane-system --from-file=creds=
./creds.json
```

3. Delete the key file by running:

```
rm -f creds.json
```

4. Configure the GCP provider to use the newly created secret by running:

```
kubectl apply -f -<<EOF
apiVersion: gcp.crossplane.io/v1beta1
kind: ProviderConfig
metadata:
   name: default
spec:
   projectID: ${PROJECT_ID}
   credentials:
    source: Secret
   secretRef:
      namespace: crossplane-system
      name: gcp-creds
      key: creds
EOF</pre>
```

## **Define Composite Resource Types**

Now that the GCP provider for Crossplane has been installed and configured, create a new CompositeResourceDefinition (XRD) and corresponding Composition representing individual instances of CloudSQL Postgresql. For more information about these concepts see the Crossplane Composition documentation.

**Note**: Instead of creating your own custom XRD and Composition as shown below, you can also install an existing Crossplane configuration package for GCP that includes pre-configured XRDs and compositions for CloudSQL. The primary reason for creating a new XRD and composition from scratch is to make sure the connection secrets for newly provisioned CloudSQL Postgresql instances support the Service Binding Specification for Kubernetes and automatic Spring Boot configuration using Spring Cloud Bindings.

1. Create a new XRD by running:

```
kubectl apply -f -<<EOF</pre>
apiVersion: apiextensions.crossplane.io/v1
kind: CompositeResourceDefinition
metadata:
  name: xpostgresqlinstances.bindable.database.example.org
spec:
 claimNames:
   kind: PostgreSQLInstance
   plural: postgresqlinstances
 connectionSecretKeys:
  - type
  - provider
  - host
  - port
  - database
  - username
  group: bindable.database.example.org
   kind: XPostgreSQLInstance
   plural: xpostgresqlinstances
  versions:
  - name: v1alpha1
```

```
referenceable: true
    schema:
      openAPIV3Schema:
        properties:
          spec:
            properties:
             parameters:
                properties:
                  storageGB:
                    type: integer
                required:
                - storageGB
                type: object
            required:
            - parameters
            type: object
        type: object
    served: true
EOF
```

After the newly created XRD has been successfully reconciled, there are two new API resources available in your Kubernetes cluster,

xpostgresqlinstances.bindable.database.example.org and postgresqlinstances.bindable.database.example.org. The XRD created is agnostic to the underlying cloud managed service, so could also be fulfilled by a Composition that makes use of AWS RDS Postgresql or Azure Database for PostgreSQL.

2. Create a corresponding composition (not in a production environment) by running:

```
kubectl apply -f -<<EOF
apiVersion: apiextensions.crossplane.io/v1
kind: Composition
metadata:
 labels:
   provider: gcp
 name: xpostgresqlinstances.bindable.gcp.database.example.org
  compositeTypeRef:
   apiVersion: bindable.database.example.org/v1alpha1
   kind: XPostgreSQLInstance
  publishConnectionDetailsWithStoreConfigRef:
   name: default
  resources:
  - base:
      apiVersion: database.gcp.crossplane.io/v1beta1
      kind: CloudSQLInstance
      spec:
       forProvider:
          databaseVersion: POSTGRES 14
          region: us-central1
          settings:
            dataDiskType: PD SSD
            ipConfiguration:
             authorizedNetworks:
              - value: 0.0.0.0/0 # not recommended for production deployments!
             ipv4Enabled: true
           tier: db-custom-1-3840
```

```
writeConnectionSecretToRef:
         namespace: crossplane-system
   connectionDetails:
    - name: type
     value: postgresql
    - name: provider
     value: gcp
    - name: database
     value: postgres
    - fromConnectionSecretKey: username
    - fromConnectionSecretKey: password
    - name: host
      fromConnectionSecretKey: endpoint
    - name: port
     type: FromValue
     value: "5432"
   name: cloudsqlinstance
   patches:
    - fromFieldPath: metadata.uid
      toFieldPath: spec.writeConnectionSecretToRef.name
      transforms:
      - string:
         fmt: '%s-postgresql'
         type: Format
       type: string
     type: FromCompositeFieldPath
    - fromFieldPath: spec.parameters.storageGB
      toFieldPath: spec.forProvider.settings.dataDiskSizeGb
      type: FromCompositeFieldPath
EOF
```

The composition defined above makes sure that all CloudSQL Postgresql instances are placed in the us-central1 region. This composition fulfils the XRD previously created by creating GCP CloudSQL databases.

**Warning**: The authorized network CIDR 0.0.0.0/0 provided above, will allow access to the Cloud SQL from any IP and is not recommended in a production environment.

#### Create an Instance Class

In order to make instances of a service easily discoverable and claimable by application operators, the role of the service operator creates a ClusterInstanceClass. In this particular example, the class states that claimable instances of CloudSQL Postgresql are represented by secret objects of type connection.crossplane.io/vlalphal With label services.apps.tanzu.vmware.com/class set to cloudsql-postgres:

```
kubectl apply -f -<<EOF
---
apiVersion: services.apps.tanzu.vmware.com/vlalpha1
kind: ClusterInstanceClass
metadata:
   name: cloudsql-postgres
spec:
   description:
        short: GCP CloudSQL Postgresql database instances
   pool:</pre>
```

```
kind: Secret
labelSelector:
    matchLabels:
        services.apps.tanzu.vmware.com/class: cloudsql-postgres
    fieldSelector: type=connection.crossplane.io/vlalpha1
EOF
```

In addition, you need to grant sufficient RBAC permissions to Services Toolkit to be able to read the secrets specified by the class.

```
kubectl apply -f -<<EOF
apiVersion: rbac.authorization.k8s.io/v1
kind: ClusterRole
metadata:
 name: stk-secret-reader
 labels:
   servicebinding.io/controller: "true"
rules:
- apiGroups:
  _ ""
  resources:
  - secrets
 verbs:
 - get
  - list
  - watch
EOF
```

# Provision GCP CloudSQL Postgresql Instance

Playing the role of the Service Operator, you now provision an instance of GCP CloudSQL Postgresql using the postgresqlinstances.bindable.database.example.org API managed by the XRD you previously created. Note that .spec.publishConnectionDetailsTo provides Crossplane with the name and a label for the secret that is being used to store the connection details for the newly created database. You can see that the label specified here matches the label selector defined on the ClusterInstanceClass you created in the previous step.

Run the following command:

```
kubectl apply -f -<<EOF
---
apiVersion: bindable.database.example.org/v1alpha1
kind: PostgreSQLInstance
metadata:
   name: cloudsql-postgres-db
   namespace: default
spec:
   parameters:
    storageGB: 20
   compositionSelector:
    matchLabels:
       provider: gcp
publishConnectionDetailsTo:
   name: cloudsql-postgres-db
   metadata:</pre>
```

```
labels:
    services.apps.tanzu.vmware.com/class: cloudsql-postgres
EOF
```

Running this command will cause the creation of a CloudSQL database instance in your GCP account. You can use the gcloud CLI to verify this:

```
gcloud sql instances list
```

After the instance has been successfully created in GCP, the status of the newly created PostgreSQLInstance resource should show READY=True. This might take a few minutes. You can wait for this by running:

```
\label{lem:kubectl} \begin{tabular}{ll} kubectl wait --for=condition=Ready=true postgresqlinstances.bindable.database.example. \\ org cloudsql-postgres-db --timeout=10m \\ \end{tabular}
```

As soon as the CloudSQL Postgresql instance is ready, it is claimable by the role of the application operator as shown in the next section.

**Note**: There is currently a bug in Crossplane 1.7.2 onwards with the --enable-external-secret-stores feature gate enabled where the controller will fail to clean up a local secret created by the field .spec.publishConnectionDetailsTo after the deletion of the claim. A workaround is to temporarily give the crossplane controller the necessary i.e. permissions:

```
kubectl create clusterrole crossplane-cleaner --verb=delete --resource=secrets kubectl create clusterrolebinding crossplane-cleaner --clusterrole=crossplane-cleaner --serviceaccount=crossplane-system:crossplane
```

# Claim the CloudSQL Postgresql instance and connect to it from the Tanzu Application Platform Workload

Thanks to the previously created <code>ClusterInstanceClass</code>, secrets representing CloudSQL Postgresql instances can now be discovered and claimed by application operators through the Tanzu CLI as shown below.

1. Show available classes of service instances by running:

```
tanzu service classes list

NAME DESCRIPTION

cloudsql-postgres GCP CloudSQL Postgresql database instances
```

Show claimable instances belonging to the CloudSQL Postgresql class by running:

```
tanzu services claimable list --class cloudsql-postgres

NAME NAMESPACE API KIND API GROUP/VERSION cloudsql-postgres-db default Secret v1
```

3. Create a claim for the discovered instance by running:

```
tanzu service claim create cloudsql-claim \
```

```
--resource-name cloudsql-postgres-db \
--resource-kind Secret \
--resource-api-version v1
```

4. Obtain the claim reference by running:

```
tanzu service claim list -o wide
```

Expect to see the following output:

```
NAME READY REASON CLAIM REF
cloudsql-claim True services.apps.tanzu.vmware.com/vlalphal
:ResourceClaim:cloudsql-claim
```

5. Create an application workload that consumes the claimed CloudSQL Postgresql database by running:

Example:

```
tanzu apps workload create my-workload \
    --git-repo https://github.com/sample-accelerators/spring-petclinic \
    --git-branch main \
    --git-tag tap-1.2 \
    --type web \
    --label app.kubernetes.io/part-of=spring-petclinic \
    --annotation autoscaling.knative.dev/minScale=1 \
    --env SPRING_PROFILES_ACTIVE=postgres \
    --service-ref db=services.apps.tanzu.vmware.com/vlalphal:ResourceClaim:clouds ql-claim
```

Note that --service-ref is being set to the claim reference obtained previously.

### **Direct Secret References**

This use case leverages direct references to Kubernetes Secret resources to enable developers to connect their application workloads to almost any backing service, including backing services that:

- are running external to Tanzu Application Platform
- do not adhere to the ProvisionedService of the Service Binding Specification for Kubernetes in GitHub.

The following example demonstrates a procedure to bind a new application on Tanzu Application Platform to an existing PostgreSQL database that exists in Azure.

Depending on your Kubernetes distribution and the backing Service you are hoping to connect to your Tanzu Application Platform workloads, there could be extra work to set up networking between the workload and the service endpoint and to obtain the credentials for the backing service. This example assumes the credentials are available and networking has been set up.

1. Create a Kubernetes secret resource similar to the following example:

```
# external-azure-db-binding-compatible.yaml
---
apiVersion: v1
kind: Secret
```

```
metadata:
   name: external-azure-db-binding-compatible

type: Opaque
stringData:
   type: postgresql
   provider: azure
   host: EXAMPLE.DATABASE.AZURE.COM
   port: "5432"
   database: "EXAMPLE-DB-NAME"
   username: "USER@EXAMPLE"
   password: "PASSWORD"
```

Kubernetes secret resources must abide by the Well-known Secret Entries specifications in GitHub. If you are planning to bind this secret to a Spring-based application workload and want to take advantage of the auto-wiring feature, this secret must also contain the properties required by Spring Cloud Bindings in GitHub.

2. Apply the YAML file by running:

```
kubectl apply -f external-azure-db-binding-compatible.yaml
```

3. Grant sufficient RBAC permissions to Services Toolkit to be able to read the secrets specified by the class:

```
# stk-secret-reader.yaml
apiVersion: rbac.authorization.k8s.io/v1
kind: ClusterRole
metadata:
 name: stk-secret-reader
  labels:
   servicebinding.io/controller: "true"
rules:
- apiGroups:
  _ ""
  resources:
  - secrets
 verbs:
  - get
  - list
  - watch
```

4. Apply your changes by running:

```
kubectl apply -f stk-secret-reader.yaml
```

5. Create a claim for the newly created secret by running:

```
tanzu service claim create external-azure-db-claim \
--resource-name external-azure-db-binding-compatible \
--resource-kind Secret \
--resource-api-version v1
```

6. Obtain the claim reference of the claim by running:

```
tanzu service claim list -o wide
```

Expect to see the following output:

```
NAME READY REASON CLAIM REF
external-azure-db-claim True services.apps.tanzu.vmware.com/v1alpha1
:ResourceClaim:external-azure-db-claim
```

7. Create an application workload by running a command similar to the following example:

#### Example:

```
tanzu apps workload create WORKLOAD-NAME \
    --git-repo https://github.com/sample-accelerators/spring-petclinic \
    --git-branch main \
    --git-tag tap-1.2 \
    --type web \
    --label app.kubernetes.io/part-of=spring-petclinic \
    --annotation autoscaling.knative.dev/minScale=1 \
    --env SPRING_PROFILES_ACTIVE=postgres \
    --service-ref db=REFERENCE
```

#### Where:

- WORKLOAD-NAME is the name of the Application Workload. For example, pet-clinic.
- REFERENCE is the value of the CLAIM REF for the newly created claim in the output of the last step.

# Dedicated Service Clusters (using experimental Projection and Replication APIs)

Caution: This use case leverages experimental APIs. Do not use it in a production environment.

This use case is currently not supported on Kubernetes v1.24 or later.

This use case leverages the experimental API Projection and Resource Replication APIs to separate application workloads and service instances onto separate Kubernetes clusters. There are several reasons for it:

- **Dedicated cluster requirements for workload or service clusters:** Service clusters, for example, might need access to more powerful SSDs.
- **Different cluster life cycle management:** Upgrades to service clusters can occur more cautiously.
- Unique compliance requirements: Data is stored on a service cluster, which might have different compliance needs.
- Separation of permissions and access: Application teams can only access the clusters where their applications are running.

The benefits of implementing this use case include:

- The experience for application developers and application operators working on their Tanzu Application Platform cluster is unaltered.
- All complexity in the setup and management of backing infrastructure is abstracted away

from application developers, which gives them more time to focus on developing their applications.

For information about network requirements and possible topology setups, see Topology.

# **Prerequisites**

Meet the following prerequisites before completing this use case walkthrough:

- You have access to a cluster with Tanzu Application Platform installed, henceforth called the application workload cluster.
- You have access to a second, separate cluster with the Services Toolkit package installed, henceforth called the service cluster.
- You downloaded and installed the tanzu CLI and the corresponding plug-ins.
- You downloaded and installed the experimental kubectl-scp plug-in. For instructions, see Install the kubectl-scp plug-in.
- You set up the default namespace on the application workload cluster as your developer namespace to use installed packages. For more information, see Set up developer namespaces to use installed packages.
- The application workload cluster can pull source code from GitHub.
- The service cluster can pull the images required by the RabbitMQ Cluster Kubernetes Operator.
- The service cluster can create LoadBalancer services.
- If you have previously installed the RabbitMQ cluster operator to the application workload cluster as part of Getting started with Tanzu Application Platform, uninstall it from that cluster. This is necessary because of a limitation of the experimental API Projection APIs. To delete the operator, run:

```
kapp delete -a rmq-operator -y
```

# Walkthrough

Follow these steps to bind an application to a service instance running on a different Kubernetes cluster:

1. As the service operator, link the workload cluster and service cluster together by using the  $kubectl\ scp\ plug-in$ . To do so, run:

```
kubectl scp link --workload-kubeconfig-context=WORKLOAD-CONTEXT --service-kubec
onfig-context=SERVICE-CONTEXT
```

Where WORKLOAD-CONTEXT is your workload context and SERVICE-CONTEXT is your service context.

2. Install the RabbitMQ Kubernetes operator in the services cluster by running:

```
kapp -y deploy --app rmq-operator \
```

```
--file https://raw.githubusercontent.com/rabbitmq/cluster-operator/lb-binding/hack/deploy.yml \
--kubeconfig-context SERVICE-CONTEXT
```

Where SERVICE-CONTEXT is your service context.

This operator is installed in the service cluster, but RabbitmqCluster service instance life cycles (CRUD) can still be managed from the workload cluster. Use the exact deploy.yml specified in the command because this RabbitMQ operator deployment includes specific changes to enable cross-cluster service binding.

3. Verify that you installed the operator by running:

```
kubectl --context SERVICE-CONTEXT get crds rabbitmqclusters.rabbitmq.com
```

Where SERVICE-CONTEXT is your service context.

The rabbitmq.com/v1beta1 API group is available in the service cluster. The following steps federate the rabbitmq.com/v1beta1 in the workload cluster. This occurs in two parts, projection and replication.

- Projection applies to custom API groups.
- Replication applies to core Kubernetes resources, such as secrets.
- 4. Create a service-instance namespace in both clusters. API projection occurs between clusters by using namespaces with the same name and that are said to have a quality of namespace sameness.

For example:

```
kubectl --context WORKLOAD-CONTEXT create namespace service-instances kubectl --context SERVICE-CONTEXT create namespace service-instances
```

Where workload-context is your workload context and SERVICE-CONTEXT is your service context.

5. Use the kubectl-scp plug-in to federate by running:

```
kubectl scp federate \
   --workload-kubeconfig-context=WORKLOAD-CONTEXT \
   --service-kubeconfig-context=SERVICE-CONTEXT \
   --namespace=service-instances \
   --api-group=rabbitmq.com \
   --api-version=v1beta1 \
   --api-resource=rabbitmqclusters
```

Where WORKLOAD-CONTEXT is your workload context and SERVICE-CONTEXT is your service context.

6. After federation, verify the rabbitmq.com/v1beta1 API is also available in the workload cluster by running:

```
kubectl --context WORKLOAD-CONTEXT api-resources
```

Where WORKLOAD-CONTEXT is your workload context

7. Advertise that the RabbitmqCluster API is available to developers by applying the following YAML to your workload cluster. Ensure the Tanzu CLI is configured to target the workload cluster for the rest of the steps.

```
apiVersion: services.apps.tanzu.vmware.com/vlalpha1
kind: ClusterInstanceClass
metadata:
name: rabbitmq
spec:
description:
short: It's a RabbitMQ cluster!
pool:
kind: RabbitmqCluster
group: rabbitmq.com
```

8. Discover the new service and provision an instance from the workload cluster by running:

```
tanzu services classes list
```

The following output appears:

```
tanzu services classes list

NAME DESCRIPTION
rabbitmq It's a RabbitMQ cluster!
```

9. Provision a service instance on the Tanzu Application Platform cluster.

For example:

```
# rabbitmq-cluster.yaml
---
apiVersion: rabbitmq.com/v1beta1
kind: RabbitmqCluster
metadata:
name: projected-rmq
spec:
service:
   type: LoadBalancer
```

10. Apply the YAML file by running:

```
kubectl --context WORKLOAD-CONTEXT -n service-instances apply -f rabbitmq-clust
er.yaml
```

Where WORKLOAD-CONTEXT is your workload context

11. Confirm that the RabbitmqCluster resource reconciles successfully from the workload cluster by running:

```
kubectl --context WORKLOAD-CONTEXT -n service-instances get -f rabbitmq-cluster
.yaml
```

Where WORKLOAD-CONTEXT is your workload context

12. Verify that RabbitMQ pods are running in the service cluster, but not in the workload cluster, by running:

```
kubectl --context WORKLOAD-CONTEXT -n service-instances get pods
kubectl --context SERVICE-CONTEXT -n service-instances get pods
```

Where workload-context is your workload context and SERVICE-CONTEXT is your service context.

13. Enable cross-namespace claims by creating a ResourceClaimPolicy on your workload cluster:

```
# rabbitmq-cluster-policy.yaml
---
apiVersion: services.apps.tanzu.vmware.com/vlalpha1
kind: ResourceClaimPolicy
metadata:
   name: rabbitmq-cluster-policy
   namespace: service-instances
spec:
   consumingNamespaces:
   - default
   subject:
     group: rabbitmq.com
     kind: RabbitmqCluster
```

14. Apply the YAML file by running:

```
kubectl --context WORKLOAD-CONTEXT apply -f rabbitmq-cluster-policy.yaml
```

Where WORKLOAD-CONTEXT is your workload context

15. Create a claim for the projected service instance by running:

```
tanzu service claim create projected-rmq-claim \
    --resource-name projected-rmq \
    --resource-kind RabbitmqCluster \
    --resource-api-version rabbitmq.com/v1beta1 \
    --resource-namespace service-instances \
    --namespace default
```

16. Create the application workload by running:

```
tanzu apps workload create multi-cluster-binding-sample \
    --namespace default \
    --git-repo https://github.com/sample-accelerators/rabbitmq-sample \
    --git-branch main \
    --git-tag 0.0.1 \
    --type web \
    --label app.kubernetes.io/part-of=rabbitmq-sample \
    --annotation autoscaling.knative.dev/minScale=1 \
    --service-ref "rmq=services.apps.tanzu.vmware.com/vlalphal:ResourceClaim:proj ected-rmq-claim"
```

17. Get the web-app URL by running:

```
tanzu apps workload get multi-cluster-binding-sample -n default
```

18. Visit the URL and refresh the page to confirm the app is running by viewing the new message IDs.

# Consuming Cloud Services (AWS, Azure and GCP) on Tanzu Application Platform

This section of the documentation covers integrations of various Cloud Service Providers (AWS, Azure and GCP) into Tanzu Application Platform.

### Consuming AWS RDS on Tanzu Application Platform

This section of the documentation covers integrations of AWS RDS into Tanzu Application Platform. Documentation is provided for both an integration using AWS Controllers for Kubernetes (ACK), as well as an integration using Crossplane.

# Consuming AWS RDS on Tanzu Application Platform with AWS Controllers for Kubernetes (ACK)

This topic describes how to use Services Toolkit to allow Tanzu Application Platform workloads to consume AWS RDS PostgreSQL databases.

This topic makes use of AWS Controllers for Kubernetes (ACK) to manage RDS instances in AWS. As such, it is an alternative approach to using Crossplane to achieve the same outcomes.

## **Prerequisites**

- Prerequisites
- Configure your AWS RDS environment

# Create service instances that are compatible with Tanzu Application Platform

Installing the ACK service controller for RDS makes available new Kubernetes APIs for interacting with RDS resources from within the Tanzu Application Platform cluster.

| \$ kubectl api-resourcesapi-group rds.services.k8s.aws |                               |                                                                                                    |                                                                                                    |
|--------------------------------------------------------|-------------------------------|----------------------------------------------------------------------------------------------------|----------------------------------------------------------------------------------------------------|
| SHORTNAMES                                             | APIVERSION                    | NAMESPACED                                                                                                    | K                                                                                                    |
|                                                        |                               |                                                                                                    |                                                                                                    |
|                                                        | rds.services.k8s.aws/v1alpha1 | true                                                                                                    | D                                                                                                    |
|                                                        |                               |                                                                                                    |                                                                                                    |
|                                                        | rds.services.k8s.aws/v1alpha1 | true                                                                                                    | D                                                                                                    |
|                                                        |                               |                                                                                                    |                                                                                                    |
|                                                        | rds.services.k8s.aws/v1alpha1 | true                                                                                                    | D                                                                                                    |
|                                                        |                               |                                                                                                    |                                                                                                    |
|                                                        | rds.services.k8s.aws/v1alpha1 | true                                                                                                    | D                                                                                                    |
|                                                        |                               |                                                                                                    |                                                                                                    |
|                                                        | rds.services.k8s.aws/v1alpha1 | true                                                                                                    | D                                                                                                    |
|                                                        |                               | SHORTNAMES APIVERSION  rds.services.k8s.aws/vlalpha1  rds.services.k8s.aws/vlalpha1  rds.services.k8s.aws/vlalpha1  rds.services.k8s.aws/vlalpha1 | SHORTNAMES APIVERSION NAMESPACED  rds.services.k8s.aws/vlalpha1 true  rds.services.k8s.aws/vlalpha1 true  rds.services.k8s.aws/vlalpha1 true  rds.services.k8s.aws/vlalpha1 true |

BSubnetGroup globalclusters lobalCluster

rds.services.k8s.aws/v1alpha1

true

G

DBInstance is of most interest here because this is the primary API for creating RDS databases. However, there are two important obstacles with this API when considering compatibility with Tanzu Application Platform.

### Obstacle 1: DBInstance does not adhere to the binding specification

DBInstance does not adhere to the Service Binding Specification for Kubernetes. Tanzu Application Platform uses this specification as a contract for ensuring compatibility between different parts of the system. Given that DBInstance does not adhere to the specification it means that, by default, it is not possible to claim and bind application workloads to DBInstance resources.

# Obstacle 2: Creating a DBInstance resource on its own is not sufficient

Creating a DBInstance resource on its own might not always be enough to create a working, usable instance that can be connected to and utilized.

For example, DBInstance defines the field .spec.masterUserPassword, which must refer to a secret containing credentials for the instance. As such, the secret resource can be considered a dependent resource of DBInstance. Without both of these resources, it is not possible to properly configure the RDS instance as wanted. In many cases, a group of related resources must be created to create something usable.

#### Solutions

Tanzu Application Platform v1.2 and later enables solutions for both these obstacles.

For example, consider the first obstacle where DBInstance does not adhere to the Kubernetes binding specification. One solution is for the authors of the RDS ACK service controller to update the DBInstance API to make it adhere to the binding specification. However, this requires code changes to the operator itself, and the authors of the operator might choose not to prioritize it.

Fortunately, there is an alternative solution that doesn't require any code changes to the operator itself while still enabling claiming and binding to RDS instances from within a Tanzu Application Platform cluster.

This solution uses the SecretTemplate API provided by Carvel's secretgen-controller. This API can be used to create binding specification-conforming secrets by identifying and collecting information that resources from the RDS APIs provide.

Next, consider the second obstacle where multiple resources must be created to produce a usable RDS database. One solution to this obstacle is to just document all the resources that must be created to produce something that can be used. This solution is laborious, error-prone, and is generally a poor developer experience.

Fortunately, there is an alternative solution that abstracts away the complexities of creating instances that are known to work well with application workloads.

This solution uses the ClusterInstanceClass API provided by Services Toolkit. Instance classes allow

for logical service instances to be presented to Application Operators, allowing them to discover, reason about, and, most importantly, claim service instances that they can then bind to their application workloads.

The rest of this topic describes how both these solutions can come together to form an end-to-end integration for RDS services on Tanzu Application Platform.

#### Create an RDS service instance

This section describes how to create an RDS service instance in Tanzu Application Platform by using a ready-made reference Carvel Package. This step is typically performed by the Service Operator role. Follow the steps in Creating an RDS service instance by using a Carvel Package.

Alternatively, if you want to author your own reference package and want to learn about the underlying APIs and how they come together to produce a useable service instance for Tanzu Application Platform, you can achieve the same outcome by using the more advanced Creating an RDS service instance manually.

After you complete either of these steps and have a running RDS service instance, return here to continue with the rest of the use case.

### Create a service instance class for RDS

Now that you know how to create RDS service instances it's time to learn how to make those instances discoverable to Application Operators. This step is typically performed by the Service Operator role.

You can use Services Toolkit's ClusterInstanceClass API to create a service instance class to represent RDS service instances within the cluster. The existence of such classes make these logical service instances discoverable to Application Operators. This allows them to create Resource Claims for such instances and to then bind them to application workloads.

Create the following Kubernetes resource on your EKS cluster:

```
# clusterinstanceclass.yaml
---
apiVersion: services.apps.tanzu.vmware.com/vlalpha1
kind: ClusterInstanceClass
metadata:
   name: aws-rds-postgres
spec:
   description:
        short: AWS RDS instances with a postgresql engine
pool:
        kind: Secret
        labelSelector:
        matchLabels:
            services.apps.tanzu.vmware.com/class: rds-postgres
```

Apply it by running:

```
kubectl apply -f clusterinstanceclass.yaml
```

In this example, the class states that claimable instances of RDS PostgreSQL are represented by

Secret objects with the label services.apps.tanzu.vmware.com/class set to rds-postgres. A Secret with this label was created in the earlier step when you provisioned an RDS service instance.

Although this example uses <code>services.apps.tanzu.vmware.com/class</code>, there is no special meaning to that key. The Service Operator role can choose arbitrary label names and values. They might also decide to select multiple labels or combine a label selector with a field selector when defining the <code>ClusterInstanceClass</code>.

After creating a ClusterInstanceClass, you must grant sufficient RBAC permissions to enable Services Toolkit to read the resources that match the pool definition of the instance class. For this example, create the following aggregated ClusterRole in your EKS cluster:

```
# stk-secret-reader.yaml
apiVersion: rbac.authorization.k8s.io/v1
kind: ClusterRole
metadata:
 name: stk-secret-reader
  labels:
   servicebinding.io/controller: "true"
rules:
- apiGroups:
  _ ""
  resources:
  - secrets
  verbs:
  - get
  - list
  - watch
```

#### Apply it by running:

```
kubectl apply -f stk-secret-reader.yaml
```

If you want to claim resources across namespace boundaries, you must create a corresponding ResourceClaimPolicy. For example, if the provisioned RDS PostgreSQL instances exist in the namespace service-instances, and you want to allow Application Operators to claim them for workloads residing in the default namespace, create the following ResourceClaimPolicy:

```
# resourceclaimpolicy.yaml
apiVersion: services.apps.tanzu.vmware.com/vlalphal
kind: ResourceClaimPolicy
metadata:
   name: default-can-claim-rds-postgres
   namespace: service-instances
spec:
   subject:
    kind: Secret
   group: ""
   selector:
    matchLabels:
        services.apps.tanzu.vmware.com/class: rds-postgres
   consumingNamespaces: [ "default" ]
```

#### Apply it by running:

```
kubectl apply -f resourceclaimpolicy.yaml
```

### Discover, Claim, and Bind to an RDS

Creating the ClusterInstanceClass and the corresponding RBAC informs Application Operators that RDS is available to use with their application workloads on Tanzu Application Platform. In this section you learn how to discover, claim, and bind to the RDS service instance previously created. The Application Operator is typically the role that discovers and claims service instances. The Application Developer is typically the role that handles binding.

To discover what service instances are available to them, Application Operators can run

```
tanzu services classes list

NAME DESCRIPTION

aws-rds-postgres AWS RDS instances with a postgresql engine
```

Here you can see information about the <code>ClusterInstanceClass</code> created in the earlier step. Each <code>ClusterInstanceClass</code> created is added to the list of classes returned here.

The next step is to claim an instance of the wanted class, but to do that, Application Operators must first discover the list of currently claimable instances for the class. Many variables, including namespace boundaries, claim policies, and the exclusivity of claims, affect the capacity to claim instances. Therefore Services Toolkit provides the CLI command tanzu service claimable list to help inform Application Operators of the instances that can enable successful claims. Example:

```
tanzu services claimable list --class aws-rds-postgres

NAME NAMESPACE API KIND API GROUP/VERSION
rds-bindable default Secret v1
```

Because of the setup performed as part of Creating a claimable class for RDS instances, the secrets created from the SecretTemplate as part of Create an RDS service instance now appear as claimable to the Application Operator. From here on it is simply a case of creating a resource claim for the instance and then binding the claim to an application workload.

Create a claim for the newly created secret by running:

```
tanzu service claim create ack-rds-claim \
--resource-name rds-bindable \
--resource-kind Secret \
--resource-api-version v1
```

Obtain the claim reference of the claim by running:

```
tanzu service claim list -o wide
```

Verify that the output is similar to the following:

```
NAME READY REASON CLAIM REF

ack-rds-claim True services.apps.tanzu.vmware.com/vlalphal:Resourc
eClaim:ack-rds-claim
```

Create an application workload that consumes the claimed RDS PostgreSQL Database. Example:

```
tanzu apps workload create my-workload \
    --git-repo https://github.com/sample-accelerators/spring-petclinic \
    --git-branch main \
    --git-tag tap-1.2 \
    --type web \
    --label app.kubernetes.io/part-of=spring-petclinic \
    --annotation autoscaling.knative.dev/minScale=1 \
    --env SPRING_PROFILES_ACTIVE=postgres \
    --service-ref db=services.apps.tanzu.vmware.com/vlalphal:ResourceClaim:ack-rds-claim
```

--service-ref is set to the claim reference obtained previously.

Your application workload now starts up and connects automatically to the RDS service instance. You can verify this by visiting the app in the browser and, for example, creating a new owner through the UI.

## **Prerequisites**

Meet these prerequisites to follow along with Consuming AWS RDS on Tanzu Application Platform (TAP) with AWS Controllers for Kubernetes (ACK).

- 1. Install the AWS CLI or gain access to the Amazon Cloud Console
- 2. Gain the AWS privileges required to configure the IAM permissions and identity used by the ACK service controller for RDS
- 3. Create an Amazon EKS cluster. The quickest and simplest way to create an EKS cluster is to use eksctl, as in this example:

```
eksctl create cluster -r YOUR-REGION -m 6 -M 8 -n YOUR-CLUSTER-NAME
```

4. Tanzu Application Platform v1.2.0 or later and Cluster Essentials v1.2.0 or later have to be installed on the Kubernetes cluster.

**Note**: To check if you have an appropriate version, run the following:

```
kubectl api-resources | grep secrettemplate
```

This command returns the SecretTemplate API. If it does not for you, verify that Cluster Essentials for VMware Tanzu v1.2.0 or later is installed.

- 5. Install the ACK service controller for RDS and configure it in the cluster. It is recommended to install the latest stable version of the Operator (v0.0.25 is known to work with this specific use case). For instructions, see Install an ACK Controller. This entails installing the RDS ACK service controller, which entails updating some of the environment variables used throughout the official documentation. In particular, note the following changes:
  - Set the SERVICE environment variable to rds by running:

```
export SERVICE=rds
```

Set the AWS REGION environment variable to the AWS region where the RDS

instances is created by running:

```
export AWS_REGION=us-east-1
```

- 6. After the operator is installed, configure IAM permissions. Set the following environment variables accordingly:
  - Set the SERVICE environment variable to rds by running:

```
export SERVICE=rds
```

• Set the EKS\_CLUSTER\_NAME environment variable to the name of your EKS cluster by running:

```
export EKS_CLUSTER_NAME=<YOUR_CLUSTER_NAME>
```

 Set the AWS\_REGION environment variable to the AWS region where the RDS instances is created by running:

```
export AWS_REGION=us-east-1
```

#### Configuring the AWS RDS environment

This topic tells you how to configure your AWS environment for Consuming AWS RDS on Tanzu Application Platform (TAP) with AWS Controllers for Kubernetes (ACK).

# **Prerequisites**

Meet the prerequisites for consuming AWS RDS on Tanzu Application Platform with AWS Controllers for Kubernetes (ACK), including using <code>eksctl</code> to create an EKS cluster. This procedure entails reusing the resources created when you created the cluster.

You can still create separate VPCs, subnets and security groups if you want. Ensure that these are configured such that Tanzu Application Platform workloads on EKS can discover and connect to RDS instances.

# Configure the AWS RDS environment

To configure the AWS RDS environment:

1. Use the AWS cloud console to determine the VPC ID of the EKS cluster, or run this command:

```
aws eks describe-cluster --name YOUR-CLUSTER-NAME --region YOUR-REGION | \ jq -r .cluster.resourcesVpcConfig.vpcId
```

RDS instances must be configured with a subnet group consisting of two or more subnets. The subnets within the subnet group must adhere to the following rules:

• The subnets must be in different availability zones, such as us-west-1a and us-west-1b.

- All subnets must either be public or private, which the MapPublicIpOnLaunch value reveals
- 2. Discover existing subnets within your VPC by using the AWS Cloud console or by running:

```
aws ec2 describe-subnets --filters "Name=vpc-id, Values=YOUR-VPC-ID" --region YO
UR-REGION | \
jq -r '.Subnets[] | select(.MapPublicIpOnLaunch == false) | .SubnetId'
```

3. Create the following Kubernetes resource on your EKS cluster by using the subnet IDs output:

```
# dbsubnetgroup.yaml
---
apiVersion: rds.services.k8s.aws/vlalphal
kind: DBSubnetGroup
metadata:
   name: DB-SUBNET-GROUP-NAME
   namespace: ack-system
spec:
   name: DB-SUBNET-GROUP-NAME
   description: rds-subnet-group
   subnetIDs:
   - SUBNET-ID-1
   - SUBNET-ID-2
   - SUBNET-ID-3
```

Where DB-SUBNET-GROUP-NAME, SUBNET-ID-1, SUBNET-ID-2, and SUBNET-ID-3 are your own values.

4. Run

```
kubectl apply -f dbsubnetgroup.yaml
```

5. Confirm that you created DBSubnetGroup by running:

```
kubectl get DBSubnetGroup -n ack-system DB-SUBNET-GROUP-NAME -o yaml
```

6. Identify a suitable security group to use for the RDS instance that allows workloads running on the Tanzu Application Platform cluster to establish a connection. Do so by searching for a suitable security group within the AWS cloud console, or by running the following command, which identifies the Communication between all nodes in the cluster security group:

```
aws ec2 describe-security-groups --filters "Name=vpc-id,Values=YOUR-VPC-ID" --r
egion YOUR-REGION | \
   jq -r '.SecurityGroups[] | select(.Description == "Communication between all
nodes in the cluster").GroupId'
```

7. Record DB-SUBNET-GROUP-NAME and the security group ID output from the previous command. You need both when creating RDS instances as part of this use case.

# Creating AWS RDS Instances manually using kubectl (experimental)

This topic is for users who want to understand the underlying APIs involved in making a bindable service instance using <code>DBInstance</code> and <code>SecretTemplate</code> resources. For a simpler user experience, see Creating an RDS service instance through a Carvel Package.

# Prerequisite

Meet the prerequisites in Consuming AWS RDS on Tanzu Application Platform (TAP) with AWS Controllers for Kubernetes (ACK) and keep the following information to hand:

- DB-SUBNET-GROUP-NAME the name of the DBSubnetGroup resource previously created
- SECURITY-GROUP-ID the security group ID to use for this RDS instance

#### Create an RDS service instance by using kubectl

Follow these procedures to create an RDS service instance by using kubectl.

#### Create the DBInstance resource

This example uses secret-gen to generate a Password for the DBInstance. You can also provide an explicit password through a Secret.

1. Create Kubernetes resources on your EKS cluster by using the following example. This YAML creates the DBInstance resource in the default namespace.

```
# dbinstance.yaml
apiVersion: secretgen.k14s.io/v1alpha1
kind: Password
metadata:
name: rds-psql-password
namespace: default
spec:
length: 64
 secretTemplate:
  type: Opaque
   stringData:
    password: $(value) # do not edit, this will auto generate a password.
apiVersion: rds.services.k8s.aws/v1alpha1
kind: DBInstance
metadata:
name: rds-psql-1
namespace: default
 allocatedStorage: 20
dbInstanceClass: db.t3.micro
dbInstanceIdentifier: rds-psql-1
 dbName: postgres
 engine: postgres
 engineVersion: "14.1"
masterUsername: adminUser
masterUserPassword:
  namespace: default
  name: rds-psql-password
  key: password
```

```
vpcSecurityGroupIDs:
 - SECURITY-GROUP-ID
                                         # modify value
dbSubnetGroupName: DB-SUBNET-GROUP-NAME # modify value
 # note: due to an issue in the RDS ACK controller, it is recommended to explic
itly set the
 # following optional spec fields.
 # default values for the optional fields are provided below.
 # https://github.com/aws-controllers-k8s/community/issues/1346
 autoMinorVersionUpgrade: true
backupRetentionPeriod: 1
 copyTagsToSnapshot: false
 deletionProtection: false
 licenseModel: postgresql-license
monitoringInterval: 0
multiAZ: false
preferredBackupWindow: 23:00-23:30
preferredMaintenanceWindow: wed:23:34-thu:00:04
publiclyAccessible: false
 storageEncrypted: false
 storageType: gp2
```

#### Where:

- DB-SUBNET-GROUP-NAME is the name of the DBSubnetGroup resource previously created
- SECURITY-GROUP-ID is the security group ID to use for this RDS instance
- 2. Run:

```
kubectl apply -f dbinstance.yaml
```

3. Verify the creation status of the DBInstance by inspecting the conditions in the Kubernetes API. To do so, run:

```
kubectl get DBInstance rds-psql-1 -o yaml -n default
```

#### Create a Binding Specification Compatible Secret

As mentioned in Creating service instances that are compatible with Tanzu Application Platform, for Tanzu Application Platform workloads to be able to claim and bind to services such as RDS, a resource compatible with Service Binding Specification must exist in the cluster.

This can take the form of either a ProvisionedService or a Kubernetes Secret with some known keys. Both are defined in the specification.

The RDS DBInstance you created does not adhere to ProvisionedService and does not create a spec-compatible secret. So, you must create one using the resources you have available.

In this topic, you create a Kubernetes secret in the necessary format using the secret-gen tooling. You do so by using the SecretTemplate API to extract values from the DBInstance resource and populate a new spec-compatible secret with the values.

# Create a ServiceAccount for secret templating

As part of using the SecretTemplate API, a Kubernetes ServiceAccount must be provided. The

ServiceAccount is used for reading the DBInstance resource and the Secret created from the Password resource.

1. Create the following Kubernetes resources on your EKS cluster:

```
# secrettemplate-sa.yaml
apiVersion: v1
kind: ServiceAccount
name: rds-resources-reader
namespace: default
apiVersion: rbac.authorization.k8s.io/v1
kind: Role
metadata:
name: rds-resources-reading
namespace: default
rules:
- apiGroups:
 _ ""
 resources:
 - secrets
 verbs:
 - get
 - list
 - watch
 resourceNames:
 - rds-psql-password
- apiGroups:
 - rds.services.k8s.aws
resources:
 - dbinstances
 verbs:
 - get
 - list
 - watch
 resourceNames:
 - rds-psql-1
apiVersion: rbac.authorization.k8s.io/v1
kind: RoleBinding
metadata:
name: rds-resources-reader-to-read
namespace: default
roleRef:
apiGroup: rbac.authorization.k8s.io
kind: Role
 name: rds-resources-reading
subjects:
 - kind: ServiceAccount
 name: rds-resources-reader
 namespace: default
```

#### 2. Run:

```
kubectl apply -f secrettemplate-sa.yaml
```

#### Create a SecretTemplate

In combination with the ServiceAccount you created, a SecretTemplate can be used to declaratively create a secret that is compatible with the service binding specification.

The .spec.inputResources fields list the resources with information needed to create the secret. The .spec.template field defines how that information is interpolated as a secret.

To specify fields on an input resource, you can use JSONPath syntax that is very similar to kubectl syntax. The only difference is the delimiters, which are  $\S$  ( and ) instead of  $\S$  and  $\S$ .

For example, \$(.rds.status.endpoint.address) produces the host address of an RDS instance if the input resource is an ACK controller DBInstance resource.

This syntax can currently be used in the following fields of the SecretTemplate API:

- .spec.inputResource[].ref.name for dynamically loading input resources of the APIs of input resources previously in the list
- .spec.template values for taking values from the input resources and interpolating them into the secret you create

In this case, you directly reference the DBInstance resource and then dynamically load the secret containing the password from its specification.

You then create a Secret conforming to the Postgres auto-configuration for Spring Cloud Bindings to enable a fully automated, end-to-end binding experience for application workloads on Tanzu Application Platform.

1. Create the following Kubernetes resources on your EKS cluster:

```
# bindable-rds-secrettemplate.yaml
apiVersion: secretgen.carvel.dev/vlalpha1
kind: SecretTemplate
metadata:
 name: rds-bindable
namespace: default
 serviceAccountName: rds-resources-reader
 inputResources:
 - name: rds
    apiVersion: rds.services.k8s.aws/vlalpha1
    kind: DBInstance
     name: rds-psql-1
 - name: creds
   ref:
    apiVersion: v1
    kind: Secret
    name: "$(.rds.spec.masterUserPassword.name)"
template:
 metadata:
   labels:
     app.kubernetes.io/component: rds-postgres
    app.kubernetes.io/instance: "$(.rds.metadata.name)"
     services.apps.tanzu.vmware.com/class: rds-postgres
 type: postgresql
```

```
stringData:
   type: postgresql
   port: "$(.rds.status.endpoint.port)"
   database: "$(.rds.spec.dbName)"
   host: "$(.rds.status.endpoint.address)"
   username: "$(.rds.spec.masterUsername)"
   data:
   password: "$(.creds.data.password)"
```

#### 2. Run:

```
kubectl apply -f bindable-rds-secrettemplate.yaml
```

#### Verify

Find the name of the secret produced by reading the status of SecretTemplate. To do so, run:

```
kubectl get secrettemplate -n default rds-bindable -o jsonpath="{.status.secret.name}"
```

#### Delete an RDS service instance

Delete an RDS service instance by running:

```
kubectl delete DBInstance rds-psql-1 -n default
kubectl delete SecretTemplate rds-bindable -n default
kubectl delete Password rds-psql-password -n default
kubectl delete ServiceAccount rds-resources-reader -n default
kubectl delete RoleBinding rds-resources-reader-to-read -n default
kubectl delete Role rds-resources-reading -n default
```

# **Summary and Next Steps**

You learned how to use Carvel's SecretTemplate API to construct a secret that is compatible with the binding specification to create an AWS RDS service instance.

Now that you have this available in the cluster, you can learn how to make use of it by continuing where you left off in Consuming AWS RDS on Tanzu Application Platform (TAP) with AWS Controllers for Kubernetes (ACK).

# Creating AWS RDS instances by using a Carvel package (experimental)

This topic describes how to create, update, and delete RDS service instances by using a Carvel package. For a more detailed and low-level alternative procedure, see Creating AWS RDS Instances manually by using kubectl.

# Prerequisite

Meet the prerequisites in Consuming AWS RDS on Tanzu Application Platform (TAP) with AWS Controllers for Kubernetes (ACK).

The package repository and service instance package bundles for this topic are in the tanzuapplication-platform-reference-packages GitHub repository.

### Create an RDS service instance using a Carvel package

Follow the steps in the following procedures.

#### Add a reference package repository to the in the cluster

To add a reference package repository to the in the cluster:

1. Use the Tanzu CLI to add the new Service Reference packages repository by running:

```
tanzu package repository add tap-service-reference-packages --url ghcr.io/vmwar e-tanzu/tanzu-application-platform-reference-packages/tap-service-reference-package-repo:0.0.1 -n tanzu-package-repo-global
```

2. Use the following example to create a ServiceAccount that you use to provision PackageInstall resources. The namespace of this ServiceAccount must match the namespace of the tanzu package install command in the next step.

```
# rds-service-account-installer.yaml
apiVersion: v1
kind: ServiceAccount
name: rds-install
namespace: default
kind: Role
apiVersion: rbac.authorization.k8s.io/v1
metadata:
name: rds-install
namespace: default
- apiGroups: ["*"] # TODO: use more fine-grained RBAC permissions
resources: ["*"]
verbs: ["*"]
kind: RoleBinding
apiVersion: rbac.authorization.k8s.io/v1
metadata:
name: rds-install
namespace: default
- kind: ServiceAccount
name: rds-install
apiGroup: rbac.authorization.k8s.io
kind: Role
name: rds-install
```

3. Run:

```
kubectl apply -f rds-service-account-installer.yaml
```

#### Create an RDS service instance through the Tanzu CLI

To create an RDS service instance through the Tanzu CLI:

1. Create the following Kubernetes resources on your EKS cluster:

```
# RDS-INSTANCE-NAME-values.yaml
---
name: "RDS-INSTANCE-NAME"
namespace: "default"
dbSubnetGroupName: "DB-SUBNET-GROUP-NAME"
vpcSecurityGroupIDs:
- "SECURITY-GROUP-ID"
```

#### Where:

- RDS-INSTANCE-NAME is a chosen name for the RDS instance to create
- DB-SUBNET-GROUP-NAME is the name of the DBSubnetGroup resource previously created
- SECURITY-GROUP-ID is the security group ID to use for this RDS instance
- 2. Use the Tanzu CLI to install an instance of the reference service instance Package by running:

```
tanzu package install RDS-INSTANCE-NAME --package-name psql.aws.references.serv ices.apps.tanzu.vmware.com --version 0.0.1-alpha --service-account-name rds-ins tall -f RDS-INSTANCE-NAME-values.yaml -n default
```

You can install the psql.aws.references.services.apps.tanzu.vmware.com package multiple times to produce multiple RDS service instances.

To do so, prepare a separate RDS-INSTANCE-NAME-values.yaml file and then install the package with a different name and the earlier mentioned separate data values file for each RDS service instance.

#### Verify

To verify:

1. Verify the creation status for the RDS instance by inspecting the conditions in the Kubernetes API. To do so, run:

```
kubectl get DBInstance RDS-INSTANCE-NAME -n default -o yaml
```

- 2. Wait for up to 20 minutes.
- 3. Find the binding-compliant secret that PackageInstall produced by running:

```
kubectl get secrettemplate RDS-INSTANCE-NAME-bindable -n default -o jsonpath="{
   .status.secret.name}"
```

#### Delete an RDS service instance

Delete the RDS service instance by running:

tanzu package installed delete RDS-INSTANCE-NAME -n default

#### Summary

You learned how to use Carvel's Package and PackageInstall APIs to create an RDS service instance. To learn more about the pieces that comprise this service instance package, see Create an RDS service instance manually.

Now that you have an RDS service instance in the cluster, you can learn how to make use of it by continuing from where you left off in Consuming AWS RDS on Tanzu Application Platform (TAP) with AWS Controllers for Kubernetes (ACK).

# Consuming AWS RDS on Tanzu Application Platform with Crossplane

#### Overview

This topic describes how to use Services Toolkit to enable Tanzu Application Platform workloads to consume AWS RDS PostgreSQL databases.

This topic makes use of Crossplane to manage RDS instances in AWS. It is an alternative approach to using the AWS Controllers for Kubernetes (ACK) to achieve the same outcomes.

# **Prerequisites**

Meet these prerequisites:

- Create a Kubernetes cluster that supports running both Tanzu Application Platform and Crossplane
- Install Tanzu Application Platform on the Kubernetes cluster
- Gain access to an AWS account with permissions to manage RDS database instances
- Install AWS CLI
- Configure a named profile for an AWS account that has permissions to manage RDS databases.

# Install Crossplane

Run the following commands to install Crossplane to your existing Kubernetes cluster:

```
kubectl create namespace crossplane-system

helm repo add crossplane-stable https://charts.crossplane.io/stable
helm repo update

helm install crossplane --namespace crossplane-system crossplane-stable/crossplane \
    --set 'args={--enable-external-secret-stores}'
```

**Note**: For the latest steps for installing Crossplane, see the Crossplane documentation. As of Crossplane 1.9.0, the feature flag --enable-external-secret-stores is still needed.

For this topic, you do not need to install the Crossplane CLI or any additional configuration package.

#### Install AWS Provider for Crossplane

To install the AWS Provider for Crossplane:

1. Run:

```
kubectl apply -f -<<EOF
---
apiVersion: pkg.crossplane.io/v1
kind: Provider
metadata:
  name: provider-aws
spec:
  package: xpkg.upbound.io/crossplane/provider-aws:v0.24.1
EOF</pre>
```

2. After installing the provider, you see a new rdsinstances.database.aws.crossplane.io API resource available in your Kubernetes cluster. See the health of the installed provider by running:

```
kubectl get provider.pkg.crossplane.io provider-aws
```

#### Configure AWS provider

To configure an AWS provider:

1. Create a new key file:

```
AWS_PROFILE=default && echo -e "[default]\naws_access_key_id = $(aws configure get aws_access_key_id --profile $AWS_PROFILE)\naws_secret_access_key = $(aws configure get aws_secret_access_key --profile $AWS_PROFILE)\naws_session_token = $(aws configure get aws_session_token --profile $AWS_PROFILE)" > creds.conf
```

If your AWS profile is not named default, change AWS\_PROFILE to the actual name.

- 2. Verify that you a created a new key file by reading the content of the newly created creds.conf file.
- 3. Create a new secret from the key file by running:

```
kubectl create secret generic aws-provider-creds -n crossplane-system --from-fi
le=creds=./creds.conf
```

4. Delete the key file by running:

```
rm -f creds.conf
```

5. Configure the AWS provider to use the newly created secret by running:

```
kubectl apply -f -<<EOF
---
apiVersion: aws.crossplane.io/v1beta1</pre>
```

```
kind: ProviderConfig
metadata:
name: default
spec:
credentials:
   source: Secret
   secretRef:
   namespace: crossplane-system
   name: aws-provider-creds
   key: creds
EOF
```

# Define composite resource types

Now that the AWS provider for Crossplane is installed and configured, you can create a new CompositeResourceDefinition (XRD) and corresponding Composition representing individual instances of RDS PostgreSQL by following the steps in this section. For more information about these concepts see the Crossplane composition documentation.

Instead of creating your own custom XRD and composition, you can also install an existing Crossplane configuration package for AWS that includes pre-configured XRDs and compositions for RDS.

The primary reason for choosing to create a new XRD and composition is to ensure the connection secrets for newly provisioned RDS PostgreSQL instances support the Service Binding Specification for Kubernetes and automatic Spring Boot configuration using Spring Cloud Bindings.

1. Create a new XRD by running:

```
kubectl apply -f -<<EOF
apiVersion: apiextensions.crossplane.io/v1
kind: CompositeResourceDefinition
metadata:
name: xpostgresqlinstances.bindable.database.example.org
spec:
claimNames:
  kind: PostgreSQLInstance
  plural: postgresqlinstances
connectionSecretKeys:
 - type
 - provider
 - host
 - port
 - database
 - username
 - password
 group: bindable.database.example.org
  kind: XPostgreSQLInstance
  plural: xpostgresqlinstances
 versions:
 - name: v1alpha1
  referenceable: true
  schema:
    openAPIV3Schema:
     properties:
```

```
spec:
    properties:
    parameters:
        properties:
        storageGB:
        type: integer
        required:
        - storageGB
        type: object
    required:
        - parameters
        type: object
    served: true
EOF
```

After the newly created XRD is reconciled there are two new API resources available in your Kubernetes cluster, xpostgresqlinstances.bindable.database.example.org and postgresqlinstances.bindable.database.example.org.

2. Create a corresponding composition by running:

```
kubectl apply -f -<<EOF
apiVersion: apiextensions.crossplane.io/v1
kind: Composition
metadata:
 labels:
  provider: "aws"
  vpc: "default"
name: xpostgresqlinstances.bindable.aws.database.example.org
spec:
 compositeTypeRef:
  apiVersion: bindable.database.example.org/vlalpha1
  kind: XPostgreSQLInstance
 publishConnectionDetailsWithStoreConfigRef:
  name: default
 resources:
     apiVersion: database.aws.crossplane.io/v1beta1
     kind: RDSInstance
     spec:
      forProvider:
        dbInstanceClass: db.t2.micro
        engine: postgres
        dbName: postgres
        engineVersion: "12"
        masterUsername: masteruser
         publiclyAccessible: true
        region: us-east-1
        skipFinalSnapshotBeforeDeletion: true
       writeConnectionSecretToRef:
        namespace: crossplane-system
   connectionDetails:
   - name: type
    value: postgresql
   - name: provider
   value: aws
```

```
- name: database
    value: postgres
   - fromConnectionSecretKey: username
  - fromConnectionSecretKey: password
   - name: host
     fromConnectionSecretKey: endpoint
   - fromConnectionSecretKey: port
  name: rdsinstance
  patches:
   - fromFieldPath: metadata.uid
    toFieldPath: spec.writeConnectionSecretToRef.name
    transforms:
     - string:
         fmt: '%s-postgresql'
        type: Format
      type: string
    type: FromCompositeFieldPath
   - fromFieldPath: spec.parameters.storageGB
    toFieldPath: spec.forProvider.allocatedStorage
     type: FromCompositeFieldPath
EOF
```

This composition ensures that all RDS PostgreSQL instances are placed in the us-east-1 region and use the default VPC for the respective AWS account.

#### 3. Take one of these actions:

- Connect to those instances from outside the default VPC by assigning an appropriate inbound rule for TCP on port 5432 to the security group of that VPC.
- Define a composition that creates a separate VPC for each RDS PostgreSQL instance and automatically configures inbound rules. See this example.

#### Create an instance class

To make instances of a service easy for application operators to discover and claim, the service operator persona creates a <code>ClusterInstanceClass</code>. In this example, the class states that claimable instances of RDS PostgreSQL are represented by secret objects of type

connection.crossplane.io/vlalpha1 with the label services.apps.tanzu.vmware.com/class set to rds-postgres:

```
kubectl apply -f -<<EOF
---
apiVersion: services.apps.tanzu.vmware.com/vlalpha1
kind: ClusterInstanceClass
metadata:
   name: rds-postgres
spec:
   description:
        short: AWS RDS Postgresql database instances
pool:
        kind: Secret
        labelSelector:
        matchLabels:
            services.apps.tanzu.vmware.com/class: rds-postgres
        fieldSelector: type=connection.crossplane.io/vlalpha1
EOF</pre>
```

In addition, grant RBAC permissions to Services Toolkit to enable reading the secrets specified by the class.

```
kubectl apply -f -<<EOF
apiVersion: rbac.authorization.k8s.io/v1
kind: ClusterRole
metadata:
 name: stk-secret-reader
  labels:
    servicebinding.io/controller: "true"
rules:
- apiGroups:
  resources:
  - secrets
  verbs:
  - get
  - list
  - watch
EOF
```

# Provision RDS PostgreSQL instance

As the service operator persona, you now provision an instance of RDS PostgreSQL using the postgresqlinstances.bindable.database.example.org API managed by the XRD you previously created.

.spec.publishConnectionDetailsTo provides Crossplane with the name and a label for the secret that stores the connection details for the newly created database. You can see that the label specified here matches the drop-down menu value defined in the ClusterInstanceClass you created earlier.

1. Create an RDS database instance in your AWS account by running:

```
kubectl apply -f -<<EOF</pre>
apiVersion: bindable.database.example.org/vlalpha1
kind: PostgreSQLInstance
metadata:
name: rds-postgres-db
namespace: default
spec:
parameters:
  storageGB: 20
 compositionSelector:
  matchLabels:
    provider: aws
    vpc: default
 publishConnectionDetailsTo:
  name: rds-postgres-db
   metadata:
     labels:
       services.apps.tanzu.vmware.com/class: rds-postgres
EOF
```

2. Verify that you created the RDS database instance by running:

```
aws rds describe-db-instances --region us-east-1 --profile default
```

Expect the status of the newly created PostgreSQLInstance resource to be READY=True. This might take a few minutes. You can wait for this by running:

```
kubectl wait --for=condition=Ready=true postgresqlinstances.bindable.database.e xample.org rds-postgres-db
```

As soon as the RDS PostgreSQL instance is ready, it is claimable by the application operator persona as shown in the next section.

# Claim the RDS PostgreSQL instance and connect to it from the Tanzu Application Platform workload

Thanks to the ClusterInstanceClass created in the earlier section, application operators can now use the Tanzu CLI to discover and claim secrets representing RDS PostgreSQL instances.

1. Show available classes of service instances by running:

```
tanzu service classes list

NAME DESCRIPTION
rds-postgres AWS RDS Postgresql database instances
```

2. Show claimable instances belonging to the RDS PostgreSQL class by running:

```
tanzu services claimable list --class rds-postgres

NAME NAMESPACE API KIND API GROUP/VERSION
rds-postgres-db default Secret v1
```

3. Create a claim for the discovered secret by running:

```
tanzu service claim create rds-claim \
--resource-name rds-postgres-db \
--resource-kind Secret \
--resource-api-version v1
```

4. Obtain the claim reference by running:

```
tanzu service claim list -o wide
```

Expect to see the following output:

```
NAME READY REASON CLAIM REF
rds-claim True services.apps.tanzu.vmware.com/vlalphal
:ResourceClaim:rds-claim
```

5. Create an application workload that consumes the claimed RDS PostgreSQL database. In this example, --service-ref is set to the claim reference obtained earlier.

```
tanzu apps workload create my-workload \
--git-repo https://github.com/sample-accelerators/spring-petclinic \
--git-branch main \
--git-tag tap-1.2 \
--type web \
--label app.kubernetes.io/part-of=spring-petclinic \
--annotation autoscaling.knative.dev/minScale=1 \
--env SPRING_PROFILES_ACTIVE=postgres \
--service-ref db=services.apps.tanzu.vmware.com/vlalphal:ResourceClaim:rds-claim
```

# Consuming Azure Flexible Server Tanzu Application Platform

This section of the documentation covers integrations of Azure Flexible Server into Tanzu Application Platform. Documentation is provided for both an integration using Azure Service Operator (ASO), as well as an integration using Crossplane.

# Consuming Azure Flexible Server for PostgreSQL on Tanzu Application Platform with Azure Service Operator (ASO)

This topic describes using Services Toolkit to allow Tanzu Application Platform workloads to consume Azure Flexible Server PostgreSQL. This particular topic makes use of Azure Service Operator v2 to manage PostgreSQL instances in Azure.

**Important:** This use case is not currently compatible with air-gapped Tanzu Application Platform installations.

# **Prerequisites**

Meet these prerequisites

# Create service instances that are compatible with Tanzu Application Platform

To create an Azure PostgreSQL service instance for Tanzu Application Platform to consume, you can use a ready-made, reference Carvel package. The Service Operator typically performs this step. Follow the steps in Creating an Azure PostgreSQL service instance using a Carvel package.

```
$ kubectl api-resources --api-group=dbforpostgresql.azure.com
```

```
NAME
                               SHORTNAMES
                                           APIVERSION
 NAMESPACED KIND
flexibleservers
                                            dbforpostgresql.azure.com/v1beta20210601
              FlexibleServer
flexibleserversconfigurations
                                            dbforpostgresql.azure.com/v1beta20210601
             FlexibleServersConfiguration
flexibleserversdatabases
                                            dbforpostgresql.azure.com/v1beta20210601
             FlexibleServersDatabase
flexibleserversfirewallrules
                                            dbforpostgresql.azure.com/v1beta20210601
             FlexibleServersFirewallRule
```

There is also the Resource Group, which is in another API group.

```
$ kubectl api-resources --api-group=resources.azure.com
```

```
NAME SHORTNAMES APIVERSION NAMESPACED KIND resourcegroups resources.azure.com/v1beta20200601 true Resour ceGroup
```

To create an Azure PostgreSQL service instance for Tanzu Application Platform to consume, you can use a ready-made, reference Carvel package. The Service Operator typically performs this step. Follow the steps in Creating an Azure PostgreSQL service instance using a Carvel package.

Alternatively, if you are interested in authoring your own reference package and want to learn about the underlying APIs and how they come together to produce a useable service instance for Tanzu Application Platform, you can achieve the same outcome by using the more advanced Creating an Azure PostgreSQL service instance manually topic.

After creating a running Azure PostgreSQL service instance, return here to continue the use case.

#### Create a service instance class for PSQL

After creating Flexible Server service instances, you must make it possible for application operators to discover them. The service operator role typically performs this step.

You can use Services Toolkit's ClusterInstanceClass API to create a service instance class that represents psql service instances within the cluster. The existence of such classes enables application operators to discover logical service instances. This, in turn, enables application operators to create Resource Claims for such instances and to then bind them to application workloads.

Create the following Kubernetes resource on your AKS cluster by running:

In this particular example, the class represents claimable instances of PostgreSQL by a Secret object with the label services.apps.tanzu.vmware.com/class Set to azure-postgres.

In addition, you must grant RBAC permissions to Services Toolkit for reading the secrets that the class specifies. Create the following RBAC on your AKS cluster by running:

```
cat <<EOF | kubectl apply -f -
```

```
apiVersion: rbac.authorization.k8s.io/v1
kind: ClusterRole
metadata:
   name: stk-secret-reader
labels:
    servicebinding.io/controller: "true"
rules:
   - apiGroups:
   - ""
   resources:
   - secrets
   verbs:
   - get
   - list
   - watch
EOF
```

To claim resources across namespace boundaries, create a corresponding ResourceClaimPolicy.

For example, if the provisioned Azure Flexible Server instance exists in the namespace service-instances, and you want to allow application operators to claim them for workloads residing in the default namespace, you must create the following ResourceClaimPolicy by running:

# Discover, Claim, and Bind to a PostgreSQL

Creating the ClusterInstanceClass and the corresponding RBAC informs application operators that Azure PostgreSQL is available to use with their application workloads on Tanzu Application Platform.

This section describes how to discover, claim, and bind to the PostgreSQL service instance previously created.

Discovering and claiming service instances is typically the responsibility of the application operator role. Binding is typically an action for application developers.

To discover which service instances are available to them, application operators can run:

```
tanzu services classes list

NAME DESCRIPTION
```

```
azure-postgres Azure Flexible Server instances with a postgresql engine
```

You can see information about the ClusterInstanceClass created in the earlier step. Each ClusterInstanceClass created is added to the list of classes.

Next, the application operator claims an instance of the class they want. But to do that the application operator must first discover the list of currently claimable instances for the class.

Many variables affect the capacity to claim instances, including namespace boundaries, claim policies, and the exclusivity of claims. Therefore, Services Toolkit provides the CLI command tanzu service claimable list to help inform application operators of the instances that can cause successful claims.

#### Example:

```
tanzu services claimable list --class azure-postgres

NAME NAMESPACE API KIND API GROUP/VERSION
aso-psql-bindable default Secret v1
```

Create a claim for the newly created secret by running:

```
tanzu services claim create aso-psql-claim \
--resource-name aso-psql-bindable \
--resource-kind Secret \
--resource-api-version v1
```

Obtain the claim reference of the claim by running:

```
tanzu services claim list -o wide
```

Verify the output is similar to the following:

```
NAME READY REASON CLAIM REF
aso-psql-claim True services.apps.tanzu.vmware.com/vlalphal:Resourc
eClaim:aso-psql-claim
```

# Test claim With Tanzu Application Platform workload

Create an application workload that consumes the claimed Azure PostgreSQL database by running:

```
tanzu apps workload create my-workload
```

#### Example:

```
tanzu apps workload create my-workload \
    --git-repo https://github.com/sample-accelerators/spring-petclinic \
    --git-tag tap-1.2 \
    --type web \
    --label app.kubernetes.io/part-of=spring-petclinic \
    --annotation autoscaling.knative.dev/minScale=1 \
    --env SPRING_PROFILES_ACTIVE=postgres \
    --service-ref db=services.apps.tanzu.vmware.com/vlalphal:ResourceClaim:aso-psql-claim
m
```

--service-ref is set to the claim reference obtained previously.

Your application workload starts and connects automatically to the Azure PostgreSQL service instance. You can verify this by visiting the app in the browser and, for example, creating a new owner through the UI.

### Delete a PostgreSQL service instance

To delete the Azure PostgreSQL service instance, run the appropriate cleanup commands for how you created the service.

#### Delete a PostgreSQL service instance by using a Carvel package

```
tanzu package installed delete demo-psql-instance
```

#### Delete a PostgreSQL service instance by using kubectl

Delete the Azure PostgreSQL service instance by running:

```
kubectl delete flexibleservers.dbforpostgresql.azure.com aso-psql
kubectl delete flexibleserversfirewallrules.dbforpostgresql.azure.com aso-psql
kubectl delete flexibleserversdatabases.dbforpostgresql.azure.com aso-psql
kubectl delete SecretTemplate aso-psql-bindable
kubectl delete Password aso-psql
kubectl delete ServiceAccount aso-psql-reader
kubectl delete RoleBinding aso-psql-reader-to-read
kubectl delete Role aso-psql-reading
```

# **Troubleshooting Azure Service Operator**

Azure Service Operator is still in beta and doesn't always behave as expected. For help with most common scenarios, see Troubleshooting.

# **Prerequisites**

To follow the procedures in Consuming Azure Flexible Server for PostgreSQL on Tanzu Application Platform with Azure Service Operator (ASO) you need:

- An Azure AKS Kubernetes cluster
  - This cluster should have a Paid SKU tier. Using the Free tier may cause resource limitation issues.
- Tanzu Application Platform v1.2.0 or later
- Azure Service Operator (ASO) installed on the cluster

If you do not already have a cluster that meets these requirements, you can follow this procedure to create and configure a cluster:

- 1. Install the Azure CLI. For how to do so, see the Microsoft documentation.
- 2. Ensure that you are logged in to Azure by running:

```
az login
```

3. Create an Azure Kubernetes Service (AKS) cluster. The quickest and simplest way to create an AKS cluster is to use the Azure CLI, as in the following example that creates a new ResourceGroup and AKS cluster:

```
# Name of the resource group to contain the AKS cluster
RESOURCE GROUP NAME=tap-psql-demo
# Location of the Cluster
LOCATION=centralus
# Cluster name
CLUSTER NAME=tap-psql-demo-cluster
# Arbitrary labels for the cluster
LABELS="key=value key2=value2"
# Number of k8s nodes
NODES=2
az group create --name "${RESOURCE GROUP NAME}" --location "${LOCATION}"
az aks create -q "${RESOURCE GROUP NAME}" -n "${CLUSTER NAME}" --enable-managed
-identity --node-count "${NODES}" --enable-addons monitoring --tags "${LABELS}"
 -s Standard DS3 v2 --generate-ssh-keys --uptime-sla
az aks get-credentials --resource-group "${RESOURCE GROUP NAME}" --name "${CLUS
TER NAME } "
```

**Note:** This creates an AKS cluster with a paid tier using the --uptime-sla flag. Not setting this flag will cause the Kubernetes Control plane to potentially have resource limitation issues. See https://learn.microsoft.com/en-us/azure/aks/quotas-skus-regions#service-quotas-and-limits

For more information about AKS, see the Microsoft documentation.

- 4. Install Tanzu Application Platform v1.2.0 or later and Cluster Essentials v1.2.0 or later on the Kubernetes cluster. For more information, see Installing Tanzu Application Platform
- 5. Verify that you have the appropriate versions by running:

```
kubectl api-resources | grep secrettemplate
```

This command returns the SecretTemplate API. If it does not work for you, you might not have Cluster Essentials for VMware Tanzu v1.2.0 or later installed.

6. Install the Azure Service Operator (ASO) and configure it in the cluster. You must have the appropriate permission in Azure to create a service principal and configure Azure access. v2.0.0-beta.2 is known to work with this use case. Install the latest stable version of the operator by running:

```
AZURE_TENANT_ID=$(az account show | jq -r '.tenantId')

AZURE_SUBSCRIPTION_ID=$(az account show | jq -r '.id')

az ad sp create-for-rbac -n tap-azure-service-operator --role contributor \
```

```
--scopes /subscriptions/"${AZURE SUBSCRIPTION_ID}" > /tmp/aso-creds.json
AZURE CLIENT ID=$(cat /tmp/aso-creds.json | jq -r '.appId')
AZURE CLIENT SECRET=$(cat /tmp/aso-creds.json | jq -r '.password' )
rm -f /tmp/aso-creds.json
# requires carvel kapp v0.46+
kapp deploy -a aso -f https://github.com/Azure/azure-service-operator/releases/
download/v2.0.0-beta.2/azureserviceoperator v2.0.0-beta.2.yaml -y --wait=false
cat <<EOF | kubectl apply -f -
apiVersion: v1
kind: Secret
metadata:
 name: aso-controller-settings
 namespace: azureserviceoperator-system
 AZURE SUBSCRIPTION ID: "${AZURE SUBSCRIPTION ID}"
 AZURE TENANT ID: "${AZURE TENANT ID}"
 AZURE CLIENT ID: "${AZURE CLIENT ID}"
 AZURE CLIENT SECRET: "${AZURE CLIENT SECRET}"
kubectl wait deployment -n azureserviceoperator-system -l app=azure-service-ope
rator-v2 --for=condition=Available=True
```

#### **Next Steps**

See Consuming Azure Flexible Server for PostgreSQL on Tanzu Application Platform with Azure Service Operator (ASO).

# Creating Azure PostgreSQL Instances manually using kubectl (experimental)

This topic describes how to use Services Toolkit to allow Tanzu Application Platform workloads to consume Azure Flexible Server PostgreSQL. This particular topic makes use of Azure Service Operator v2 to manage PostgreSQL instances in Azure.

# Create a resource group

First of all, a ResourceGroup for all PSQL Instances to reside in will be created:

#### Create a Flexible Server service instance

Next, you will create a Flexible Server PSQL Instance, a Database and a Firewall Rule in Azure as well as a Secret for credentials. In this guide you will leverage the Password API from Carvel's secretgen controller, which will create the Secrets for you. However, any other mechanism to manage those secrets works too.

Change the .spec.azureName of the FlexibleServer resource below from "aso-psql" to something unique, using only lowercase letters, digits and hyphens. This avoids naming conflicts as Azure has a global naming namespace and this resource may already exist.

```
cat <<'EOF' | kubectl apply -f -
apiVersion: secretgen.k14s.io/v1alpha1
kind: Password
metadata:
     name: aso-psql
spec:
      length: 64
      secretTemplate:
           type: Opaque
           stringData:
                  password: $(value)
apiVersion: dbforpostgresql.azure.com/v1beta20210601
kind: FlexibleServersDatabase
metadata:
     name: aso-psql
     azureName: mydb
      owner:
           name: aso-psql
      charset: utf8
apiVersion: dbforpostgresql.azure.com/v1beta20210601
kind: FlexibleServersFirewallRule
metadata:
    name: aso-psql
spec:
      owner:
           name: aso-psql
      startIpAddress: 0.0.0.0 #! only allow traffic from azure. See https://docs.microsoft
. \verb|com/en-us/azure/postgresql/single-server/concepts-firewall-rules \#connecting-from-azure/server/server
e. Warning not for production use.
      endIpAddress: 0.0.0.0
apiVersion: dbforpostgresql.azure.com/v1beta20210601
kind: FlexibleServer
metadata:
     name: aso-psql
     location: centralus
     azureName: aso-psql #! CHANGE THIS NAME
           name: aso-psql #! the ResourceGroup above
      version: "13" #! only 11,12,13 supported
```

```
name: Standard_D4s_v3
    tier: GeneralPurpose
administratorLogin: myAdmin
administratorLoginPassword:
    name: aso-psql
    key: password
storage:
    storageSizeGB: 128
EOF
```

#### Create a Binding Specification Compatible Secret

As mentioned in Creating service instances that are compatible with Tanzu Application Platform, in order for Tanzu Application Platform workloads to be able to claim and bind to services such as Azure PostgreSQL, a resource compatible with Service Binding Specification must exist in the cluster. This can take the form of either a ProvisionedService, as defined by the specification, or a Kubernetes Secret with some known keys, also as defined in the specification.

In this guide, you create a Kubernetes secret in the necessary format using the secretgen-controller tooling. You do so by using the SecretTemplate API to extract values from the Azure Service Operator resources and populate a new spec-compatible secret with the values.

#### Create a ServiceAccount for Secret Templating

As part of using the SecretTemplate API, a Kubernetes ServiceAccount must be provided. The ServiceAccount is used for reading the FlexibleServer resource and the Secret created from the Password resource above.

Create the following Kubernetes resources on your AKS cluster:

```
cat <<EOF | kubectl apply -f -
apiVersion: v1
kind: ServiceAccount
metadata:
 name: aso-psql-reader
 namespace: default
apiVersion: rbac.authorization.k8s.io/v1
kind: Role
metadata:
 name: aso-psql-reading
 namespace: default
rules:
- apiGroups:
  resources:
  - secrets
 verbs:
  - get
  - list
  - watch
  resourceNames:
  - aso-psql
- apiGroups:
  - dbforpostgresql.azure.com
```

```
resources:
  - flexibleservers
  - flexibleserversdatabases
  - get
  - list
  - watch
  resourceNames:
  - aso-psql
apiVersion: rbac.authorization.k8s.io/v1
kind: RoleBinding
metadata:
 name: aso-psql-reader-to-read
 namespace: default
roleRef:
 apiGroup: rbac.authorization.k8s.io
  kind: Role
 name: aso-psql-reading
subjects:
- kind: ServiceAccount
 name: aso-psql-reader
 namespace: default
EOF
```

#### Create a SecretTemplate

In combination with the ServiceAccount just created, a SecretTemplate can be used to declaratively create a secret that is compatible with the service binding specification. For more information on this API see the Secret Template Documentation.

Create the following Kubernetes resources on your AKS cluster:

```
cat <<'EOF' | kubectl apply -f -
apiVersion: secretgen.carvel.dev/v1alpha1
kind: SecretTemplate
metadata:
 name: aso-psql-bindable
 namespace: default
spec:
  serviceAccountName: aso-psql-reader
  inputResources:
  - name: server
      apiVersion: dbforpostgresql.azure.com/vlalpha1api20210601
      kind: FlexibleServer
     name: aso-psql
  - name: db
     apiVersion: dbforpostgresql.azure.com/v1alpha1api20210601
     kind: FlexibleServersDatabase
     name: aso-psql
  - name: creds
    ref:
      apiVersion: v1
      kind: Secret
     name: "$(.server.spec.administratorLoginPassword.name)"
```

```
template:
    metadata:
    labels:
        app.kubernetes.io/component: aso-psql
        app.kubernetes.io/instance: "$(.server.metadata.name)"
        services.apps.tanzu.vmware.com/class: azure-postgres

type: postgresql
    stringData:
        type: postgresql
    port: "5432"
    database: "$(.db.status.name)"
    host: "$(.server.status.fullyQualifiedDomainName)"
    username: "$(.server.status.administratorLogin)"
    data:
        password: "$(.creds.data.password)"
EOF
```

### Verify the Service Instance

Firstly wait until the PostgreSQL instance is ready. This may take 5 to 10 minutes.

```
kubectl wait flexibleservers.dbforpostgresql.azure.com aso-psql -n default --for=condi
tion=Ready --timeout=5m
```

Next, ensure a bindable Secret was produced by the SecretTemplate. To do so, run:

```
kubectl wait SecretTemplate -n default aso-psql-bindable --for=condition=ReconcileSucc
eeded --timeout=5m
kubectl get Secret -n default aso-psql-bindable
```

# Creating Azure PostgreSQL instances by using a Carvel package (experimental)

This topic describes creating, updating, and deleting Azure PostgreSQL service instances using a Carvel package. For a more detailed and low-level alternative procedure, see Creating Service Instances that are compatible with Tanzu Application Platform.

# Prerequisite

Meet the prerequisites:

The Package Repository and service instance Package Bundles for this guide can be found in the Reference Service Packages GitHub repository.

# Create an Azure PostgreSQL service instance using a Carvel package

Follow the steps in the following procedures.

# Add a reference package repository to the cluster

The namespace tanzu-package-repo-global has a special significance. The kapp-controller defines a Global Packaging namespace. In this namespace, any package the is made available through a Package Respository, is available in every namespace.

When the kapp-controller is installed via Tanzu Application Platform, the namespace is tanzu-package-repo-global. If you install the controller in another way, verify which namespace is considered the Global Packaging namespace.

To add a reference package repository to the cluster:

1. Use the Tanzu CLI to add the new Service Reference packages repository:

```
tanzu package repository add tap-reference-service-packages \
    --url ghcr.io/vmware-tanzu/tanzu-application-platform-reference-service-pac
kages:0.0.3 \
    -n tanzu-package-repo-global
```

2. Create a ServiceAccount to provision PackageInstall resources by using the following example. The namespace of this ServiceAccount must match the namespace of the tanzu package install command in the next step.

```
kubectl apply -f - <<'EOF'</pre>
apiVersion: v1
kind: ServiceAccount
metadata:
 name: psql-install
kind: Role
apiVersion: rbac.authorization.k8s.io/v1
metadata:
 name: psql-install
rules:
- apiGroups: ["dbforpostgresql.azure.com"]
 resources: ["flexibleservers", "flexibleserversdatabases", "flexibleserversfire
wallrules"]
            ["*"]
 verbs:
- apiGroups: ["resources.azure.com"]
  resources: ["resourcegroups"]
  verbs:
             ["*"]
- apiGroups: ["secretgen.carvel.dev", "secretgen.k14s.io"]
 resources: ["secrettemplates", "passwords"]
            ["*"]
- apiGroups: [""]
 resources: ["serviceaccounts", "configmaps"]
  verbs: ["*"]
- apiGroups: [""]
 resources: ["namespaces"]
 verbs:
            ["get", "list"]
- apiGroups: ["rbac.authorization.k8s.io"]
 resources: ["roles", "rolebindings"]
            ["*"]
 verbs:
kind: RoleBinding
apiVersion: rbac.authorization.k8s.io/v1
metadata:
name: psql-install
```

```
subjects:
- kind: ServiceAccount
  name: psql-install
roleRef:
  apiGroup: rbac.authorization.k8s.io
  kind: Role
  name: psql-install
```

#### Create a Azure PostgreSQL service instance through the Tanzu CLI

Before you create the values file, here are some values highlighted.

- aso\_controller\_namespace: the Azure Service Operator has some potential conflicting behaviors with the kapp-controller. We reduce the conflicts by annotating the resources with the ASO installation namespace.
- **firewall\_rules**: by default, the FlexibleServer is not accessible. Setting 0.0.0.0 as the start and end IP addresses for a firewall rule makes the server available from within Azure.
- resource\_group.use\_existing: if you cannot create a Resource Group in Azure or have other reasons for using an existing one, set this to true. Else, the package makes a Resource Group with the name specified by the resource group.name value.

The server.name field will be used for the FlexibleServer resource name on Azure, otherwise name will be used. It is recommended to set the value of the name (and the optional server.name) field below from aso-psql to something unique, using only lowercase letters, digits and hyphens. This avoids naming conflicts, as Azure has a global naming namespace for FlexibleServer instances and this resource may already exist. Do make sure you also change the commands below using a aso-psql value, such as the aso-psql-bindable from the SecretTemplate, and replace aso-psql with the actual name.

1. Create a file holding the configuration of the Azure PostgreSQL service instance:

```
cat <<'EOF' > aso-psql-instance-values.yml
name: aso-psql
namespace: service-instances
location: westeurope
\verb"aso_controller_namespace: azureservice operator-system"
create namespace: false
server:
    administrator name: trpadmin
database:
   name: testdb
firewall rules:
    - startIpAddress: 0.0.0.0
       endIpAddress: 0.0.0.0
resource group:
   use existing: false
    name: aso-psql
EOF
```

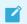

#### Note

: To understand which settings are available for this package you can run:

```
tanzu package available get \
  --values-schema \
  psql.azure.references.services.apps.tanzu.vmware.com/0.0.1-alpha
```

This shows a list of all configuration options you can use in the aso-psql-instance-values.yml file.

2. Use the Tanzu CLI to install an instance of the reference service instance Package.

```
tanzu package install aso-psql-instance \
    --package-name psql.azure.references.services.apps.tanzu.vmware.com \
    --version 0.0.1-alpha \
    --service-account-name psql-install \
    --values-file aso-psql-instance-values.yml \
    --wait
```

You can install the psql.azure.references.services.apps.tanzu.vmware.com package multiple times to produce various Azure PostgreSQL Service instances. You create a separate <INSTANCE-NAME>-values.yml for each instance, set a different name value, and then install the package with the instance-specific data values file.

### Verify the Azure Resources

1. Verify the creation status for the Azure PostgreSQL instance by inspecting the conditions in the Kubernetes API. To do so, run:

```
kubectl get flexibleservers.dbforpostgresql.azure.com aso-psql -o yaml
```

2. After some time has passed, sometimes up to 10 minutes, you can find the binding-compliant secret produced by PackageInstall. To do so, run:

```
kubectl get secrettemplate aso-psql-bindable -o jsonpath="{.status.secret.name}
"
```

# Verify the Service Instance

Firstly wait until the PostgreSQL instance is ready. This may take 5 to 10 minutes.

```
kubectl wait flexibleservers.dbforpostgresql.azure.com aso-psql -n default --for=condi
tion=Ready --timeout=5m
```

Next, ensure a bindable Secret was produced by the SecretTemplate. To do so, run:

```
kubectl wait SecretTemplate -n default aso-psql-bindable --for=condition=ReconcileSucc
eeded --timeout=5m
kubectl get Secret -n default aso-psql-bindable
```

# Summary

You have learnt to use Carvel's Package and PackageInstall APIs to create a Azure PostgreSQL service instance. If you want to learn more about the pieces that comprise this service instance package, see Creating Azure PostgreSQL Instances manually using kubectl.

Now that you have this available in the cluster, you can learn how to make use of it by continuing where you left off in Consuming Azure PostgreSQL on Tanzu Application Platform (TAP) with ASO.

#### **Azure Service Operator Troubleshooting**

#### Increase Log Level

There is a guide on the Azure Service Operator (ASO) controller for aiding you in diagnosing problems.

We recommend temporarily change the Controller's binary log level from v=2 to v=6. Setting it higher than six prints a lot more things, such as the HTTP requests with headers, and usually doesn't add more value.

```
kubectl edit deploy -n azureserviceoperator-system azureserviceoperator-controller-man ager
```

```
spec:
  template:
  spec:
    containers:
    - name: manager
    args:
        - --metrics-addr=0.0.0.0:8080
        - --health-addr=:8081
        - --enable-leader-election
        - --v=6
```

# Not Updating The Kubernetes Resources

The ASO controller sometimes conflicts when updating the resource status in Kubernetes. The resource in Azure exists, but is not reflected properly in its corresponding Kubernetes resource.

In the logs you will see a 409 conflict message when updating the Kubernetes resource. To resolve this, you can restart the Pod, which will take a few seconds.

```
\verb|kubectl -n|| azure service operator-system| rollout| restart| deployment| azure service operator-controller-manager|
```

# Consuming Azure Flexible Server for PostgreSQL on Tanzu Application Platform with Crossplane

#### Introduction

This topic demonstrates how to use Services Toolkit to allow Tanzu Application Platform workloads to consume Azure Flexible Server for PostgreSQL. This particular topic makes use of Crossplane to manage those Flexible Server for PostgreSQL instances. As such, it can be thought of as an alternative approach to Consuming Azure Flexible Server for PostgreSQL on Tanzu Application Platform with Azure Service Operator (ASO) to achieve the similar outcomes.

### **Prerequisites**

Meet these prerequisites:

- Install Azure CLI
- Create an AKS cluster
- Install Tanzu Application Platform (v1.2.0 or later) and Cluster Essentials (v1.2.0 or later)

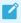

#### Note

In this example we use an AKS Cluster to deploy Crossplane and Tanzu Application Platform too. However, any other cluster which supports running those two systems should suffice.

# Install Crossplane

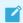

#### Note

For the latest steps for installing Crossplane, see these instructions. For the instructions in this topic, it is important to enable support for external secret stores in Crossplane. This is currently an Alpha feature. As such, you will have to explicitly set command line flag --enable-external-secret-stores when starting the Crossplane controller.

Run the following commands to install Crossplane to your existing Kubernetes cluster:

```
kubectl create namespace crossplane-system

helm repo add crossplane-stable https://charts.crossplane.io/stable
helm repo update

helm install crossplane --namespace crossplane-system crossplane-stable/crossplane \
    --set 'args={--enable-external-secret-stores}'
```

For this topic, you do not need to install the Crossplane CLI or any additional configuration package.

#### Install the Azure Provider for Crossplane

To install the Azure Provider for Crossplane, run:

```
kubectl apply -f - <<'EOF'
```

```
apiVersion: pkg.crossplane.io/vlalpha1
kind: ControllerConfig
metadata:
    name: jet-azure-config
spec:
    image: crossplane/provider-jet-azure-controller:v0.12.0
    args: ["-d"]
---
apiVersion: pkg.crossplane.io/vl
kind: Provider
metadata:
    name: provider-jet-azure
spec:
    package: crossplane/provider-jet-azure:v0.12.0
    controllerConfigRef:
    name: jet-azure-config
EOF
```

After you have installed the provider, you see a new

flexibleservers.dbforpostgresql.azure.jet.crossplane.io API resource available in your Kubernetes cluster. You can wait for the provider to become healthy by running:

```
kubectl -n crossplane-system wait provider/provider-jet-azure \
   --for=condition=Healthy=True --timeout=3m
```

#### Install the Kubernetes Provider for Crossplane

To install the Kubernetes Provider for Crossplane, run:

```
kubectl apply -f - <<'EOF'
apiVersion: pkg.crossplane.io/v1
kind: Provider
metadata:
  name: provider-kubernetes
spec:
  package: "crossplane/provider-kubernetes:main"
EOF</pre>
```

# Configure the Azure Provider

This section creates a new Service Principal to be used by the Crossplane system to allow it to manage PostgreSQL Servers.

1. Setup some configuration in the current shell session

```
# Set the name of the Service Principal to be created
AZURE_SP_NAME='sql-crossplane-demo'

# Get the subscription ID
AZURE_SUBSCRIPTION_ID="$( az account show -o json | jq -r '.id' )"
```

2. Create a new Service Principal and set up the kubernetes secret

```
kubectl create secret generic jet-azure-creds -o yaml --dry-run=client --from-l
iteral=creds="$(
```

```
az ad sp create-for-rbac -n "${AZURE_SP_NAME}" \
    --sdk-auth \
    --role "Contributor" \
    --scopes "/subscriptions/${AZURE_SUBSCRIPTION_ID}" \
    -o json
)" | kubectl apply -n crossplane-system -f -
```

#### 

#### Note

You'll see the following warning:

WARNING: Option '--sdk-auth' has been deprecated and will be removed in a future release.

which you can ignore for now. There is some context about that in this issue for the Azure CLI and this issue for the Crossplane Azure Provider.

3. Deploy a ProviderConfig which uses the previously created secret for the Azure crossplane provider

```
kubectl apply -f - <<'EOF'
apiVersion: azure.jet.crossplane.io/vlalpha1
kind: ProviderConfig
metadata:
  name: default
spec:
  credentials:
  source: Secret
  secretRef:
    namespace: crossplane-system
    name: jet-azure-creds
    key: creds
EOF</pre>
```

# Configure the Kubernetes Provider

```
SA=$(kubectl -n crossplane-system get sa -o name | grep provider-kubernetes | sed -e 's|serviceaccount\/|crossplane-system:|g')
kubectl create role -n crossplane-system password-manager --resource=passwords.secretg
en.kl4s.io --verb=create,get,update,delete
kubectl create rolebinding -n crossplane-system provider-kubernetes-password-manager -
-role password-manager --serviceaccount="${SA}"

kubectl apply -f - <<'EOF'
apiVersion: kubernetes.crossplane.io/vlalpha1
kind: ProviderConfig
metadata:
   name: default
spec:
   credentials:
   source: InjectedIdentity
EOF
```

# **Define Composite Resource Types**

Now that the Azure Provider for Crossplane has been installed and configured, create a new CompositeResourceDefinition (XRD) and corresponding Composition representing individual instances of Azure PostgreSQL Server. For more information about these concepts see the Crossplane Composition documentation.

1. Create a new XRD by running:

```
kubectl apply -f - <<'EOF'</pre>
apiVersion: apiextensions.crossplane.io/v1
kind: CompositeResourceDefinition
metadata:
name: xpostgresqlinstances.bindable.database.example.org
claimNames:
  kind: PostgreSQLInstance
  plural: postgresqlinstances
 connectionSecretKeys:
 - type
 - provider
 - host
 - port
 - database
 - username
 - password
 group: bindable.database.example.org
 names:
  kind: XPostgreSQLInstance
  plural: xpostgresqlinstances
 versions:
 - name: v1alpha1
  referenceable: true
     openAPIV3Schema:
      properties:
         spec:
           properties:
             parameters:
               properties:
                 storageGB:
                   type: integer
               required:
               - storageGB
               type: object
           required:
           - parameters
           type: object
       type: object
   served: true
EOF
```

After the newly created XRD has been successfully reconciled, there are two new API resources available in your Kubernetes cluster,

```
xpostgresqlinstances.bindable.database.example.org and
postgresqlinstances.bindable.database.example.org.
```

2. Create a corresponding composition (not in a production environment) by running:

```
kubectl apply -f - <<'EOF'</pre>
apiVersion: apiextensions.crossplane.io/v1
kind: Composition
metadata:
  labels:
   provider: azure
  name: xpostgresqlinstances.bindable.gcp.database.example.org
  compositeTypeRef:
   apiVersion: bindable.database.example.org/vlalpha1
    kind: XPostgreSQLInstance
  publishConnectionDetailsWithStoreConfigRef:
    name: default
  resources:
  - name: dbinstance
     apiVersion: dbforpostgresql.azure.jet.crossplane.io/v1alpha2
      kind: FlexibleServer
      spec:
        forProvider:
          administratorLogin: myPgAdmin
          administratorPasswordSecretRef:
           name: ""
           namespace: crossplane-system
           key: password
          location: westeurope
          skuName: GP Standard D2s v3
          version: "12" #! 11,12 and 13 are supported
          resourceGroupName: tap-psql-demo
        writeConnectionSecretToRef:
          namespace: crossplane-system
    connectionDetails:
    - name: type
     value: postgresql
    - name: provider
     value: azure
    - name: database
     value: postgres
    - name: username
     fromFieldPath: spec.forProvider.administratorLogin
    - name: password
      fromConnectionSecretKey: "attribute.administrator password"
    - name: host
     fromFieldPath: status.atProvider.fqdn
    - name: port
     type: FromValue
     value: "5432"
    patches:
    - fromFieldPath: metadata.uid
     toFieldPath: spec.writeConnectionSecretToRef.name
     transforms:
      - string:
          fmt: '%s-postgresql'
          type: Format
        type: string
      type: FromCompositeFieldPath
    - type: FromCompositeFieldPath
      fromFieldPath: metadata.name
     toFieldPath: spec.forProvider.administratorPasswordSecretRef.name
```

```
- fromFieldPath: spec.parameters.storageGB
      toFieldPath: spec.forProvider.storageMb
      type: FromCompositeFieldPath
      transforms:
      - type: math
        math:
          multiply: 1024
  - name: dbfwrule
    base:
      apiVersion: dbforpostgresql.azure.jet.crossplane.io/v1alpha2
      kind: FlexibleServerFirewallRule
      spec:
        forProvider:
          serverIdSelector:
            matchControllerRef: true
          #! not recommended for production deployments!
          startIpAddress: 0.0.0.0
          endIpAddress: 255.255.255.255
  - name: password
      apiVersion: kubernetes.crossplane.io/v1alpha1
      kind: Object
      spec:
        forProvider:
            apiVersion: secretgen.k14s.io/v1alpha1
            kind: Password
            metadata:
              name: ""
              namespace: crossplane-system
            spec:
              length: 64
              secretTemplate:
                type: Opaque
                stringData:
                  password: $ (value)
   patches:
    - type: FromCompositeFieldPath
      fromFieldPath: metadata.name
      toFieldPath: spec.forProvider.manifest.metadata.name
EOF
```

The composition defined above makes sure that all FlexibleServers are placed in the westeurope region and under the resource group tap-psql-demo. This composition fulfils the XRD previously created.

**Warning**: Setting the FlexibleServerFirewallRule to start at 0.0.0.0 and end at 255.255.255.255 will allow access to the PostgreSQL Server from any IP and is not recommended in a production environment.

#### Create an Instance Class

In order to make instances of a service easily discoverable and claimable by Application Operators, the role of the Service Operator creates a ClusterInstanceClass. In this particular example, the class states that claimable instances of PostgreSQL instances are represented by Secret objects of type connection.crossplane.io/vlalphal With label services.apps.tanzu.vmware.com/class Set to

azure-postgres:

```
kubectl apply -f - <<'EOF'
apiVersion: services.apps.tanzu.vmware.com/vlalpha1
kind: ClusterInstanceClass
metadata:
   name: azure-postgres
spec:
   description:
        short: Azure Postgresql database instances
pool:
        kind: Secret
        labelSelector:
        matchLabels:
            services.apps.tanzu.vmware.com/class: azure-postgres
        fieldSelector: type=connection.crossplane.io/vlalpha1
EOF</pre>
```

In addition, you need to grant sufficient RBAC permissions to Services Toolkit to be able to read the secrets specified by the class.

```
kubectl apply -f - <<'EOF'
apiVersion: rbac.authorization.k8s.io/v1
kind: ClusterRole
metadata:
  name: stk-secret-reader
  labels:
    servicebinding.io/controller: "true"
rules:
    apiGroups:
    - ""
    resources:
    - secrets
    verbs:
    - get
    - list
    - watch
EOF</pre>
```

# Provision Azure Flexible Server for PostgreSQL instances

Playing the role of the Service Operator, you now provision an instance of an Azure Flexible Server for PostgreSQL using the postgresqlinstances.bindable.database.example.org API managed by the XRD you previously created. Note that .spec.publishConnectionDetailsTo provides Crossplane with the name and a label for the secret that is being used to store the connection details for the newly created database. You can see that the label specified here matches the label selector defined on the ClusterInstanceClass you created in the previous step.

The PostgreSQLInstance has a dependency on a Secret where the Service Operator needs to specify the password for the admin user. Here we use Carvel's Password API to create this Secret for us.

Run the following command:

```
kubectl apply -f - <<'EOF'
```

```
apiVersion: bindable.database.example.org/v1alpha1
kind: PostgreSQLInstance
 name: postgresql-server
 namespace: default
  parameters:
   #! supported storage sizes: 32, 64, 128, 256, 512, 1024, 2048, 4096, 8192, 16384,
32768
   storageGB: 32
 compositionSelector:
   matchLabels:
     provider: azure
  publishConnectionDetailsTo:
   name: postgresql-server
   metadata:
     labels:
       services.apps.tanzu.vmware.com/class: azure-postgres
EOF
```

Running this command will cause the creation of a Azure Flexible Server for PostgreSQL instance in your Azure account. You can use the Azure CLI to verify this:

```
az postgres flexible-server list -o table
```

After the instance has been successfully created, the status of the newly created PostgreSQLInstance resource should show READY=True. This might take a few minutes. You can wait for this by running:

```
kubectl wait postgresqlinstances.bindable.database.example.org/postgresql-server \
    --for=condition=Ready=true --timeout=10m
```

As soon as the Azure Flexible Server for PostgreSQL instance is ready, it is claimable by the role of the Application Operator as shown in the next section.

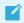

#### Note

There is currently a bug in Crossplane 1.7.2 onwards with the --enable-external-secret-stores feature gate enabled where the controller will fail to clean up a local secret created by the field .spec.publishConnectionDetailsTo after the deletion of the claim. A workaround is to temporarily give the crossplane controller the necessary i.e. permissions:

```
kubectl create clusterrole crossplane-cleaner --verb=delete --resource=s
ecrets
kubectl create clusterrolebinding crossplane-cleaner --clusterrole=cross
plane-cleaner --serviceaccount=crossplane-system:crossplane
```

# Claim the Azure Flexible Server for PostgreSQL Server instance and connect to it from the Tanzu Application Platform Workload

Thanks to the previously created <code>clusterInstanceClass</code>, <code>Secrets</code> representing PostgreSQL Server instances can now be discovered and claimed by Application Operators through the Tanzu CLI as shown below.

1. Show available classes of service instances by running:

```
tanzu service classes list

NAME DESCRIPTION
azure-postgres Azure Postgresql database instances
```

2. Show claimable instances belonging to the PostgreSQL Server instance class by running:

```
tanzu services claimable list --class azure-postgres

NAME NAMESPACE API KIND API GROUP/VERSION
postgresql-server default Secret v1
```

3. Create a claim for the discovered instance by running:

```
tanzu service claim create postgresql-server-claim \
--resource-name postgresql-server\
--resource-kind Secret \
--resource-api-version v1
```

4. Obtain the claim reference by running:

```
tanzu service claim list -o wide
```

Expect to see the following output:

```
NAME READY REASON CLAIM REF
postgresql-server-claim True services.apps.tanzu.vmware.com/vlalp
hal:ResourceClaim:postgresql-server-claim
```

5. Create an application workload that consumes the claimed PostgreSQL Server instance by running:

Example:

```
tanzu apps workload create my-workload \
    --git-repo https://github.com/sample-accelerators/spring-petclinic \
    --git-branch main \
    --git-tag tap-1.2 \
    --type web \
    --label app.kubernetes.io/part-of=spring-petclinic \
    --annotation autoscaling.knative.dev/minScale=1 \
    --env SPRING_PROFILES_ACTIVE=postgres \
    --service-ref db=services.apps.tanzu.vmware.com/vlalpha1:ResourceClaim:postgresql-server-claim
```

Note that --service-ref is being set to the claim reference obtained previously.

# Consuming Google Cloud SQL on Tanzu Application Platform

This section of the documentation covers integrations of Google Cloud SQL into Tanzu Application Platform. Documentation is provided for both an integration using Config Connector, as well as an integration using Crossplane.

# Consuming Google Cloud SQL on Tanzu Application Platform (TAP) with Config Connector

#### Introduction

This topic demonstrates how to use Services Toolkit to allow TAP Workloads to consume Google Cloud SQL for PostgreSQL databases. This particular guide makes use of Config Connector to manage PostgreSQL instances in GCP.

This is describing the procedures to produce similar outcomes as in "Consuming AWS RDS on Tanzu Application Platform (TAP) with AWS Controllers for Kubernetes (ACK)". The same points discussed in "Creating Service Instances that are compatible with Tanzu Application Platform" apply here too:

- Neither of the resources discussed below adhere to the Service Binding Specification
- We need to manage the lifecycle of multiple resources which together form a usable database instance

Note Please ensure you have met all prerequisites before reading on.

# Creating Service Instances that are compatible with Tanzu Application Platform

The installation of the Config Connector Addon results in the availability of new Kubernetes APIs for interacting with Google Cloud resources, specifically Cloud SQL resources, from within the TAP cluster.

```
$ kubectl api-resources --api-group sql.cnrm.cloud.google.com
              SHORTNAMES
                                             APIVERSION
                                                                                NA
MESPACED KIND
sqldatabases gcpsqldatabase, gcpsqldatabases sql.cnrm.cloud.google.com/v1beta1
                                                                                tr
         SQLDatabase
sqlinstances gcpsqlinstance, gcpsqlinstances
                                            sql.cnrm.cloud.google.com/v1beta1
         SOLInstance
sqlsslcerts gcpsqlsslcert,gcpsqlsslcerts
                                            sql.cnrm.cloud.google.com/v1beta1
                                                                                t.r
ue SQLSSLCert
          gcpsqluser, gcpsqlusers
                                             sql.cnrm.cloud.google.com/v1beta1
                                                                                tr
sqlusers
         SOLUser
```

To create a CloudSQL service instance for consumption by Tanzu Application Platform, you can use a ready-made, reference Carvel Package. This step is typically performed by the role of the Service Operator. Follow the steps in Creating an CloudSQL service instance by using a Carvel Package.

Alternatively, if you are interested in authoring your own Reference Package and want to learn about the underlying APIs and how they come together to produce a useable service instance for Tanzu Application Platform, you can achieve the same outcome by using the more advanced Creating an CloudSQL service instance manually.

Once you have completed either of these steps and have a running CloudSQL service instance, please return here to continue with the rest of the use case.

# Creating a Service Instance Class for Cloud SQL

We can now make the Cloud SQL Service Instance discoverable to Application Operators. This step is typically performed by the role of the Service Operator.

You can use Services Toolkit's ClusterInstanceClass API to create a "Service Instance Class" to represent Cloud SQL Service Instances within the cluster. The existence of such classes make these logical Service Instances discoverable to Application Operators, thus allowing them to create Resource Claims for such instances and to then bind them to Application Workloads.

Create the following Kubernetes resource::

```
apiVersion: services.apps.tanzu.vmware.com/vlalpha1
kind: ClusterInstanceClass
metadata:
   name: cloudsql-postgres
spec:
   description:
     short: Google Cloud SQL with a postgresql engine
   pool:
     kind: Secret
   labelSelector:
     matchLabels:
        services.apps.tanzu.vmware.com/class: cloudsql-postgres
```

In this particular example, the class states that claimable instances of Cloud SQL Postgresql are represented by Secret objects with label services.apps.tanzu.vmware.com/class set to cloudsql-postgres. A Secret with this label was created earlier when you created the CloudSQL service instance.

Although this example uses <code>services.apps.tanzu.vmware.com/class</code>, there is no special meaning to that key. The Service Operator persona can choose arbitrary label names and values. They might also decide to select on multiple labels or combine a label selector with a field selector when defining the <code>ClusterInstanceClass</code>.

Now that you have created a ClusterInstanceClass, you need to grant sufficient RBAC permissions to enable Services Toolkit to read the resources that match the pool definition of the instance class. For this example, create the following aggregated ClusterRole in your cluster:

```
apiVersion: rbac.authorization.k8s.io/v1
kind: ClusterRole
metadata:
  name: stk-secret-reader
  labels:
    servicebinding.io/controller: "true"
rules:
  -apiGroups: [ "" ]
  resources: [ "secrets" ]
  verbs: [ "get", "list", "watch" ]
```

If you want to claim resources across namespace boundaries, you will have to create a

corresponding ResourceClaimPolicy. For example, if the provisioned Cloud SQL instances exist in namespace service-instances and you want to allow App Operators to claim them for workloads residing in the default namespace, you would have to create the following ResourceClaimPolicy:

```
#! optional, when workload and services are in different namespaces
apiVersion: services.apps.tanzu.vmware.com/vlalpha1
kind: ResourceClaimPolicy
metadata:
   name: default-can-claim-cloudsql-postgres
   namespace: service-instances
spec:
   subject:
    kind: Secret
   group: ""
   selector:
    matchLabels:
       services.apps.tanzu.vmware.com/class: cloudsql-postgres
consumingNamespaces: [ "default" ]
```

# Discover, Claim and Bind to a Google Cloud SQL Postgresql Instance

The act of creating the ClusterInstanceClass and the corresponding RBAC essentially advertises to Application Operators that Cloud SQL Instances are available to use with their Application Workloads on Tanzu Application Platform. In this step you will learn how to discover, claim and bind to the Cloud SQL Service Instance previously created. Discovery and claiming of Service Instances is typically the role of the Application Operator while binding is typically a step for Application Developers.

To discover what Service Instances are available to them, Application Operators can use the tanzu services classes list command.

```
tanzu services classes list

NAME DESCRIPTION

cloudsql-postgres Google Cloud SQL with a postgresql engine
```

Here you can see information about the <code>ClusterInstanceClass</code> created in the previous step. Each <code>ClusterInstanceClass</code> created will be added to the list of classes returned here.

The next step is to "claim" an instance of the desired class, but in order to do that, Application Operators must first discover the list of currently claimable instances for the class. Claimability of instances is affected by many variables (including namespace boundaries, claim policies and the exclusivity of claims) and so Services Toolkit provides a CLI command to help inform Application Operators of the instances that will result in successful claims. This command is the tanzu service claimable list command.

```
tanzu services claimable list --class cloudsql-postgres

NAME NAMESPACE KIND APIVERSION
sql-instance-claimable service-instances Secret v1
```

Due to the setup done as part of creating a claimable class for Cloud SQL instances, the Secrets created from the SecretTemplate now appears as "claimable" to the Application Operator. From here on it is simply a case of creating a resource claim for the instance and then binding the claim to an Application Workload.

Create a claim for the newly created secret by running:

```
tanzu service claim create cloudsql-postgres-claim \
--resource-name sql-instance-claimable \
--resource-namespace service-instances \
--resource-kind Secret \
--resource-api-version v1
```

Obtain the claim reference of the claim by running:

```
tanzu service claim list -o wide
```

Expect to see the following output:

```
NAME READY REASON CLAIM REF cloudsql-postgres-claim True Ready services.apps.tanzu.vmware.com/vlalpha1:Resour ceClaim:cloudsql-postgres-claim
```

Create an Application Workload that consumes the claimed Cloud SQL Postgresql Database by running:

Example:

```
tanzu apps workload create my-workload \
    --git-repo https://github.com/sample-accelerators/spring-petclinic \
    --git-branch main \
    --git-tag tap-1.2 \
    --type web \
    --label app.kubernetes.io/part-of=spring-petclinic \
    --annotation autoscaling.knative.dev/minScale=1 \
    --env SPRING_PROFILES_ACTIVE=postgres \
    --service-ref db=services.apps.tanzu.vmware.com/v1alpha1:ResourceClaim:cloudsql-post gres-claim
```

--service-ref is set to the claim reference obtained previously.

Congratulations - your Application Workload will now start up and will connect automatically to the Cloud SQL Service Instance. This can be verified by visiting the app in the browser and, for example, creating a new "Owner" through the GUI.

# **Prerequisites**

The following prerequisites must be met in order to follow along with Consuming Cloud SQL on Tanzu Application Platform (TAP) with Config Connector.

# The gcloud CLI

You need to have the gcloud CLI installed and authenticated.

#### A Kubernetes cluster

- with the Config Connector installed & configured
- with a stable Egress IP/CIDR range to allow access to the Cloud SQL instance (see further down at A Cloud NAT service)

In this example we went standard GKE cluster with the Config Connector pre-installed.

It is recommended to install the latest stable version of the Operator (1.71.0 is known to work with this specific use case).

```
GCP PROJECT='<GCP project ID>'
LABELS='<label1=value1, label2=value2, ...>'
CLUSTER NAME='<GKE cluster name>'
# The Google Cloud Service Account to be used by the Config Connector
SA_NAME="${CLUSTER NAME}-sa"
# The cluster's node count
\# We suggest to start at 6 nodes to host all the TAP systems and to ensure
# the (automatically provisioned and managed) control plane is also scaled
# accordingly.
NODE COUNT=6
# The namespace you want to deploy the Config Connector / service instance
# objects into
SI NAMESPACE="service-instances"
# In this example we deploy a zonal cluster, thus you need to provide the
# zone you want your cluster to land in
ZONE='europe-west6-b'
# For Cloud NAT we need to provide the region we want to deploy the router
\# to, this needs to be the region the zonal cluster resides in
REGION='europe-west6'
# Will be used for the name of the Cloud NAT router and the NAT config we
# deploy on it
NAT NAME="${REGION}-nat"
gcloud container --project "${GCP PROJECT}" \
         clusters create "${CLUSTER NAME}" \
          --zone "${ZONE}" \
          --release-channel "regular" \
          --machine-type "e2-standard-4" \
          --disk-type "pd-standard" \
          --disk-size "70" \
          --metadata disable-legacy-endpoints=true \
          --num-nodes "${NODE COUNT}" \
          --node-labels "${LABELS}" \
          --logging=SYSTEM \
          --monitoring=SYSTEM \
          --enable-ip-alias \
          --enable-network-policy \
          -- addons \ \texttt{ConfigConnector}, \texttt{HorizontalPodAutoscaling}, \texttt{HttpLoadBalancing}, \texttt{GcePersistentDalancing}, \texttt{GcePersistentDa
iskCsiDriver \
           --workload-pool="${GCP_PROJECT}.svc.id.goog" \
          --labels "${LABELS}"
```

```
gcloud iam service-accounts create \
    "${SA_NAME}" \
    --description "${LABELS}"

gcloud projects add-iam-policy-binding "${GCP_PROJECT}" \
    --member="serviceAccount:${SA_NAME}@${GCP_PROJECT}.iam.gserviceaccount.com" \
    --role="roles/editor"

gcloud iam service-accounts add-iam-policy-binding \
    "${SA_NAME}@${GCP_PROJECT}.iam.gserviceaccount.com" \
    --member="serviceAccount:${GCP_PROJECT}.svc.id.goog[cnrm-system/cnrm-controller-manager]" \
    --role="roles/iam.workloadIdentityUser"
```

# Configure a stable egress IP

By default egress traffic from pods will get their source IP translated to the node's public IP (SNAT) on the way out. Thus, when we need to configure allowed ingress networks for a Cloud SQL instance, we'd need to add each node of the cluster. Everytime the cluster scales or nodes get repaved, their public IP would change and we would need to make sure to keep the list of authorized networks up to date.

To make this easier we will: - turn off SNAT on the nodes, so egress traffic is not translated to the node's public IP - deploy a Cloud NAT service, which then handles the source IP translation and gives us a stable egress IP

### Configure the ip-masq-agent

Each cluster comes with a DaemonSet ip-masq-agent in the kube-system namespace. By deploying a configuration for this service and restarting the DaemonSet, we can turn off SNAT for egress traffic.

```
cat <<'EOF' | kubectl -n kube-system create cm ip-masq-agent --from-file=config=/dev/s
tdin
nonMasqueradeCIDRs:
- 0.0.0.0/0
EOF
kubectl -n kube-system rollout restart daemonset ip-masq-agent</pre>
```

With this config none of the outbound traffic is translated to the node's public IP.

**Note**: You can also set specfic destination network CIDRs in nonMasqueradeCIDRs for which the SNAT on the nodes should be turned off. In that case, any traffic's source IP will still be translated to the node's public IP, except if the destination is explicitly configured in that list.

# Set up a Cloud NAT service

After we've turned off SNAT on the nodes, we will employ a Cloud NAT service.

Conceptually this does the same thing as the SNAT on the nodes. However, the difference is, that we don't translate to a node's public IP address, but rather to a reserved IP address that is explicitly used by the Cloud NAT router. Therefore this IP is stable as long as this Cloud NAT router exists and all traffic originating from any pod, regardless which node it resides on, will get its source IP

translated to that stable IP.

```
gcloud compute routers create "${NAT_NAME}-router" --region "${REGION}" --network defa
ult
gcloud compute routers nats create "${NAT_NAME}-config" \
    --router-region "${REGION}" \
    --router "${NAT_NAME}-router" \
    --auto-allocate-nat-external-ips \
    --nat-all-subnet-ip-ranges
```

# A Tanzu Application Platform installation on the cluster (v1.2.0+).

Tanzu Application Platform (v1.2.0 or newer) and Cluster Essentials (v1.2.0 or newer) have to be installed on the kubernetes cluster.

Note: To check if you have an appropriate version, please run the following:

```
kubectl api-resources | grep secrettemplate
```

This command should return the SecretTemplate API. If it does not, ensure Cluster Essentials for VMware Tanzu (v1.2.0 or newer) is installed.

# Configure the Config Connector

```
cat <<EOF | kubectl apply -f -
    apiVersion: core.cnrm.cloud.google.com/vlbeta1
kind: ConfigConnector
metadata:
    name: configconnector.core.cnrm.cloud.google.com
spec:
    mode: cluster
    googleServiceAccount: "${SA_NAME}@${GCP_PROJECT}.iam.gserviceaccount.com"
EOF

kubectl create namespace "${SI_NAMESPACE}"

kubectl annotate namespace "${SI_NAMESPACE}" "cnrm.cloud.google.com/project-id=${GCP_PROJECT}"

kubectl wait -n cnrm-system --for=condition=Ready pod --all
gcloud services enable serviceusage.googleapis.com</pre>
```

# Get the NAT IP(s) for egress from the cluster

This IP(s) will later be used for allowing access to the CloudSQL instance from the cluster.

# Creating Google CloudSQL Instances manually using kubectl (experimental)

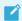

#### Note

: This document is for users who are looking to understand the underlying APIs involved in making a bindable service instance using SQLInstance, SQLDatabase, SQLUser and SecretTemplate resources. For a simpler user experience, the alternative Creating an CloudSQL service instance through a Carvel Package topic is recommended.

# Prerequisite

Meet the prerequisites and keep the following information to hand:

• NAT-IP - the cluster's egress NAT IP

# Create a CloudSQL service instance by using kubectl

At a minimum, a useable database instance consists of a SQLInstance, a SQLDatabase, and a SQLUser.

Realistically, in addition to that we will also want another set of Secrets:

- one Secret per SQLInstance to hold the password for the instance's admin role
- one Secret per SQLUser to hold that user's password

In the simplest case, with one SQLInstance, one SQLDatabase, and one SQLUser, we need to manage the following set of interrelated resources:

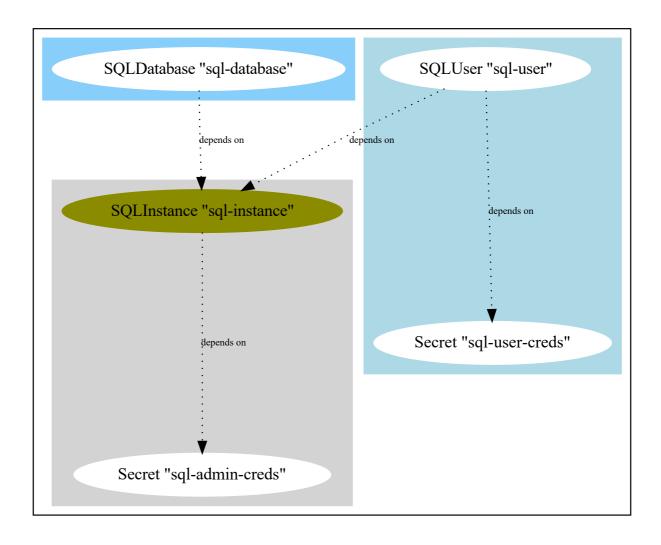

#### Create the Secrets for the Database admin & user

First we need to ensure that the Secrets which hold the admin's and user's password exist, so we can reference them in the SQLInstance and SQLUser objects.

Those secrets can be created by any means. In this guide will leverage the Password API from Carvel's secretgen controller, which will create the Secrets for us. However, any other mechanism to manage those secrets works too.

```
kind: List
apiVersion: v1
items:
- kind: Password
  apiVersion: secretgen.k14s.io/v1alpha1
metadata:
    name: sql-admin-creds
    namespace: service-instances
spec: &passwordSpec
    length: 64
    secretTemplate:
        type: Opaque
        stringData:
        password: $(value)
- kind: Password
    apiVersion: secretgen.k14s.io/v1alpha1
```

```
metadata:
   name: sql-user-creds
   namespace: service-instances
spec: *passwordSpec
```

Applying this will create two Passwords which in turn will have two Secrets created:

```
kubectl -n service-instances get passwords, secrets sql-user-creds sql-admin-creds
```

```
NAME password.secretgen.k14s.io/sql-user-creds Reconcile succeeded 4m41s password.secretgen.k14s.io/sql-admin-creds Reconcile succeeded 4m41s

NAME TYPE DATA AGE secret/sql-user-creds Opaque 1 4m41s secret/sql-admin-creds Opaque 1 4m41s
```

#### Create a usable postgres database

Now we can reference those two secrets and use the Config Connector APIs to create our database objects:

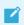

#### Note

: You need to allow access from the Kubernetes cluster's NAT IP. You can get the NAT IP via the command described in the prerequisites. This NAT IP then needs to be used in the SQLInstance's spec.settings.ipConfiguration.authorizedNetworks.

```
apiVersion: sql.cnrm.cloud.google.com/v1beta1
kind: SQLInstance
metadata:
 name: sql-instance
 namespace: service-instances
spec:
  databaseVersion: POSTGRES 14
  #! If you have deployed your cluster into a different region, you might want
  #! to change this and deploy the SQLInstance into the same region as the
  #! cluster, to avoid traffic going across regions.
  region: europe-west6
  rootPassword:
   valueFrom:
      secretKeyRef:
        key: password
       name: sql-admin-creds
  settings:
   tier: db-g1-small
   ipConfiguration:
     authorizedNetworks:
      - name: cluster-NAT-IP
        #! Update this value with your NAT IP address in CIDR notation (e.g. 8.8.8.8/3
2). See above.
       value: <NAT-IP>
     ipv4Enabled: true
```

```
apiVersion: sql.cnrm.cloud.google.com/v1beta1
kind: SQLDatabase
metadata:
  name: sql-database
  namespace: service-instances
  charset: UTF8
  collation: en US.UTF8
  instanceRef:
   name: sql-instance
apiVersion: sql.cnrm.cloud.google.com/v1beta1
kind: SQLUser
metadata:
 name: sql-user
 namespace: service-instances
  instanceRef:
   name: sql-instance
  password:
    valueFrom:
      secretKevRef:
        key: password
        name: sql-user-creds
```

Once those objects are committed to the Kubernetes API, the Config Connector will cause the creation of those resources on GCP. This will take a short amount of time.

The three resources report their status and potential problems/errors back. If all goes well we should see all of those resources as "Ready" & "UpToDate" after a couple of minutes.

```
# kubectl -n service-instances get sqlinstance, sqldatabase, sqluser
NAME
                                                 AGE
                                                        READY
                                                               STATUS
                                                                           STATUS
sqlinstance.sql.cnrm.cloud.google.com/sql-instance
                                                 3d20h True
                                                                UpToDate
                                                                           3d20h
                                                       READY
NAME
                                                 AGE
                                                               STATUS
                                                                           STATUS
sqldatabase.sql.cnrm.cloud.google.com/sql-database
                                                 3d20h True UpToDate
                                                                           3d20h
                                          AGE
                                                 READY
                                                         STATUS
                                                                   STATUS AGE
sqluser.sql.cnrm.cloud.google.com/sql-user
                                          3d20h
                                                 True
                                                         UpToDate 3d20h
```

You can also see this Cloud SQL instance in the Google Cloud Console.

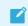

#### Note

: Cloud SQL does not allow you to reuse the name of a deleted instance for a week. If you try to create a new sqlinstance with a name you have already used previously, you will see an error like

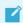

#### Note

[...] When you delete an instance, you can't reuse the name of the deleted instance until one week from the deletion date. [...]

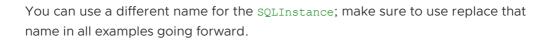

### Create a Binding Specification compatible Secret for the database

As pointed out, none of the created objects are compatible with the Service Binding Specification. To help with that, we can create a secret which holds the data we need to know to connect to and use the Cloud SQL instance and which allows the platform to discover the fact that this instance can be "claimed" and "bound" to application workloads.

For this to be an automated process, we can use the SecretTemplate API of the secretgen controller. The secretgen controller needs to be able to read the resources created, thus we also need to deploy some RBAC rules to allow for that:

```
apiVersion: secretgen.carvel.dev/v1alpha1
kind: SecretTemplate
metadata:
  name: sql-instance-claimable
  namespace: service-instances
spec:
  inputResources:
  - name: sqlInstance
      apiVersion: sql.cnrm.cloud.google.com/v1beta1
      kind: SQLInstance
      name: sql-instance
  - name: sqlDatabase
    ref:
      apiVersion: sql.cnrm.cloud.google.com/v1beta1
     kind: SQLDatabase
     name: sql-database
  - name: sqlUser
    ref:
      apiVersion: sql.cnrm.cloud.google.com/vlbeta1
      kind: SQLUser
     name: sql-user
  - name: sqlUserSecret
      apiVersion: v1
      kind: Secret
      name: $(.sqlUser.spec.password.valueFrom.secretKeyRef.name)
  serviceAccountName: sql-objects-reader
  template:
    data:
     password: $(.sqlUserSecret.data.password)
    metadata:
      labels:
        app.kubernetes.io/component: cloudsql-postgres
        app.kubernetes.io/instance: "$(.sqlInstance.metadata.name)"
        services.apps.tanzu.vmware.com/class: cloudsql-postgres
    stringData:
      database: $(.sqlDatabase.metadata.name)
      host: $(.sqlInstance.status.publicIpAddress)
      port: "5432"
      type: postgresql
```

```
username: $(.sqlUser.metadata.name)
apiVersion: v1
kind: ServiceAccount
metadata:
 name: sql-objects-reader
 namespace: service-instances
apiVersion: rbac.authorization.k8s.io/v1
kind: RoleBinding
metadata:
 name: sql-objects-reader
 namespace: service-instances
roleRef:
 apiGroup: rbac.authorization.k8s.io
 kind: Role
 name: sql-objects-reader
subjects:
- kind: ServiceAccount
 name: sql-objects-reader
apiVersion: rbac.authorization.k8s.io/v1
kind: Role
metadata:
 name: sql-objects-reader
 namespace: service-instances
rules:
              [ "" ]
- apiGroups:
 resources:
                [ "secrets" ]
                &objReaderVerbs [ "get", "list", "watch" ]
 resourceNames: [ "sql-user-creds", "sql-admin-creds" ]
- apiGroups: [ "sql.cnrm.cloud.google.com" ]
               [ "sqlinstances", "sqldatabases", "sqlusers" ]
 resources:
                *objReaderVerbs
  resourceNames: [ "sql-instance", "sql-database", "sql-user" ]
```

### Verify

Find the name of the secret produced by reading the status of SecretTemplate. To do so, run:

```
kubectl get secrettemplate -n service-instances sql-instance-claimable -o jsonpath="{.
status.secret.name}"
```

### Delete a CloudSQL service instance

Delete an CloudSQL service instance and all additional and related objects by running:

```
kubectl -n service-instances delete \
    sqlinstance/sql-instance \
    sqldatabase/sql-database \
    sqluser/sql-user \
    secrettemplate/sql-instance-claimable \
    password/sql-admin-creds \
    password/sql-user-creds \
    serviceaccount/sql-objects-reader \
    rolebinding/sql-objects-reader \
```

```
roles/sql-objects-reader
```

# **Summary and Next Steps**

You have learned how to use Carvel's SecretTemplate API to construct a secret that is compatible with the binding specification in order to create an Google CloudSQL service instance.

Now that you have this available in the cluster, you can learn how to make use of it by continuing where you left off in Consuming Google Cloud SQL on Tanzu Application Platform (TAP) with Config Connector.

# Creating Google CloudSQL instances by using a Carvel package (experimental)

This topic describes how to create, update, and delete CloudSQL service instances using a Carvel package. For a more detailed and low-level alternative procedure, see Creating Service Instances that are compatible with Tanzu Application Platform.

### Prerequisite

Meet the prerequisites and keep the following information to hand:

• NAT-IP - the cluster's egress NAT IP

The Package Repository and service instance Package Bundles for this guide can be found in the Reference Service Packages GitHub repository.

# Create an CloudSQL service instance using a Carvel package

Follow the steps in the following procedures.

# Add a reference package repository to the cluster

To add a reference package repository to the cluster:

1. Use the Tanzu CLI to add the new Service Reference packages repository:

```
tanzu package repository add tap-reference-service-packages \
   --url ghcr.io/vmware-tanzu/tanzu-application-platform-reference-packages/tap-
service-reference-package-repo:0.0.2 \
   -n tanzu-package-repo-global
```

 Create a ServiceAccount that is used to provision PackageInstall resources by using the following example. The namespace of this ServiceAccount must match the namespace of the tanzu package install command in the next step.

```
kubectl apply -f - <<'EOF'
apiVersion: v1
kind: ServiceAccount
metadata:
   name: cloudsql-install
   namespace: service-instances</pre>
```

```
kind: Role
apiVersion: rbac.authorization.k8s.io/v1
metadata:
 name: cloudsql-install
 namespace: service-instances
rules:
- apiGroups: ["sql.cnrm.cloud.google.com"]
 resources: ["sqlinstances", "sqldatabases", "sqlusers"]
            ["*"]
- apiGroups: ["secretgen.carvel.dev", "secretgen.k14s.io"]
 resources: ["secrettemplates", "passwords"]
             ["*"]
  verbs:
- apiGroups: [""]
 resources: ["serviceaccounts", "configmaps"]
           ["*"]
 verbs:
- apiGroups: ["rbac.authorization.k8s.io"]
 resources: ["roles", "rolebindings"]
            ["*"]
 verbs:
kind: RoleBinding
apiVersion: rbac.authorization.k8s.io/v1
metadata:
 name: cloudsql-install
 namespace: service-instances
subjects:
- kind: ServiceAccount
  name: cloudsql-install
roleRef:
 apiGroup: rbac.authorization.k8s.io
 kind: Role
 name: cloudsql-install
EOF
```

# Create a CloudSQL service instance through the Tanzu CLI

1. Create a file holding the configuration of the CloudSQL service instance:

```
cat <<'EOF' > demo-pg-instance-values.yml
---
name: demo-pg-instance
namespace: service-instances
allowedNetworks:
- name: service-instances-cluster-snat
#! replace that with the cluster's egress IP, see NAT-IP in Prerequisite
value: 34.65.178.24/32
EOF
```

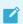

#### Note

: To understand which settings are available for this package you can run:

```
tanzu package available get \
   --values-schema \
   psql.google.references.services.apps.tanzu.vmware.com/0.0.1-alph
a
```

This shows a list of all configuration options you can use in the demo-pg-instance-values.yml file.

: By default the package will create a claimable Secret which is labeled with services.apps.tanzu.vmware.com/class: cloudsql-postgres. While you can overwrite that by setting the serviceInstanceLabels setting above, you don't have to do that and it will still be aligned with the ClusterInstanceClass we will set up later.

2. Use the Tanzu CLI to install an instance of the reference service instance Package.

```
tanzu package install demo-pg-instance \
    --package-name psql.google.references.services.apps.tanzu.vmware.com \
    --version 0.0.1-alpha \
    --namespace service-instances \
    --service-account-name cloudsql-install \
    --values-file demo-pg-instance-values.yml \
    --wait
```

You can install the psql.google.references.services.apps.tanzu.vmware.com package multiple times to produce multiple CloudSQL Service instances. For that you need to prepare a separate <INSTANCE-NAME>-values.yml and then install the package with a different name and the above mentioned separate data values file for each CloudSQL service instance.

#### Verify

1. Verify the creation status for the CloudSQL instance by inspecting the conditions in the Kubernetes API. To do so, run:

```
kubectl get sqlinstance demo-pg-instance -n service-instances -o yaml
```

2. After some time has passed, sometimes up to 20 minutes, you are able to find the binding-compliant secret produced by PackageInstall. To do so, run:

```
kubectl get secrettemplate demo-pg-instance -n service-instances -o jsonpath="{
    .status.secret.name}"
```

#### Delete a CloudSQL service instance

To delete the CloudSQL service instance run:

```
tanzu package installed delete demo-pg-instance -n service-instances
```

# Summary

You have learned how to use Carvel's Package and PackageInstall APIs to create a CloudSQL service instance. If you want to learn more about the pieces that comprise this service instance package, see Creating Google CloudSQL Instances manually using kubectl.

Now that you have this available in the cluster, you can learn how to make use of it by continuing

where you left off in [Consuming Google Cloud SQL on Tanzu Application Platform (TAP) with Config Connector1[create-class].

# Consuming GCP CloudSQL on Tanzu Application Platform with Crossplane

#### Introduction

This topic demonstrates how to use Services Toolkit to allow Tanzu Application Platform workloads to consume GCP CloudSQL PostgreSQL databases. This particular guide makes use of Crossplane to manage CloudSQL instances in GCP. As such, it can be thought of as an alternative approach to Consuming Google Cloud SQL on Tanzu Application Platform (TAP) with Config Connector to achieve the same outcomes.

### **Prerequisites**

Meet these prerequisites:

- Create a Kubernetes cluster that supports running both Tanzu Application Platform and Crossplane
- Install Tanzu Application Platform (v1.2+) on the Kubernetes cluster
- Install gcloud CLI

### Install Crossplane

**Note**: For the latest steps for installing Crossplane, see these instructions. For the instructions in this topic, it is important to enable support for external secret stores in Crossplane. This is currently an Alpha feature. As such, you will have to explicitly set command line flag --enable-external-secret-stores when starting the Crossplane controller.

Run the following commands to install Crossplane to your existing Kubernetes cluster:

```
kubectl create namespace crossplane-system

helm repo add crossplane-stable https://charts.crossplane.io/stable
helm repo update

helm install crossplane --namespace crossplane-system crossplane-stable/crossplane \
    --set 'args={--enable-external-secret-stores}'
```

For this topic, you do not need to install the Crossplane CLI or any additional configuration package.

# Install GCP Provider for Crossplane

To install the GCP Provider for Crossplane, run:

```
kubectl apply -f -<<EOF
---
apiVersion: pkg.crossplane.io/v1
kind: Provider</pre>
```

```
metadata:
   name: crossplane-provider-gcp
spec:
   package: crossplane/provider-gcp:v0.21.0
EOF
```

After you have installed the provider, you see a new

cloudsqlinstances.database.gcp.crossplane.io API resource available in your Kubernetes cluster. See the health of the installed provider by running:

```
kubectl get provider.pkg.crossplane.io crossplane-provider-gcp
```

#### Configure GCP Provider

This section creates a new GCP Service Account and gives it permissions to manage CloudSQL databases which are necessary to use Crossplane to manage CloudSQL instances.

1. Create a new GCP ServiceAccount, give it cloud SQL Admin and create a key file:

```
PROJECT_ID=<GCP Project ID>
SA_NAME=crossplane-cloudsql

gcloud iam service-accounts create "${SA_NAME}" --project "${PROJECT_ID}"
gcloud projects add-iam-policy-binding "${PROJECT_ID}" \
    --role="roles/cloudsql.admin" \
    --member "serviceAccount:${SA_NAME}@${PROJECT_ID}.iam.gserviceaccount.com"
gcloud iam service-accounts keys create creds.json --project "${PROJECT_ID}" --
iam-account "${SA_NAME}@${PROJECT_ID}.iam.gserviceaccount.com"
```

2. Create a new secret from the key file by running:

```
kubectl create secret generic gcp-creds -n crossplane-system --from-file=creds=
./creds.json
```

3. Delete the key file by running:

```
rm -f creds.json
```

4. Configure the GCP provider to use the newly created secret by running:

```
kubectl apply -f -<<EOF
apiVersion: gcp.crossplane.io/vlbetal
kind: ProviderConfig
metadata:
   name: default
spec:
   projectID: ${PROJECT_ID}
   credentials:
    source: Secret
   secretRef:
       namespace: crossplane-system
       name: gcp-creds
       key: creds
EOF</pre>
```

## **Define Composite Resource Types**

Now that the GCP provider for Crossplane has been installed and configured, create a new CompositeResourceDefinition (XRD) and corresponding Composition representing individual instances of CloudSQL Postgresql. For more information about these concepts see the Crossplane Composition documentation.

**Note**: Instead of creating your own custom XRD and Composition as shown below, you can also install an existing Crossplane configuration package for GCP that includes pre-configured XRDs and compositions for CloudSQL. The primary reason for creating a new XRD and composition from scratch is to make sure the connection secrets for newly provisioned CloudSQL Postgresql instances support the Service Binding Specification for Kubernetes and automatic Spring Boot configuration using Spring Cloud Bindings.

1. Create a new XRD by running:

```
kubectl apply -f -<<EOF
apiVersion: apiextensions.crossplane.io/v1
kind: CompositeResourceDefinition
  name: xpostgresqlinstances.bindable.database.example.org
spec:
  claimNames:
   kind: PostgreSQLInstance
   plural: postgresqlinstances
 connectionSecretKeys:
  - type
  - provider
  - host
  - port
  - database
  - username
  - password
  group: bindable.database.example.org
   kind: XPostgreSQLInstance
   plural: xpostgresqlinstances
  - name: v1alpha1
    referenceable: true
    schema:
      openAPIV3Schema:
        properties:
          spec:
            properties:
             parameters:
                properties:
                  storageGB:
                    type: integer
                required:
                - storageGB
                type: object
            required:
            - parameters
            type: object
        type: object
```

```
served: true
EOF
```

After the newly created XRD has been successfully reconciled, there are two new API resources available in your Kubernetes cluster,

xpostgresqlinstances.bindable.database.example.org and

postgresqlinstances.bindable.database.example.org. The XRD created is agnostic to the underlying cloud managed service, so could also be fulfilled by a Composition that makes use of AWS RDS Postgresql or Azure Database for PostgreSQL.

2. Create a corresponding composition (not in a production environment) by running:

```
kubectl apply -f -<<EOF
apiVersion: apiextensions.crossplane.io/v1
kind: Composition
metadata:
  labels:
   provider: gcp
 name: xpostgresqlinstances.bindable.gcp.database.example.org
 compositeTypeRef:
    apiVersion: bindable.database.example.org/v1alpha1
    kind: XPostgreSQLInstance
  publishConnectionDetailsWithStoreConfigRef:
    name: default
  resources:
  - base:
     apiVersion: database.gcp.crossplane.io/v1beta1
      kind: CloudSQLInstance
      spec:
        forProvider:
          databaseVersion: POSTGRES 14
          region: us-central1
          settings:
           dataDiskType: PD SSD
            ipConfiguration:
              authorizedNetworks:
              - value: 0.0.0.0/0 # not recommended for production deployments!
              ipv4Enabled: true
            tier: db-custom-1-3840
        writeConnectionSecretToRef:
          namespace: crossplane-system
    connectionDetails:
    - name: type
      value: postgresql
    - name: provider
     value: gcp
    - name: database
     value: postgres
    - fromConnectionSecretKey: username
    - fromConnectionSecretKey: password
    - name: host
      fromConnectionSecretKey: endpoint
    - name: port
     type: FromValue
      value: "5432"
    name: cloudsqlinstance
```

```
patches:
    - fromFieldPath: metadata.uid
    toFieldPath: spec.writeConnectionSecretToRef.name
    transforms:
    - string:
        fmt: '%s-postgresql'
        type: Format
        type: string
    type: FromCompositeFieldPath
    - fromFieldPath: spec.parameters.storageGB
    toFieldPath: spec.forProvider.settings.dataDiskSizeGb
    type: FromCompositeFieldPath
EOF
```

The composition defined above makes sure that all CloudSQL Postgresql instances are placed in the us-central1 region. This composition fulfils the XRD previously created by creating GCP CloudSQL databases.

**Warning**: The authorized network CIDR 0.0.0.0/0 provided above, will allow access to the Cloud SQL from any IP and is not recommended in a production environment.

#### Create an Instance Class

In order to make instances of a service easily discoverable and claimable by application operators, the role of the service operator creates a ClusterInstanceClass. In this particular example, the class states that claimable instances of CloudSQL Postgresql are represented by secret objects of type connection.crossplane.io/vlalphal With label services.apps.tanzu.vmware.com/class set to cloudsql-postgres:

```
kubectl apply -f -<<EOF
---
apiVersion: services.apps.tanzu.vmware.com/vlalpha1
kind: ClusterInstanceClass
metadata:
   name: cloudsql-postgres
spec:
   description:
        short: GCP CloudSQL Postgresql database instances
pool:
        kind: Secret
        labelSelector:
        matchLabels:
            services.apps.tanzu.vmware.com/class: cloudsql-postgres
        fieldSelector: type=connection.crossplane.io/vlalpha1
EOF</pre>
```

In addition, you need to grant sufficient RBAC permissions to Services Toolkit to be able to read the secrets specified by the class.

```
kubectl apply -f -<<EOF
---
apiVersion: rbac.authorization.k8s.io/v1
kind: ClusterRole
metadata:
   name: stk-secret-reader</pre>
```

```
labels:
    servicebinding.io/controller: "true"

rules:
- apiGroups:
- ""
    resources:
- secrets
    verbs:
- get
- list
- watch
EOF
```

# Provision GCP CloudSQL Postgresql Instance

Playing the role of the Service Operator, you now provision an instance of GCP CloudSQL Postgresql using the postgresqlinstances.bindable.database.example.org API managed by the XRD you previously created. Note that .spec.publishConnectionDetailsTo provides Crossplane with the name and a label for the secret that is being used to store the connection details for the newly created database. You can see that the label specified here matches the label selector defined on the ClusterInstanceClass you created in the previous step.

Run the following command:

```
kubectl apply -f -<<EOF
apiVersion: bindable.database.example.org/vlalpha1
kind: PostgreSQLInstance
 name: cloudsql-postgres-db
 namespace: default
spec:
 parameters:
   storageGB: 20
 compositionSelector:
   matchLabels:
     provider: gcp
 publishConnectionDetailsTo:
   name: cloudsql-postgres-db
   metadata:
     labels:
       services.apps.tanzu.vmware.com/class: cloudsql-postgres
EOF
```

Running this command will cause the creation of a CloudSQL database instance in your GCP account. You can use the gcloud CLI to verify this:

```
gcloud sql instances list
```

After the instance has been successfully created in GCP, the status of the newly created PostgreSQLInstance resource should show READY=True. This might take a few minutes. You can wait for this by running:

```
kubectl wait --for=condition=Ready=true postgresqlinstances.bindable.database.example.
org cloudsql-postgres-db --timeout=10m
```

As soon as the CloudSQL Postgresql instance is ready, it is claimable by the role of the application operator as shown in the next section.

**Note**: There is currently a bug in Crossplane 1.7.2 onwards with the --enable-external-secret-stores feature gate enabled where the controller will fail to clean up a local secret created by the field .spec.publishConnectionDetailsTo after the deletion of the claim. A workaround is to temporarily give the crossplane controller the necessary i.e. permissions:

```
kubectl create clusterrole crossplane-cleaner --verb=delete --resource=secrets
kubectl create clusterrolebinding crossplane-cleaner --clusterrole=crossplane-cleaner
--serviceaccount=crossplane-system:crossplane
```

# Claim the CloudSQL Postgresql instance and connect to it from the Tanzu Application Platform Workload

Thanks to the previously created <code>ClusterInstanceClass</code>, secrets representing CloudSQL Postgresql instances can now be discovered and claimed by application operators through the Tanzu CLI as shown below.

1. Show available classes of service instances by running:

```
tanzu service classes list

NAME DESCRIPTION

cloudsql-postgres GCP CloudSQL Postgresql database instances
```

2. Show claimable instances belonging to the CloudSQL Postgresql class by running:

```
tanzu services claimable list --class cloudsql-postgres

NAME NAMESPACE API KIND API GROUP/VERSION
cloudsql-postgres-db default Secret v1
```

3. Create a claim for the discovered instance by running:

```
tanzu service claim create cloudsql-claim \
--resource-name cloudsql-postgres-db \
--resource-kind Secret \
--resource-api-version v1
```

4. Obtain the claim reference by running:

```
tanzu service claim list -o wide
```

Expect to see the following output:

```
NAME READY REASON CLAIM REF
cloudsql-claim True services.apps.tanzu.vmware.com/vlalpha1
:ResourceClaim:cloudsql-claim
```

5. Create an application workload that consumes the claimed CloudSQL Postgresql database by running:

#### Example:

```
tanzu apps workload create my-workload \
    --git-repo https://github.com/sample-accelerators/spring-petclinic \
    --git-branch main \
    --git-tag tap-1.2 \
    --type web \
    --label app.kubernetes.io/part-of=spring-petclinic \
    --annotation autoscaling.knative.dev/minScale=1 \
    --env SPRING_PROFILES_ACTIVE=postgres \
    --service-ref db=services.apps.tanzu.vmware.com/vlalpha1:ResourceClaim:clouds ql-claim
```

Note that --service-ref is being set to the claim reference obtained previously.